### **Bakalářská práce**

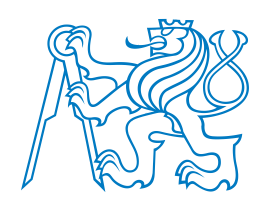

**České vysoké učení technické v Praze**

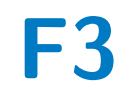

**F3 Fakulta elektrotechnická Katedra řídící techniky**

# **Pulzní generátor pro testování a vývoj modulů pro průmyslovou automatizaci**

**Otakar Kodytek**

**Vedoucí: Ing. Josef Kopečný Obor: Kybernetika a robotika Květen 2023**

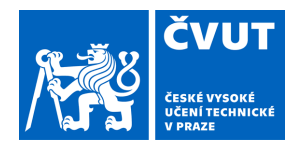

# ZADÁNÍ BAKALÁŘSKÉ PRÁCE

## **I. OSOBNÍ A STUDIJNÍ ÚDAJE**

Příjmení: **Kodytek** Jméno: **Otakar** Osobní číslo: **503233** 

Fakulta/ústav: **Fakulta elektrotechnická** 

Zadávající katedra/ústav: **Katedra řídicí techniky** 

Studijní program: **Kybernetika a robotika** 

## **II. ÚDAJE K BAKALÁŘSKÉ PRÁCI**

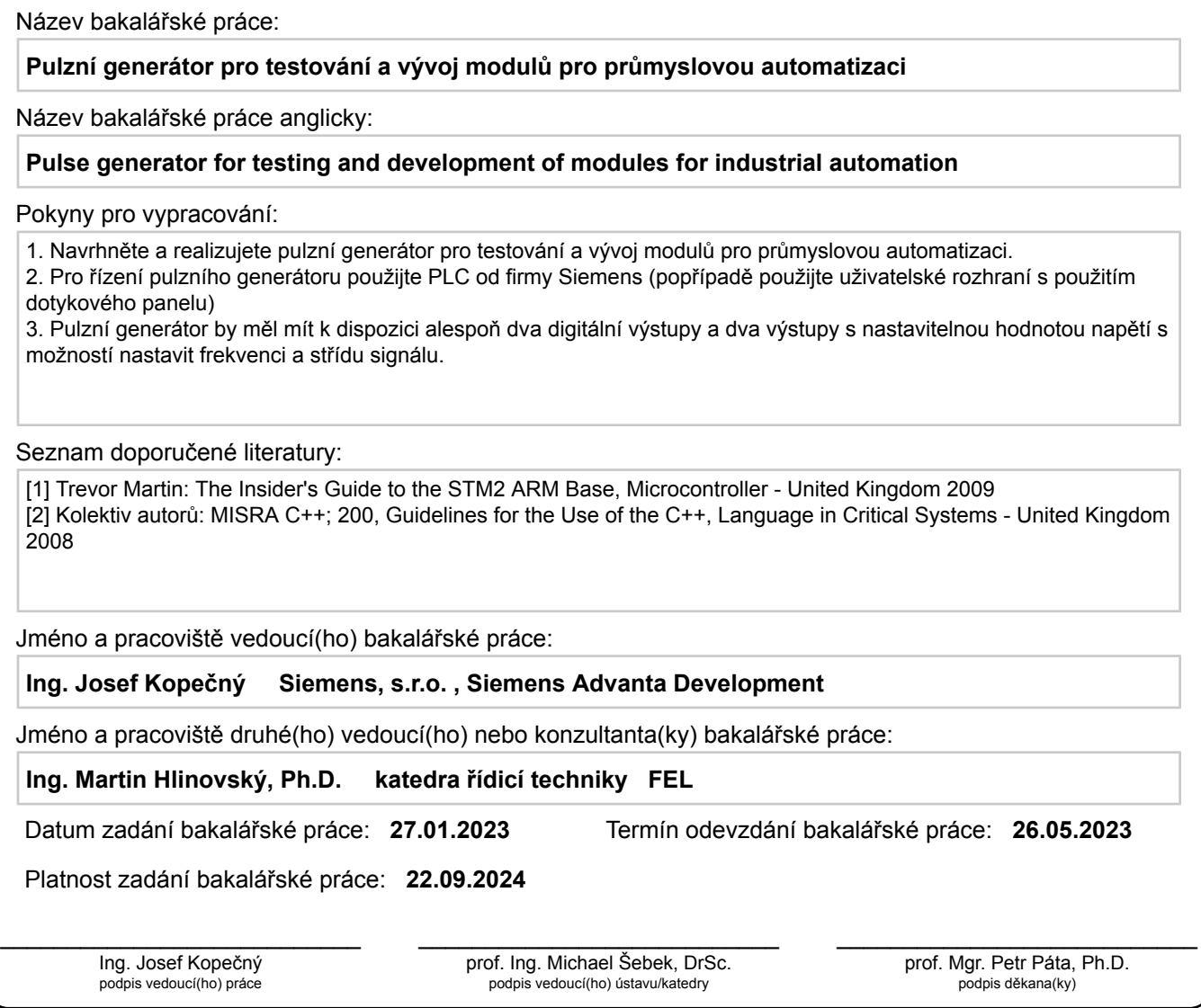

## **III. PŘEVZETÍ ZADÁNÍ**

Student bere na vědomí, že je povinen vypracovat bakalářskou práci samostatně, bez cizí pomoci, s výjimkou poskytnutých konzultací. Seznam použité literatury, jiných pramenů a jmen konzultantů je třeba uvést v bakalářské práci.

Datum převzetí zadání **Podpis studenta** 

.

## **Poděkování**

Tímto bych chtěl poděkovat vedoucímu této práce Ing. Josefovi Kopečnému za vstřícný přístup při dotazech ohledně praktické i teoretické části. Doktoru Martinu Hlinovskému, za zprostředkování této práce v rámci fakulty. Ing. Honzovi Vavroušovi za pomoc s frézováním desky plošných spojů. Dále také kolegům, kteří zařízení zkoušeli a přispěli tím k vylepšení praktické části práce, jmenovitě Ing. Petru Pařízkovi, Ing. Miroslavovi Šindelářovi a Richardu Rubášovi.

## **Prohlášení**

Prohlašuji, že jsem předloženou práci vypracoval samostatně a že jsem uvedl veškeré použité informační zdroje v souladu s Metodickým pokynem o dodržování etických principů při přípravě vysokoškolských závěrečných prací.

V Praze, 25. května 2023

Podpis .................................

## **Abstrakt**

Tato práce pojednává o návrhu a vývoji programovatelného pulzního generátoru, který lze využít pro automatizaci integračních testů během vývoje vstupněvýstupních modulů pro PLC.

Práce pojednává nejprve o návrhu řešení z hlediska architektury zařízení, kde bylo využito jednodeskového počítače Raspberry Pi, jakožto rozhraní mezi generátorem a uživatelem. Samotné generování výstupních pulzů obstarává Nucleo32. Obě tyto komponenty jsou propojeny pomocí desky plošných spojů, která také zesiluje výstupní pulzy na potřebná napětí a obstarává napájení Raspberry a desky Nucleo. Následně se v práci probírá řešení z pohledu softwaru, ale také použité komunikační protokoly.

Navržené zařízení bylo realizováno a v praxi použito ve firmě Siemens, pro kterou byla práce zpracovávána. Generátor obsahuje 2 digitální a 2 analogové výstupy. Obsahuje také grafické rozhraní a možnost konfigurace složitějších průběhů pomocí souborů XML. Z hlediska automatizace tento generátor nahradil zastaralejší zařízení v několika testech, zároveň však rozšířil možnosti testování a nahradil několik původně manuálních testů.

**Klíčová slova:** Pulzní generátor, PLC, Snap7, Raspberry Pi, Nucleo32, XML

**Vedoucí:** Ing. Josef Kopečný Siemens, s.r.o, Siemensova 1, Praha 13

## **Abstract**

This thesis outlines the architecture and development of the programmable pulse generator, which can be used for the automation of integration testing during the development of input-output PLC modules.

First of all, the thesis inform about the device architecture, where a single-board computer Raspberry Pi was used as a interface between the user and the generator. Generation of the pulses is performed on the microcontroller development board Nucleo32. Both of these components were connected with the printed circuit board, which at the same time amplifies output signals from Nucleo32 and provides power with the designed voltage regulation circuit. Thesis then discusses the implementation from the software point of view, as well as the used communication protocols that were used.

The device was created and practically used at the company Siemens, for which this work was done. The generator has 2 digital and 2 analog outputs. It also includes a graphical user interface and the possibility to configure more complex waveforms with the usage of a XML file. This generator replaced obsolete device in a few tests, while expanding the test capabilities and replaced several of the manual tests.

**Keywords:** Pulse generator, PLC, Snap7, Raspberry Pi, Nucleo32, XML

**Title translation:** Pulse generator for testing and development of modules for industrial automation

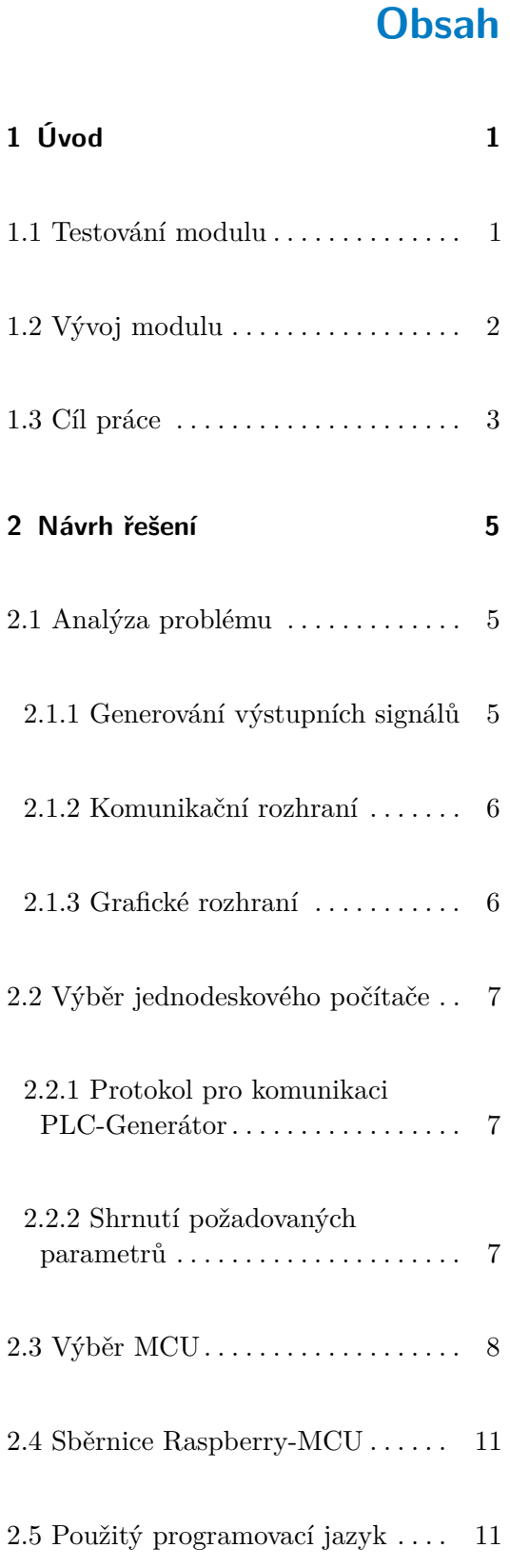

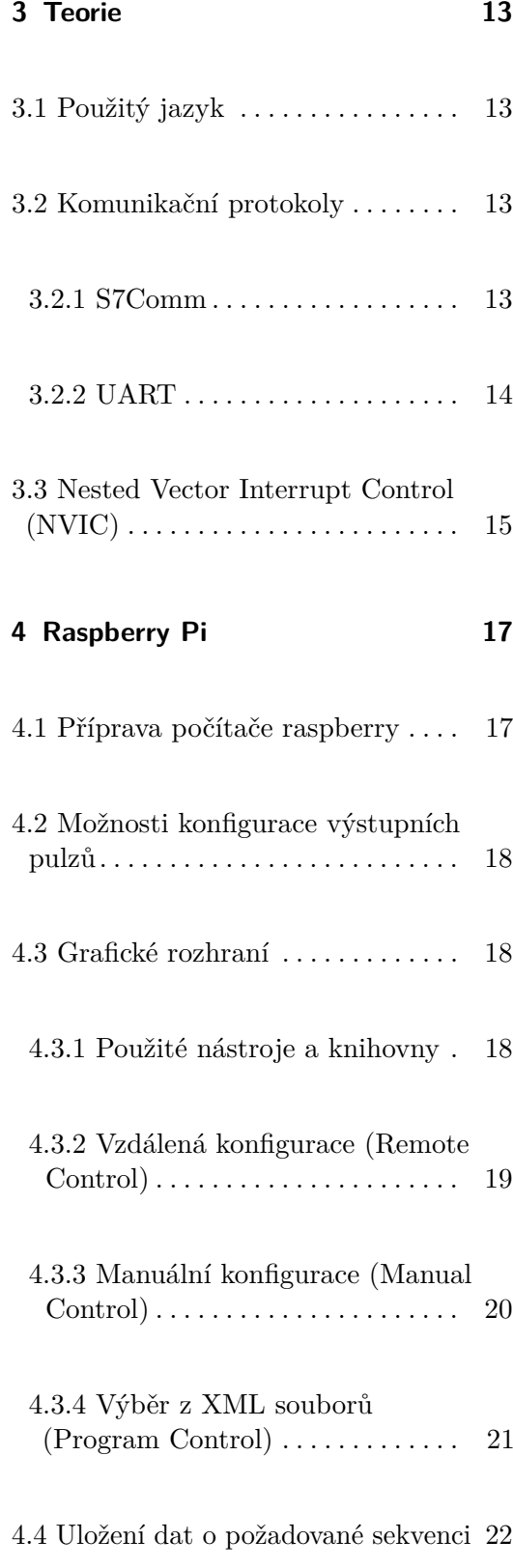

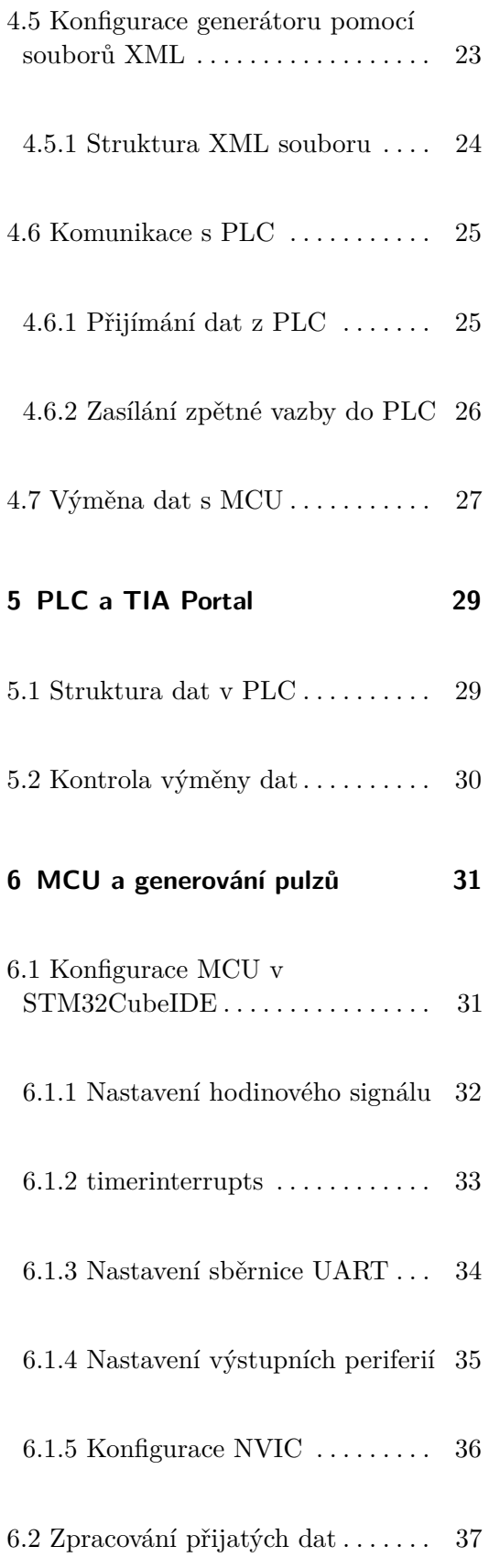

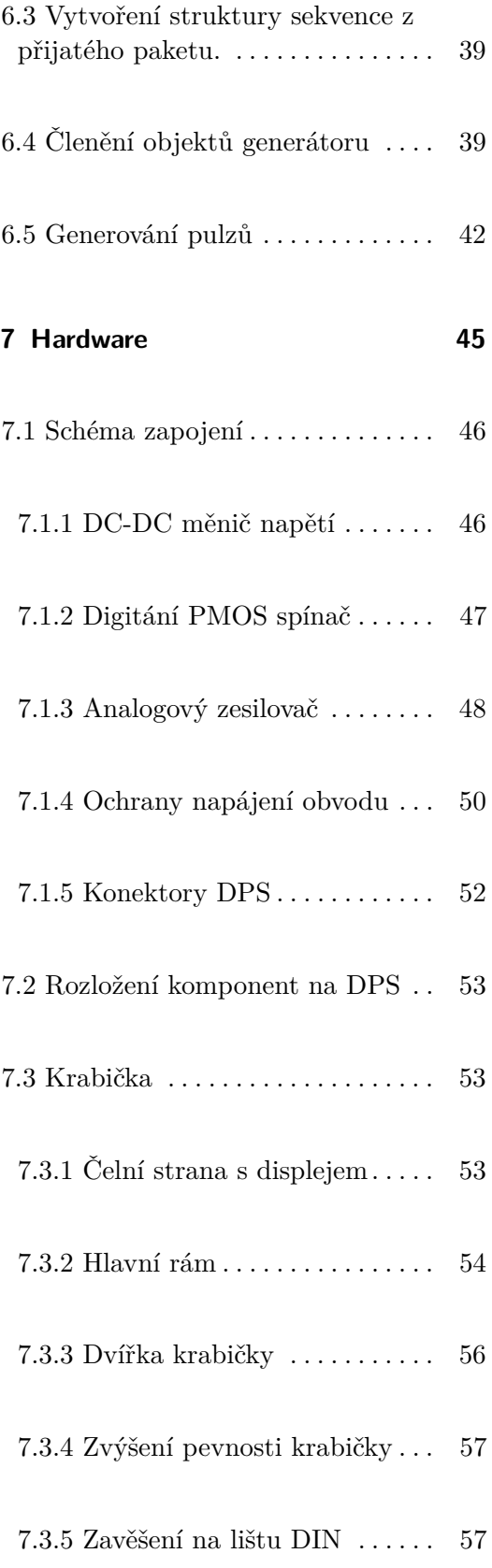

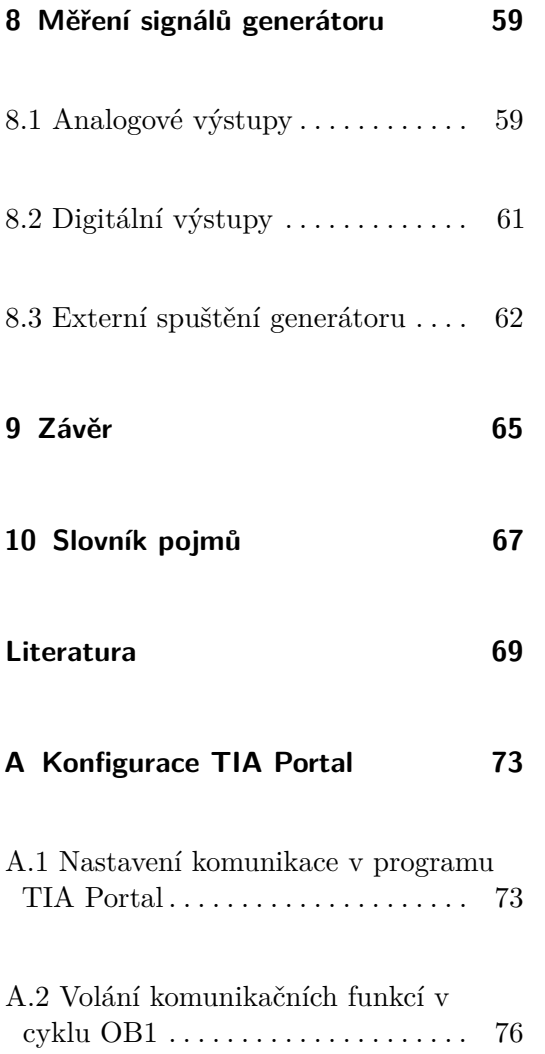

# **Obrázky**

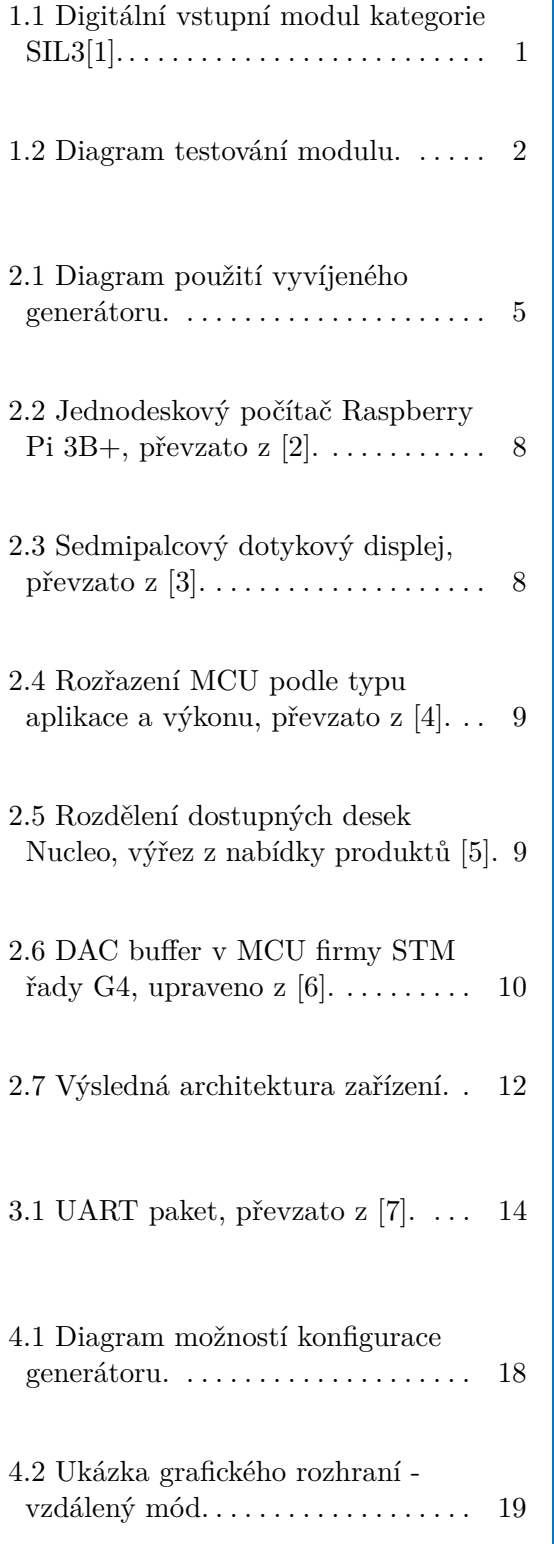

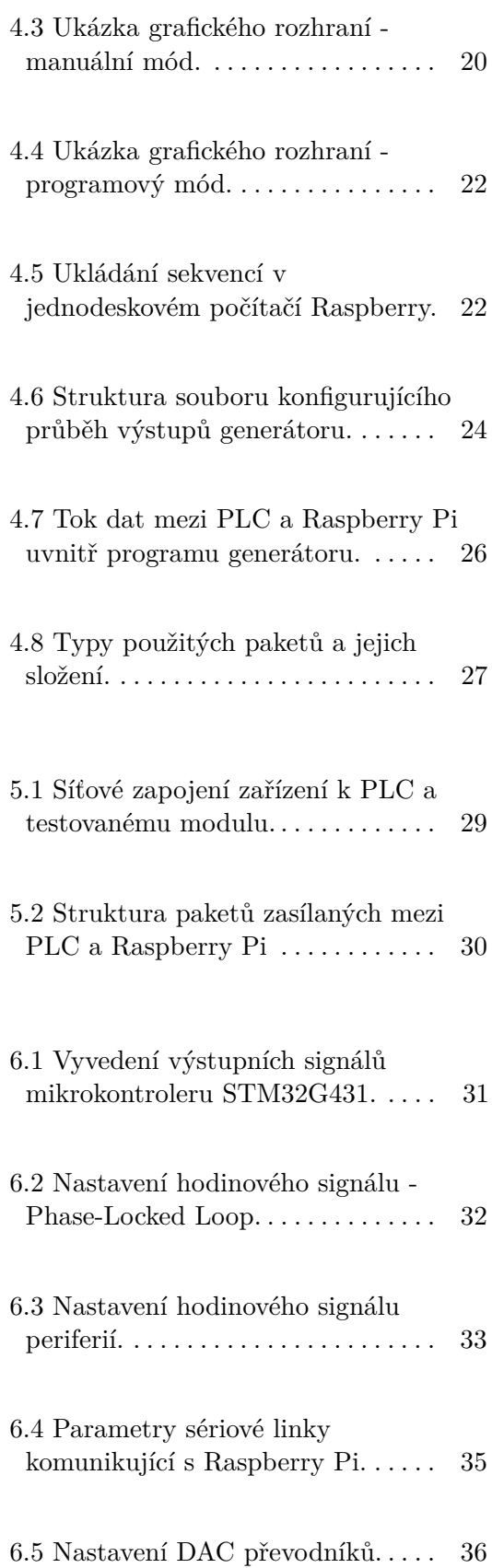

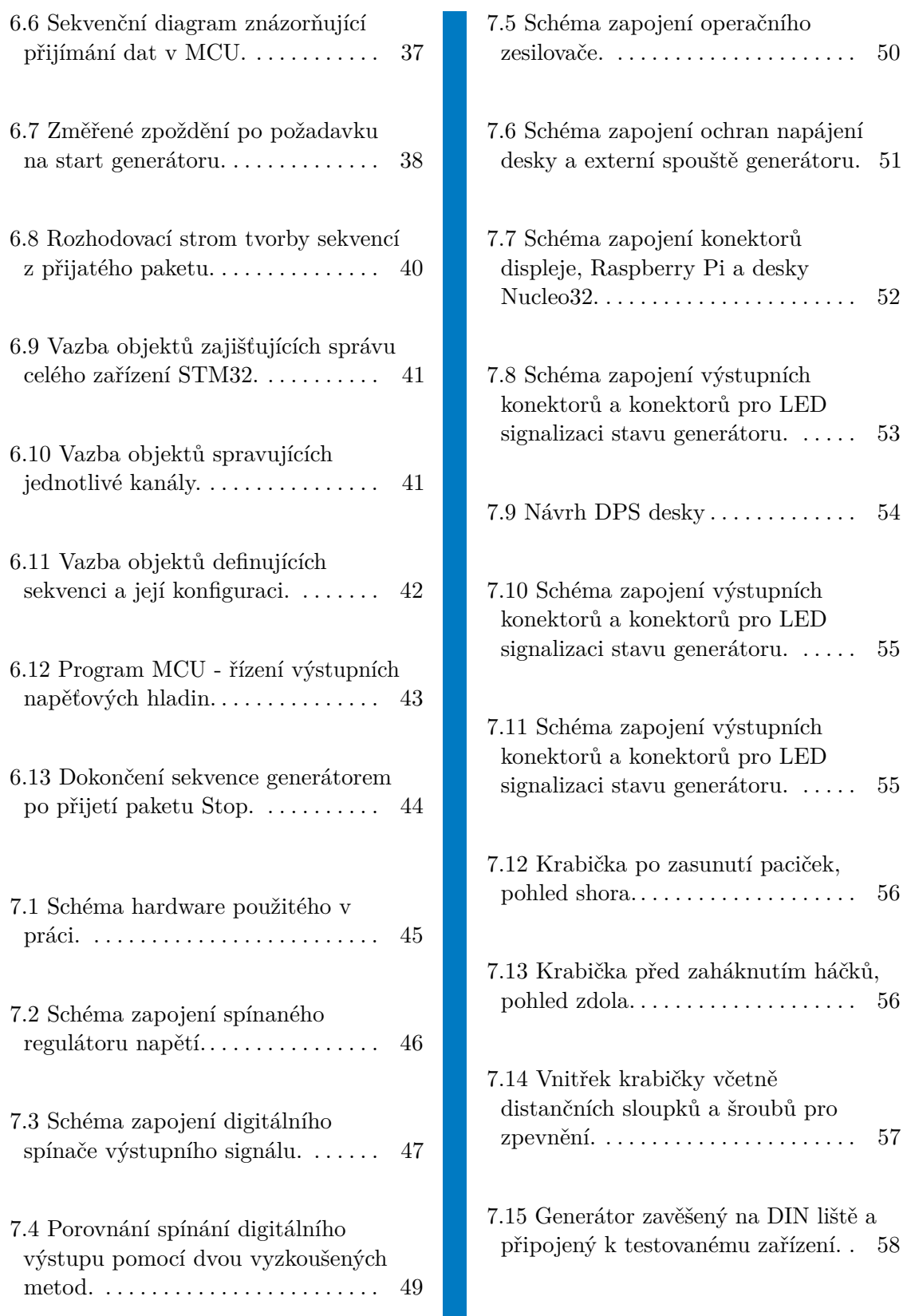

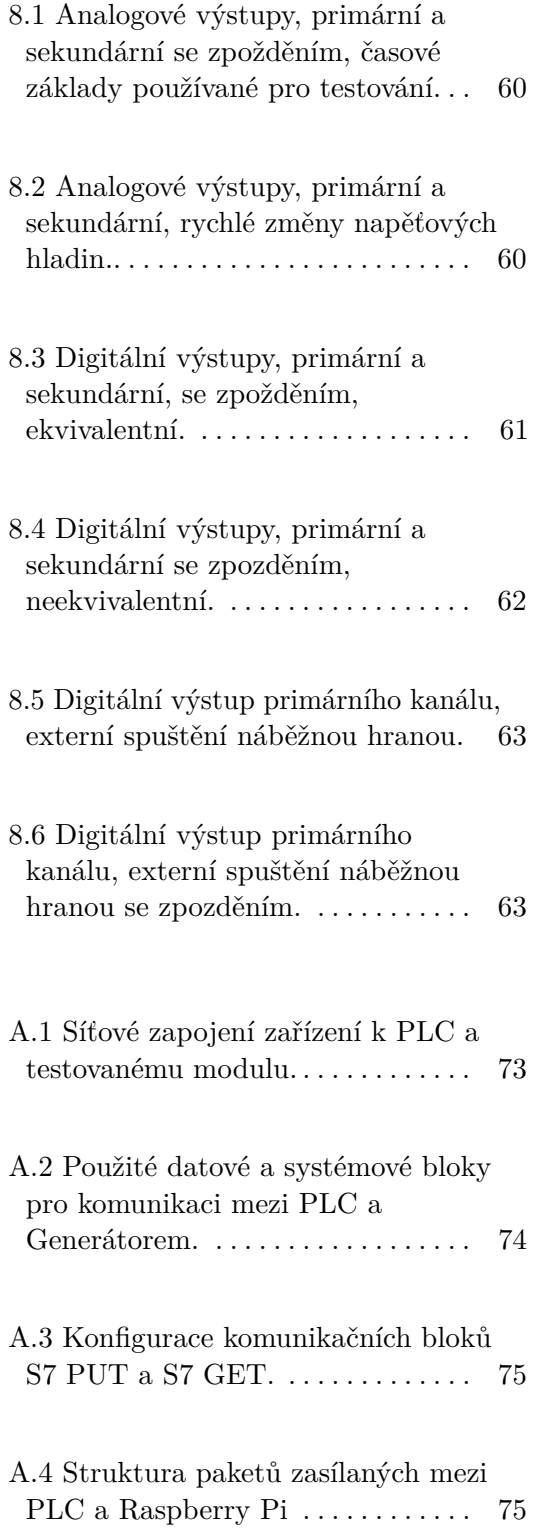

# <span id="page-12-0"></span>**Kapitola 1**

## **Úvod**

V průmyslové automatizaci se dnes běžně používají programovatelné logické automaty (PLC), které pomocí připojených vstupněvýstupních karet zpracovávají vstupy z připojených senzorů a následně ovládají připojené aktuátory nebo dále zpracovávají data pro uživatele.

Moduly vyvíjené v rámci projektu podléhají certifikaci stupně integrity bezpečnosti 3. úrovně (SIL3) dle standardu IEC 61508. Správnost procesů během vývoje posuzuje externí dozorce, který mimo jiné posuzuje, zda byl modul dostatečně testován během vývoje.

<span id="page-12-2"></span>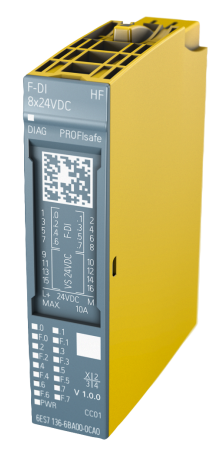

**Obrázek 1.1:** Digitální vstupní modul kategorie SIL3[\[1\]](#page-80-1).

### <span id="page-12-1"></span>**1.1 Testování modulu**

Během vývoje těchto vstupně-výstupních modulů je třeba testovat, zda modul reaguje na vnější vstupy dle očeká-

vání a splňuje předem určenou specifikaci. Na začátku vývoje modulu se stanoví požadavky, které musí modul splňovat pro dosažení výše zmíněného stupně integrity bezpečnosti. Následně je během vývoje realizováno více typů testování. Dle standardu IEC 61508-2, tabulky B.5, je třeba realizovat takzvaný "Functional testing"(popsáno v IEC 61508-7 B.5.1), ten se provádí v

<span id="page-13-1"></span>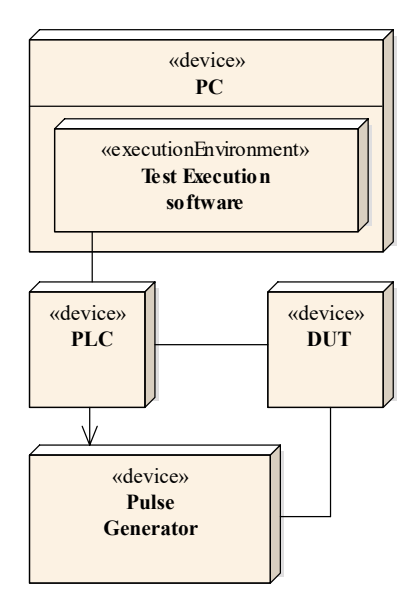

**Obrázek 1.2:** Diagram testování modulu.

rámci integračního testování. Jeho smyslem je paralelně s vývojem modulu testovat funkčnost z pohledu reakcí na očekávané vstupy a také kontrola splnění požadavků kladených na vyvíjený modul.

V integračním testu se také používá metody "Expanded functional testing"(IEC 61508-7 B.6.8), což je typ testování, kde se ověřují reakce modulu na méně očekávané stavy nebo stavy mimo specifikaci.

Testování probíhá na stojanu, kde se nachází PLC, ke kterému jsou připojené již vyvinuté vstupně-výstupní moduly. Testovaný modul (DUT) se zpravidla nachází za IM. V prostředí TIA Portal je naprogramován program pro PLC, pomocí kterého se poté vyvíjený modul testuje. Nadstavbou tohoto programu je dále interně vyvíjený program, který je schopen nastavovat proměnné v PLC a také nahrávat konfigurace vyvíjeného modulu.

Těchto testů je velké množství a během vývoje se realizují opakovaně, proto je třeba, aby byly co možná nejvíce automatizovány. Mnoho testů je možné realizovat za pomocí již schválených modulů, ovšem pro některé testy je třeba vlastností, které nemusí vstupně-výstupní moduly mít.

## <span id="page-13-0"></span>**1.2 Vývoj modulu**

Během samotného vývoje může chtít sám vývojář mít možnost ověřit si reakce modulu na vstupní napěťové pulzy. Má-li být tedy přístroj použitelný i pro vývoj modulu, je třeba vytvořit co možná nejintuitivnější prostředí, aby používání přístroje nevyžadovalo zdlouhavé přípravy a umožnilo vývojáři ověřit si reakce sám.

## <span id="page-14-0"></span>**1.3 Cíl práce**

Cílem této práce je navrhnout a realizovat pulzní generátor, který bude schopen mimo jiné provádět automatizované testování vstupně-výstupních karet PLC, konkrétně například testování vstupního zpoždění modulu, diskrepance páru kanálů, nebo s již existujícím zesilovačem provádět testování vstupního napájení modulu. Konfigurace generátoru bude realizována pomocí PLC, přičemž program pro PLC bude vytvořen v prostředí TIA Portal. Pulzní generátor bude mít případně také uživatelské prostředí, eliminující nutnost připojení k PLC.

<span id="page-16-0"></span>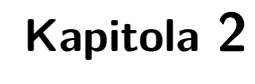

# **Návrh řešení**

## <span id="page-16-1"></span>**2.1 Analýza problému**

<span id="page-16-3"></span>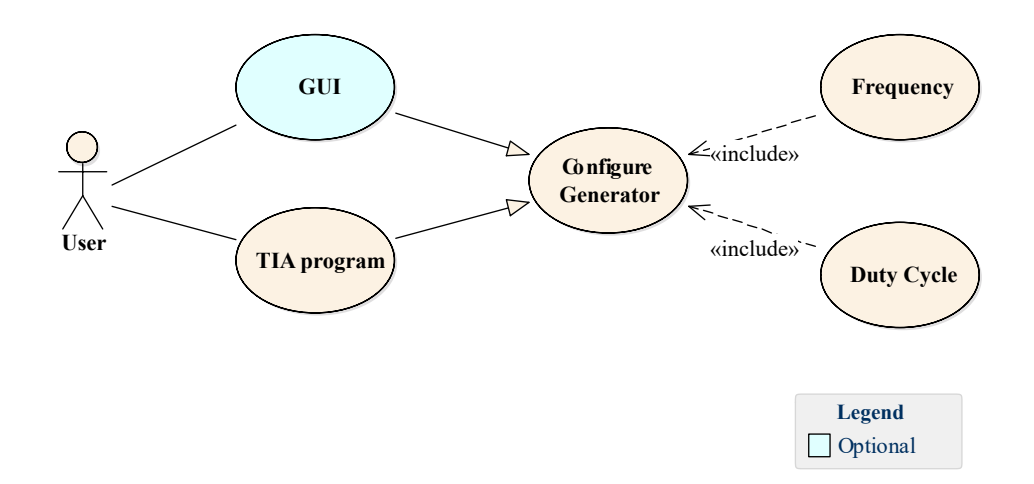

**Obrázek 2.1:** Diagram použití vyvíjeného generátoru.

### <span id="page-16-2"></span>**2.1.1 Generování výstupních signálů**

Hlavní činnost, kterou bude muset vyvinuté zařízení zvládat, je generování výstupních signálů s co nejvyšší přesností v časové oblasti. Pokud by byly signály generovány přímo pomocí jednodeskového počítače, jakým je například

2. Návrh řešení**.....................................**

Raspberry Pi, bylo by obtížné se systémem Raspberry Pi OS (linuxové jádro) zajistit, že pulzy mají precizní délku a nejsou prodlouženy díky pozdržení procesu, který má změnu výstupního signálu na starosti. Důvodem je, že systém Raspberry Pi OS není RTOS systém, tudíž není zajištěno přednostní zpracování úkolů s vyšší prioritou. Hlavním problémem Raspberry Pi nicméně je, že neobsahuje DAC převodníky, tedy bychom potřebovali rozširující modul. Další možností by bylo využít výhody MCU, která nemají operační systém a jsou snadno dostupná jako vývojové desky. Nevýhodou těchto zařízení je nicméně nižší výkon.

### <span id="page-17-0"></span>**2.1.2 Komunikační rozhraní**

Dále pro zařízení potřebujeme zajistit komunikaci s PLC, pomocí kterého bude moci uživatel řídit chod generátoru. Nejsnazší cestou připojení je zde na fyzické vrstvě Ethernet. Má-li být zachováno v řešení MCU, je třeba ke komunikaci s PLC a případným grafickým rozhraním zvolit zařízení, které bude schopno všechna tato data zpracovat a unifikovaně zaslat MCU. Protože většina MCU nemá na vývojových kitech možnost připojení pomocí ethernetu a také mají mikrokontrolery nižší výkon, bude generátor tvořen jednodeskovým počítačem, který bude interagovat s uživatelem a to prostřednictvím PLC (TIA Portal).

### <span id="page-17-1"></span>**2.1.3 Grafické rozhraní**

Jednodeskové počítače již mohou mít dostatečný výkon pro snadnou implementaci grafického rozhraní. V rámci této práce lze takto tedy implementovat dotykový displej, na kterém by mohl uživatel nastavovat generátor bez nutnosti připojení k PLC. Takto získaná data od uživatele předá jednodeskový počítač mikrokontroleru, se kterým lze díky absenci operačního systému zajistit přesnost generovaného signálu v časové oblasti.

## <span id="page-18-0"></span>**2.2 Výběr jednodeskového počítače**

K automatizaci testů se využívá PLC řady Simatic S7-1500 firmy Siemens. Jednodeskový počítač bude od tohoto PLC přijímat data, která dále zpracuje a pomocí kterých spustí generátor s požadovaným nastavením.

### <span id="page-18-1"></span>**2.2.1 Protokol pro komunikaci PLC-Generátor**

Při výběru způsobu komunikace bylo vybíráno především mezi protokoly OPC UA a S7comm.

Protokol OPC UA je protokolem nezávislým na platformě, ve kterém si každé zařízení specifikuje sebou zasílaná data, která mohou být rozdělena do sémantických objektů[\[8\]](#page-80-8).

Z důvodu jednoduchosti implementace byl upřednostněn protokol S7comm. Implementace může být totiž provedena s pomocí knihovny Snap7[\[9\]](#page-80-9). Tato knihovna je schopna virtualizovat na daném zařízení CPU Simatic S7-300 a připojit zařízení takto do dané sítě.

### <span id="page-18-2"></span>**2.2.2 Shrnutí požadovaných parametrů**

Zásadní parametry pro výběr jsou:

- **.** Ethernetový port podpora knihovny Snap7 **Ethernetový port** - podpora knihovny Sna
- **Exherifolds** France Company Strains Communist Shadna implementate doty<br> **8PI/UART/I2C** pro komunikaci s MCU
- Snadna imp<br>■ SPI/UART<br>■ Dostupnost
- 

Výslednou volbou se stalo Raspberry Pi 3B+ [\(2.2\)](#page-19-1).

Toto zařízení je jednodeskový počítač s 64-bitovým procesorem 1,4 GHz se 4 jádry[\[10\]](#page-81-0). K tomuto mikroprocesoru firma nabízí dotykový 7 palcový displej, na kterém budou zobrazovány údaje o generátoru a skrze který bude moci uživatel generátor konfigurovat. Tento displej je vybaven rozhraním DSI (Display Serial Interface), které podporuje také Raspberry Pi 3B+. Výhodou tohoto rozhraní je vysoký přenosový výkon při nízké náročnosti a malém počtu pinů[\[11\]](#page-81-1). Displej lze s tímto počítačem na fyzické vrstvě spojit pomocí konektorů, které se nalézají na obou deskách, přičemž kabel je dodáván spolu

<span id="page-19-1"></span>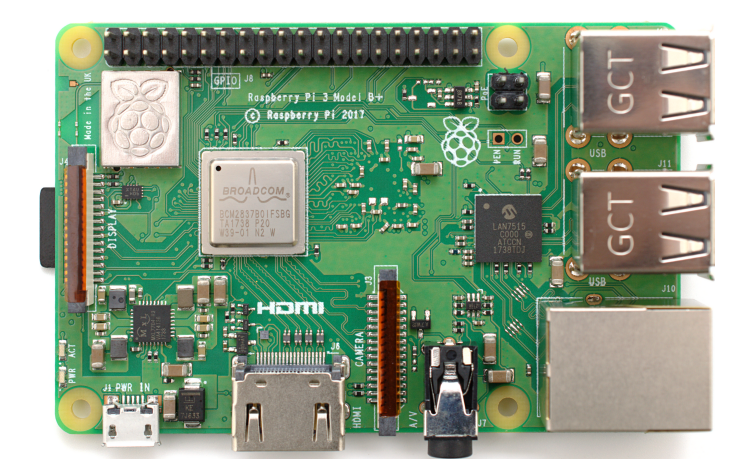

**Obrázek 2.2:** Jednodeskový počítač Raspberry Pi 3B+, převzato z [\[2\]](#page-80-2).

<span id="page-19-2"></span>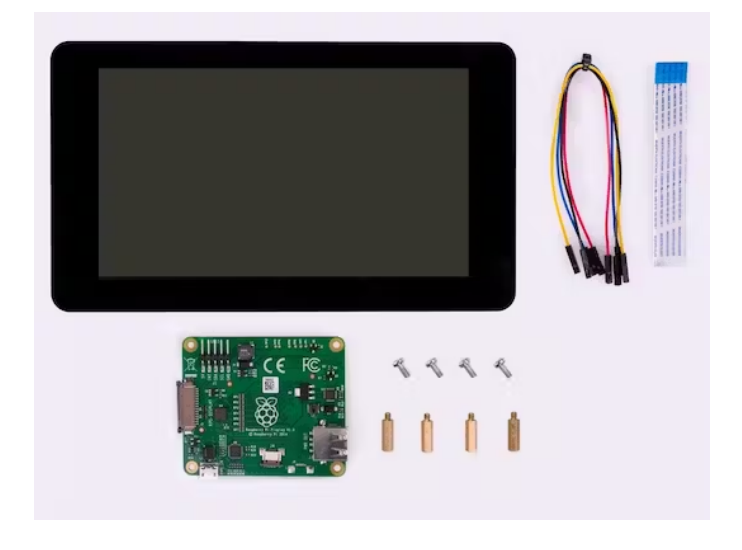

**Obrázek 2.3:** Sedmipalcový dotykový displej, převzato z [\[3\]](#page-80-3).

s displejem. Raspberry Pi 3B+ také obsahuje ethernetový port, tudíž je možné se také připojit k síti, ve které se nachází PLC.

<span id="page-19-0"></span>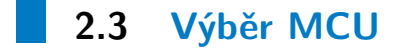

Protože hardware má být snadno dostupný a snadno zprovoznitelný, byla zvolena deska Nucleo, vyráběná firmou STMicroelectronics. Tyto desky v sobě zahrnují mikrokontroler, ale také další obvody pro jeho snadné použití, jako je například komponenta ST-Link[\[5\]](#page-80-5), která slouží k programování a ladění mikrokontroleru, nebo také regulátor napájecího napětí na 3,3 V. Pro výběr bylo využito tabulky [2.4](#page-20-0) na stránkách výrobce STM, která srovnává MCU do skupin podle jejich hlavních předností. Celé zařízení bude napájeno

<span id="page-20-0"></span>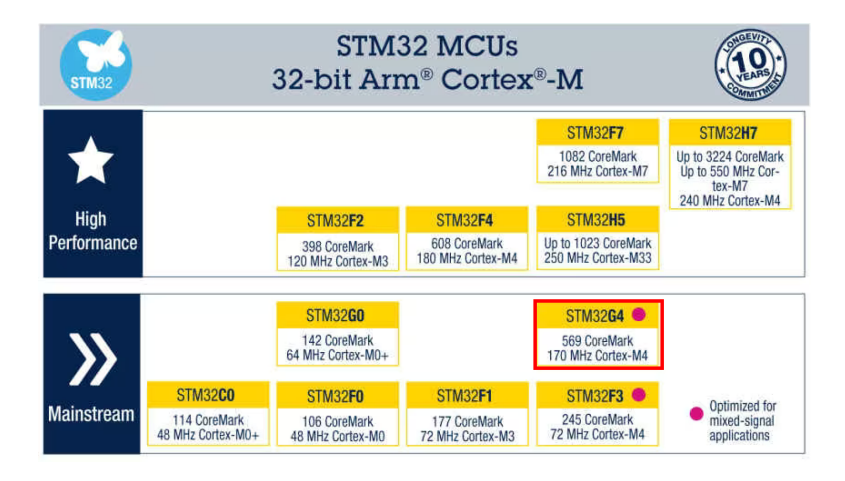

**Obrázek 2.4:** Rozřazení MCU podle typu aplikace a výkonu, převzato z [\[4\]](#page-80-4).

z externího zdroje a energetická náročnost MCU nebude během aplikace rozhodujícím faktorem.

STM vyrábí mnoho desek Nucleo, používajících různé čipy a rozvržení. Zaměříme-li se na nejmenší Nucleo desky s 32 piny, je nejvýkonnější volbou deska STM32G431KB, jak lze vidět na obrázku [2.5.](#page-20-1) V generátoru budou tedy pulzy generovány na této desce.

<span id="page-20-1"></span>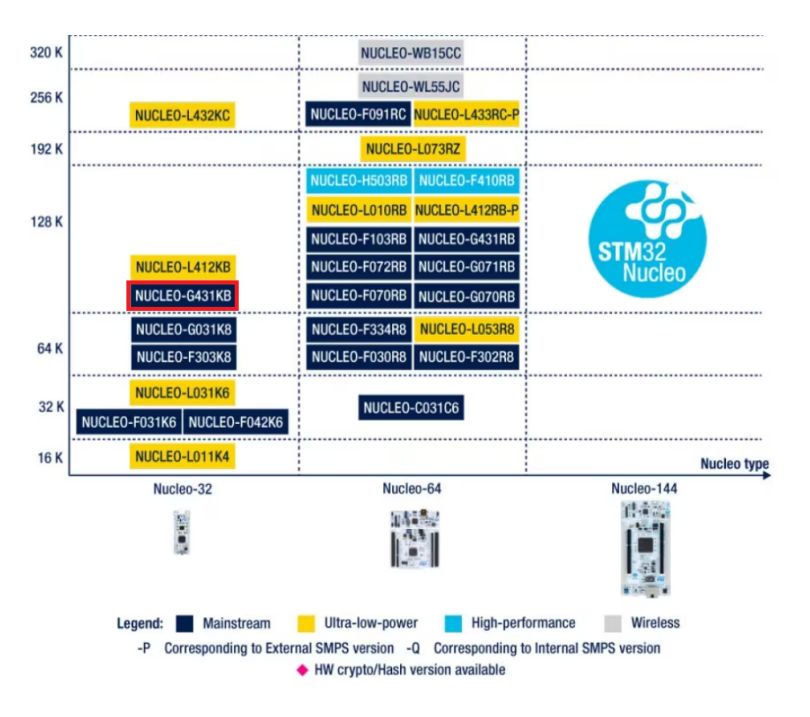

**Obrázek 2.5:** Rozdělení dostupných desek Nucleo, výřez z nabídky produktů [\[5\]](#page-80-5).

2. Návrh řešení**.....................................**

Základní parametry použité desky Nucleo (a osazeného MCU) jsou: [\[12,](#page-81-2) [13\]](#page-81-3)

- **.** 170 MHz
- **.** 128 KB Flash
- **.** 24 MHz krystalový oscilátor
- 128 KB Flash<br>• 24 MHz krystalový oscilátor<br>• STLINK-V3 debugger/programmer ■ 24 MHz krystalovy oscilator<br>■ STLINK-V3 debugger/programme<br>■ 2x 12-bit DAC s nízkou impendací
- 

**Řízení přerušení**

Další z výhod STM32 s procesorem ARM-Cortex M4 oproti Raspberry Pi je využití periferie NVIC pro řízení přerušení. Tato periferie nám zvládne zajistit precizní časování výstupních signál[ů3.3.](#page-26-0)

**DAC převodníky**

Deska disponuje dohromady 4 převodníky DAC, které mohou být použity pro analogový výstup, nicméně 2 z nich jsou takzvaně "unbuffered", neboli mají vysokou výstupní impedanci.

Výstup převodníku má výstupní impedanci v případě vybrané desky 25 *k*Ω. Mikrokontroler umožňuje interně připojit výstup DAC převodníku do operačního zesilovače, pomocí kterého se sníží výstupní impedance. Nevýhodou tohoto řešení je snížení vzorkovačí frekvence převodníku z 15 Msps na 1 Msps[\[14\]](#page-81-4).

<span id="page-21-0"></span>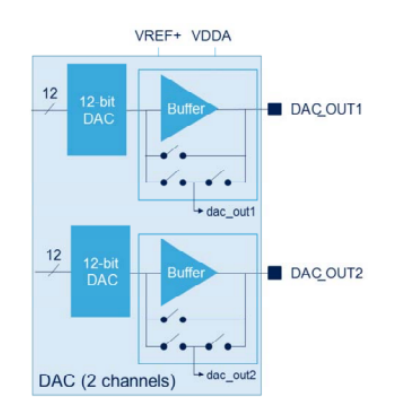

**Obrázek 2.6:** DAC buffer v MCU firmy STM řady G4, upraveno z [\[6\]](#page-80-6).

## <span id="page-22-0"></span>**2.4 Sběrnice Raspberry-MCU**

MCU i Raspberry Pi mohou mezi sebou použít pro komunikaci sběrnice I2C, UART nebo SPI. Sběrnice I2C je polo-duplexní, tedy umožňuje v jednu chvíli přenos pouze jedním směrem, proto ho nevyužijeme. Výhodou sběrnice SPI je velmi vysoká možná přenosová rychlost. V práci byla zvolena, z důvodu snazší implementace v počítači Raspberry Pi, sběrnice UART.

## <span id="page-22-1"></span>**2.5 Použitý programovací jazyk**

Výběr programovacího jazyka probíhal s ohledem na podporu jazyků ze strany knihovny Snap7 implementující komunikaci jednodeskového počítače s CPU. Z programovacích jazyků, které knihovna podporuje bylo vybíráno z jazyků C#, Python a C++, které jsou ve firmě nejpoužívanější.

Vzhledem k použití MCU bez operačního systému byl zvolen jazyk C++. V tomto jazyce je naprogramováno jak MCU, tak počítač Raspberry Pi, z důvodu zachování jednotného programovacího jazyka celé práce.

Objektově orientovaný jazyk C++ byl zvolen oproti procedurálnímu jazyku C z důvodu přehlednosti, kterou objekty přináší. Z pohledu efektivity bude podle principu "Zero overhead principle" kód napsaný v jazyce C++ pomalejší oproti kódu v C, pouze při nevhodném používání funkcionalit C++[\[15\]](#page-81-5).

Psaní kódu práce bylo inspirováno pravidly pro psaní kódu pro kritické systémy [\[16\]](#page-81-6). Generátor nicméně není sám kritickým systémem, proto nebylo dbáno všech pravidel, aby se práce stihla zhotovit rychleji.

<span id="page-23-0"></span>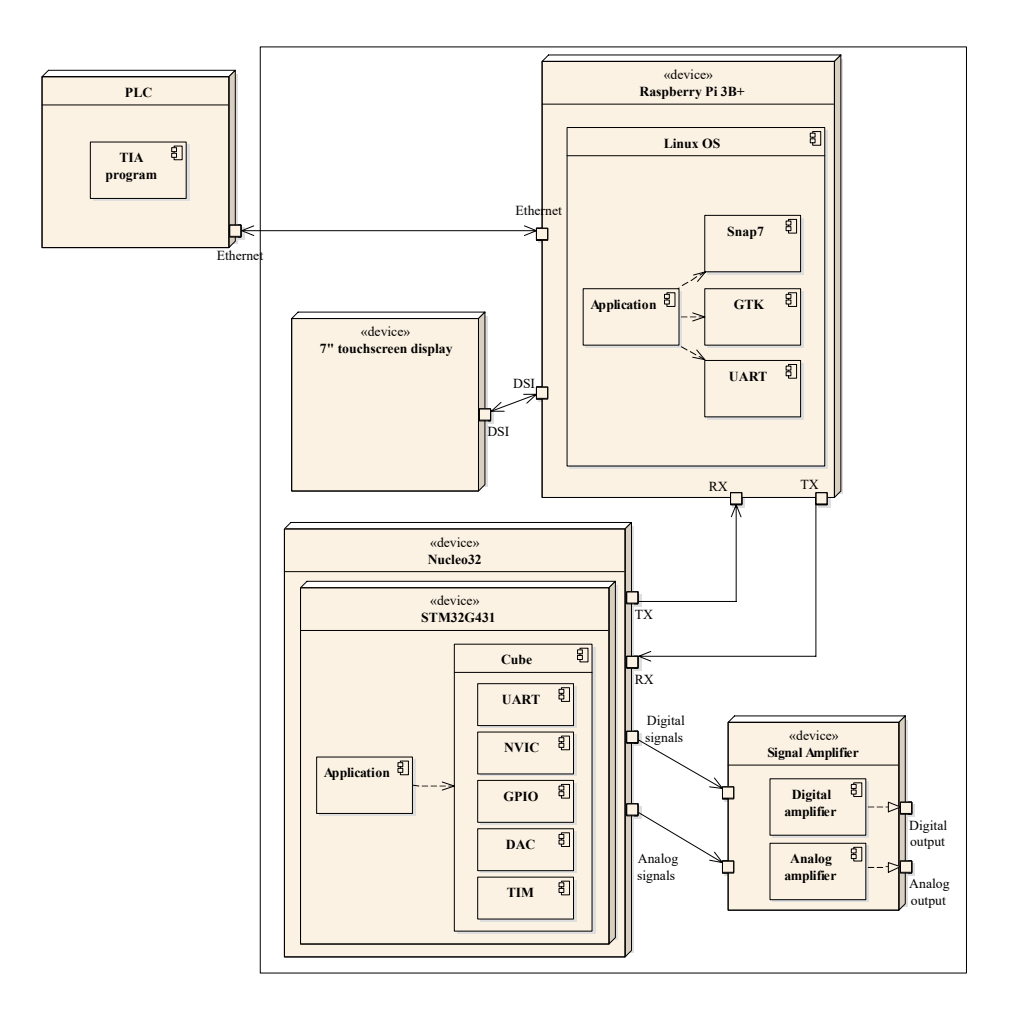

**Obrázek 2.7:** Výsledná architektura zařízení.

# <span id="page-24-0"></span>**Kapitola 3**

### **Teorie**

## <span id="page-24-1"></span>**3.1 Použitý jazyk**

V práci se nalézají obrázky a grafy, jejichž obsah je v anglickém jazyce. Po konzultaci s vedoucími práce bylo rozhodnuto, že tyto grafy zůstanou ponechány v jazyce anglickém. Důvodem pro toto rozhodnutí je, že obrázky jsou používány také v pracovní dokumentaci, a většina těchto grafů je vázána k realizovanému kódu, který je také psán v angličtině. Pokud by jména objektů byla přeložena do českého jazyka, jejich vazba na kód by již nebyla zřejmá.

## <span id="page-24-2"></span>**3.2 Komunikační protokoly**

### <span id="page-24-3"></span>**3.2.1 S7Comm**

S7comm je protokol navržený firmou Siemens, který umožňuje realizovat výměnu dat mezi dvěma PLC[\[17\]](#page-81-7). Protokol pokrývá relační, prezentační a aplikační vrstvu OSI modelu (vrstvy 5-7). Tento protokol zajišťuje výměnu dat mezi různými PLC. Komunikace probíhá formou paketů TCP na transportní vrstvě. Fyzická a linková vrstva je realizována pomocí Ethernetu[\[17\]](#page-81-7).

#### **Snap7**

Pro obsluhování komunikace mezi PLC a vytvářeným generátorem byla využita knihovna Snap7. Knihovna dovoluje na jednom vlákně virtualizovat Raspberry Pi tak, aby ho ostatní prvky v lokální síti považovali za skutečné PLC. Virtuální PLC se může chovat jako server, klient nebo partner. Detailní chování objektů popisuje dokumentace knihovny. Generátor se chová jako Server, jsou mu tedy zasílána data od klientů[\[9\]](#page-80-9), v tomto případě od skutečného PLC 1516F-[35.1.](#page-40-2)

3. Teorie **........................................**

### <span id="page-25-0"></span>**3.2.2 UART**

Uart (Universal asynchronous receiver transmitter) je asynchronní komunikační protokol na linkové vrstvě OSI modelu. Protokol umožňuje přenos dat v obou směrech zároveň. Přijímač i vysílač musí mít předem určenu stejnou přenosovou rychlost. Neprobíhá-li přenos dat je na fyzickou vrstvu přivedeno kladné napětí. Přenos začíná start bitem, při kterém je napětí staženo na nízkou napěťovou hladinu po dobu jednoho hodinového cyklu (doba pro přenos jednoho bitu). Přijímač při detekci sestupné hrany napětí začne vzorkovat přijímaný signál s přednastavenou přenosovou rychlostí. Následuje datový rámec, který může obsahovat 5 až 8 bitů (v případě vynechání paritního bitu až 9). Následuje paritní bit a na závěr 1 až 2 stop bity[\[18\]](#page-81-8).

Po přijetí paketu jsou nastaveny v registrech takové hodnoty, které signalizují přijatý paket. Jestliže program nestihne tyto registry opět nastavit do stavu signalizujícího možnost přijetí nových dat, UART po přijetí nového datového rámce nebude schopen obsah užitečná data z předat přes registry do programu. Mikrokontroler v tomto případě nastaví v registru error bit "Overrun". Datový rámec je po sběrnici odesílán od nejméně významného bitu (LSB) po nejvíce významný (MSB)[\[18\]](#page-81-8). Obecná forma paketu je zakreslana na obrázku [3.1.](#page-25-1)

<span id="page-25-1"></span>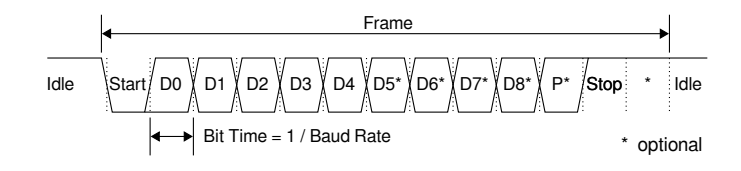

**Obrázek 3.1:** UART paket, převzato z [\[7\]](#page-80-7).

## <span id="page-26-0"></span>**3.3 Nested Vector Interrupt Control (NVIC)**

Řízení MCU bude probíhat pomocí přerušení. Pro řízení těchto přerušení používají procesory ARM-Cortex M4 interní periferii procesoru zvanou NVIC. NVIC umožňuje dynamicky nastavit prioritu jednotlivých přerušení a následně tato přerušení volá, přičemž zajistí, že ta přerušení, jejichž priorita je vyšší (nižší číslo vyšší priorita), mohou být pozastavena dokud nejsou vykonána přerušení s vyšší prioritou. Takto je zajištěno, že časově náročné instrukce, nezpozdí časově kritická přerušení, která mají vyšší prioritu[\[19\]](#page-81-9).

# <span id="page-28-0"></span>**Kapitola 4**

# **Raspberry Pi**

Raspberry Pi spravuje interakce ze 3 dalších zdrojů, kterými jsou PLC, uživatelská interakce skrze grafické rozhraní a použitý mikrokontroler pro samotné generování pulzů. Architektura programu je založena na 2 vláknech. První vlákno je virtualizace PLC pomocí knihovny Snap7. Druhé vlákno je hlavní aplikační vlákno, které obsluhuje interakce uživatele s grafickým rozhraním a data, která jsou určena ke konfiguraci generátoru zasílá pomocí sériové linky do připojeného mikrokontroleru.

### <span id="page-28-1"></span>**4.1 Příprava počítače raspberry**

Nejprve je nutné připravit si SD kartu, ze které bude Raspberry bootovat. To je možné učinit například pomocí programu Raspberry Pi Imager. Nahrajeme systém Raspberry Pi OS a můžeme počítač po zasunutí SD karty zapnout. Po nabootování otevřeme konfiguraci zařízení a v kolonce Interfaces zaškrtneme pouze Serial Port, přičemž Serial Console musí být vypnuto. Takto povolíme naší aplikaci používat UART a zároveň tuto možnost zakážeme konzoli Raspberry, čímž zajistíme, že se budou zasílat pouze požadovaná data.

## <span id="page-29-0"></span>**4.2 Možnosti konfigurace výstupních pulzů**

Generátor je možné ovládat pomocí PLC, nebo grafického rozhraní. Oba tyto přístupy umožňují generátor konfigurovat pomocí manuálního nastavení hodnot neboli konfiguraci kanálu. Dále je možné vybrat soubor XML s konfigurací generátoru uložený v Raspberry Pi. V grafickém prostředí lze toto učinit pomocí výběru ze stromové struktury adresáře, zatímco v prostředí TIA Portal je třeba znát jedinečné číslo charakterizující daný soubor. Výběr souboru XML je dále probrán v kapitole [4.5.](#page-34-0)

<span id="page-29-3"></span>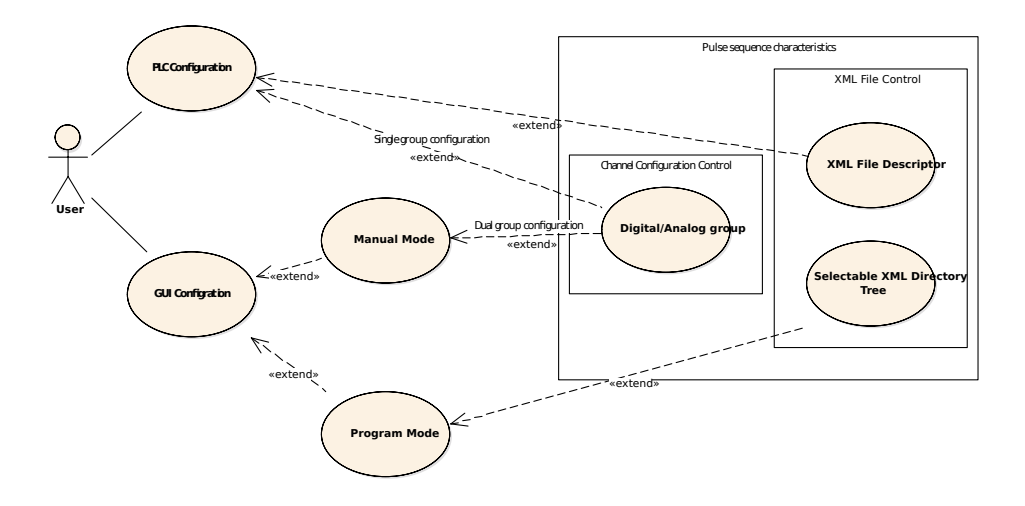

**Obrázek 4.1:** Diagram možností konfigurace generátoru.

## <span id="page-29-1"></span>**4.3 Grafické rozhraní**

Grafické rozhraní je tvořeno 3 záložkami, mezi kterými se dá vybírat v horní části obrazovky. Záložky jsou pojmenovány "Remote", "Manual" a "Program" Control. Názvy jsou odvozeny od způsobu, kterým je generátor nastavován.

### <span id="page-29-2"></span>**4.3.1 Použité nástroje a knihovny**

Pro implementaci grafického rozhraní byla využita open source sada knihoven GTK3. Výhodou této sady je její velká rozšířenost. Tato sada knihoven je **...................................** 4.3. Grafické rozhraní

naprogramována v jazyce C, nikoli C++. Pokud bychom chtěli použít sadu pro C++, je k dispozici již upravená sada gtkmm. V této práci je pracováno se standardní sadou knihoven GTK. Důvodem pro toto rozhodnutí byla znalost této sady. Sada knihoven GTK byla preferována z důvodu předchozí zkušenosti autora.

Dále bylo využito nástroje Glade, umožňujícího rozvržení objektů v grafickém prostředí. Pomocí tohoto nástroje byly rozloženy komponenty grafického rozhraní, nicméně propojení signálů probíhalo již v programovacím jazyce C++. Vzhledem k přehlednosti je zachováno ošetření signálů v naprogramovaném kódu. Výstupem tohoto nástroje je soubor XML, které si program načte při spuštění aplikace.

<span id="page-30-1"></span>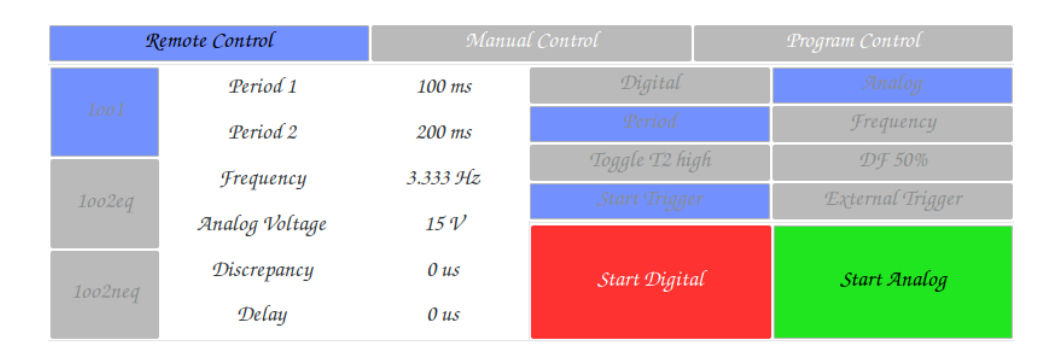

### <span id="page-30-0"></span>**4.3.2 Vzdálená konfigurace (Remote Control)**

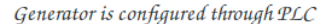

#### **Obrázek 4.2:** Ukázka grafického rozhraní - vzdálený mód.

Při výběru záložky Remote Control se uvažuje, že generátor je ovládán za pomocí PLC. Z tohoto důvodu se uživateli výrazně omezí možnosti změny nastavení generátoru. Jediným Jediným tlačítkem, které může uživatel využít je tlačítku Stop, neboli zastavení generátoru.

Do této záložky je generátor přepnut automaticky při přijetí dat z PLC. Konfigurace skrze PLC má tedy prioritu před uživatelským rozhraním, čímž se zajistí správná funkčnost nastavení v případě nechtěného přepnutí záložek do jiného druhu nastavení generátoru.

<span id="page-31-1"></span>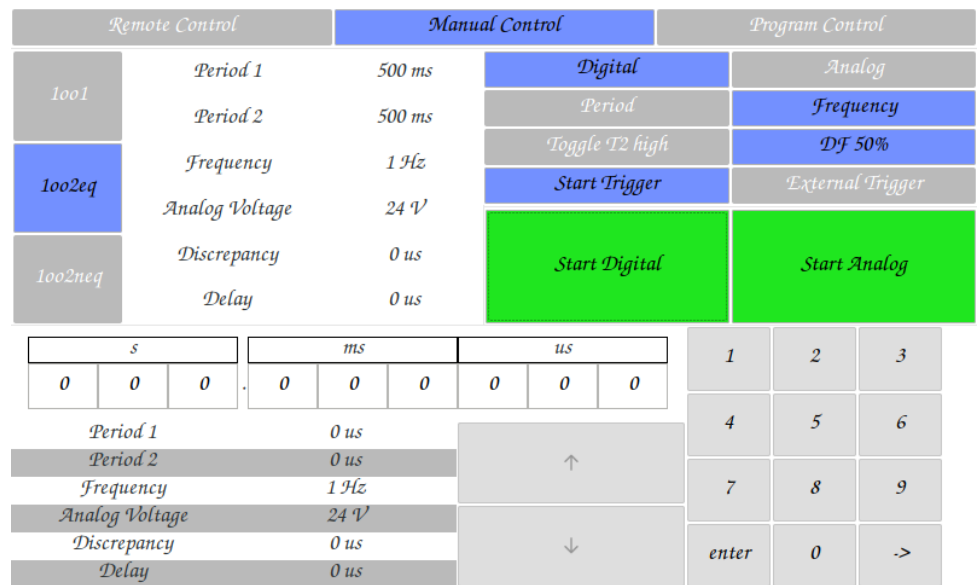

### <span id="page-31-0"></span>**4.3.3 Manuální konfigurace (Manual Control)**

**Obrázek 4.3:** Ukázka grafického rozhraní - manuální mód.

Záložka manuální konfigurace dovoluje uživateli konfigurovat výstupní kanály v reálném čase. Analogové i digitální kanálové páry jsou konfigurovány separátně, přičemž každá konfigurace je také separátně uložena pro případ, že mezi nimi chce uživatel přepínat a zachovat si uložené nastavení. Párový (sekundární) výstupní kanál nelze konfigurovat separátně, lze ho pouze zapnout, invertovat jeho výstupní hodnotu a oproti primárnímu ho v čase posunout.

V horní pravé části jsou bitové parametry.

- **.** Druh konfigurovaného kanálu Digitální/Analogový
- **.** Druh konfigurovaného kanálu Digitální/Ana<br>**1.** Typ nastavení periody 2 Perioda/Frekvence **.** Typ nastavení periody 2 - Perioda/Frekvence<br>**.** 50% střída signálu (DF50)
- 
- **.** Prohození Period (Toggle T2 High)
- **.** Druh spuštění Externí/Tlačítkem Start
- **.** Start generátoru Digitální/Analogový

Dle těchto parametrů se zpřístupní příslušné číselné konfigurační parametry (viz níže v této kapitole). Dle druhu konfigurovaného parametru se přepínají ostatní parametry, aby korespondovaly s naposledy vybranými hodnotami. Typ nastavení periody 2 značí způsob nastavení časové základny druhé části pulzu. Tlačítko DF50 nastaví dle zadané frekvence obě periody rovnoměrně, aby hodnoty odpovídaly frekvenci signálu. Chce-li uživatel signál spustit pomocí náběžné hrany vstupního signálu generátoru, poté musí vybrat tlačítko

### External Trigger.

V dolní části záložky se nachází číselné konfigurační parametry, kterými jsou:

- **.** Perioda 1 **.** Perioda 2
- **.** Frekvence
- 
- **.** Výstupní napětí
- Frekvence<br>■ Výstupní napětí<br>■ Diskrepance kanálů ■ Vystupni napeti<br>■ Diskrepance kan<br>■ Zpoždění kanálu
- 

Při kliknutí na daný parametr se nad parametry přepne číslicové zobrazení dané hodnoty. Toto zobrazení je tvořeno tlačítky, kterými si uživatel může vybrat nastavovanou číslici. Napravo od vybíraných parametrů je zobrazen číselník, kde uživatel nastaví vybranou číslici na zvolené číslo. Při výběru čísla se výběr automaticky přepne na následující číslici. Po nastavení požadované hodnoty se výběr potvrdí stiskem "Enter". Číslicové výběry se mění podle vybraného parametru tak, aby uživatel vždy mohl vybrat pouze jednotky, které lze u daného parametru konfigurovat. Stejně tak se blokují takové parametry, které nemají v daném nastavení bitových parametrů smysl (Při výběru Frekvence se blokuje Perioda 2, v případě Digitální konfigurace se blokuje výběr nastavení výstupního napětí).

### <span id="page-32-0"></span>**4.3.4 Výběr z XML souborů (Program Control)**

Tato záložka slouží k výběru souboru, ve kterém je uložena XML konfigurace požadovaných výstupních pulzů. Na dolní půlce obrazovky může uživatel vidět obsah adresáře "XML\_Sequences", který je součástí projektu a do kterého se ukládají zadané soubory.

Po vybrání testu se uživateli zobrazí jeho název a popis vlevo od stromové struktury adresáře. V horní části obrazovky se také zobrazí náhled výsledného generovaného signálu. Mezi náhledy jednotlivých výstupních kanálů lze přepínat pomocí přepínače vpravo od náhledu.

<span id="page-33-1"></span>Program Control Displayed channel 30.V  $1.250 \text{ ms}$ ...  $1.350$  ms  $1.43$ 24<sub>.V</sub> 1.250 ms Analog 15.V 10.V 5 V Start XML Configuration  $0<sub>m</sub>$ List of Test Cases ./XML\_sequences/FOLD1/test1.xml  $\sqrt{FOLD1}$ Description: test2.xml test2.xml This test only check how new xml\_parser behave on Raspberry Pi

4. Raspberry Pi**.....................................**

**Obrázek 4.4:** Ukázka grafického rozhraní - programový mód.

## <span id="page-33-0"></span>**4.4 Uložení dat o požadované sekvenci**

<span id="page-33-2"></span>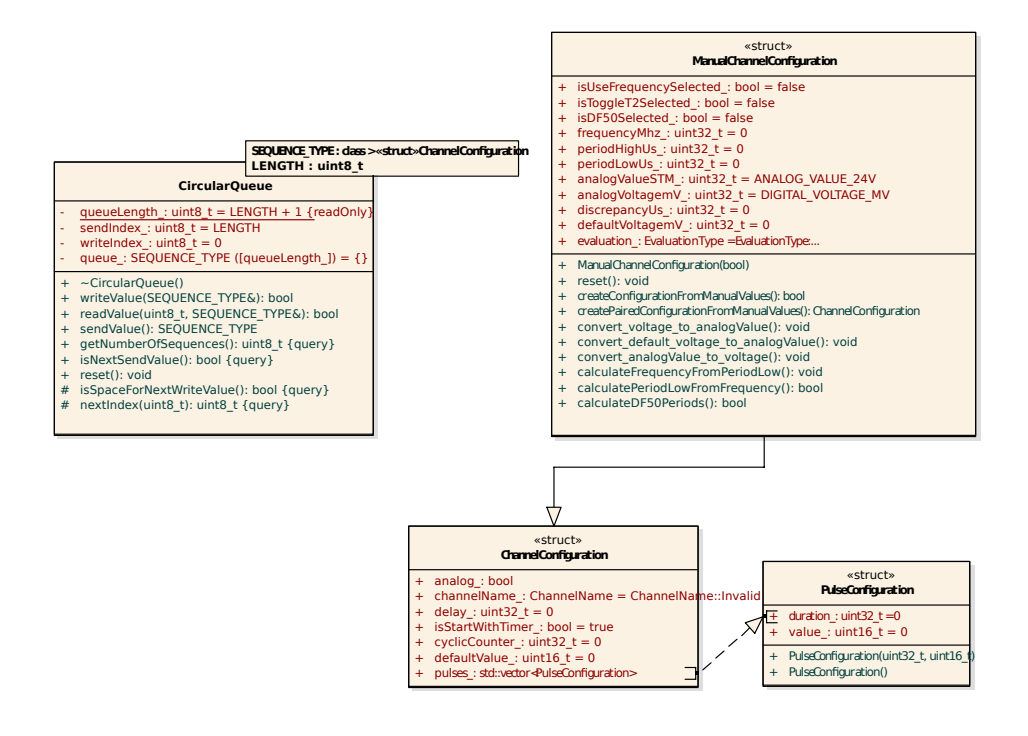

**Obrázek 4.5:** Ukládání sekvencí v jednodeskovém počítačí Raspberry.

Hotové sekvence jsou v Raspberry Pi ukládány stejně jako v MCU do

kruhové fronty. Implementace a velikost fronty je shodná v obou projektech. Samotná data se ukládají do struktury "Channel Configuration", charakterizující celou sekvenci, tak jak bude zaslána do MCU. Rodičem této třídy je třída "Manual Channel Configuration", která obsahuje navíc s přepínače, které může uživatel ovládat v záložce "Manual Control" a také parametry, kterými jsou před odesláním nastaveny délky trvání signálu.

Z manuální konfigurace je vždy před přidáním do fronty vytvořena kanálová konfigurace (Channel Configuration), která je již tvořena pouze daty, která jsou dále zasílána MCU (viz podkapitola [4.7\)](#page-38-0).

### <span id="page-34-0"></span>**4.5 Konfigurace generátoru pomocí souborů XML**

Pro potřeby testování je vhodné mít možnost měnit napěťové hladiny výstupu nejen periodicky mezi dvěma hodnotami, ale také být schopen vygenerovat obtížnější sekvence napěťových hladin a délek trvání pulzů. Definování takovýchto požadavků by bylo na použitém displeji velmi nepřehledné, proto je toto grafické rozhraní nedovoluje nastavit. Nastavovat jednotlivé pulzy sekvencí by šlo skrze TIA Portal, ale výrazně by se zvýšil počet nastavovaných parametrů a snížila se přehlednost v parametrech.

Z výše zmíněných důvodů byla implementována možnost konfigurace pulzů v externím souboru XML. V těchto souborech uživatel přednastavuje přesné průběhy pro každý výstupní kanál zvlášť pomocí parametrů uvedených v [4.6.](#page-35-1) Ke každé sekvenci se tedy zapíše její konfigurace (zpoždění, použití externího spuštění, atp.) a dále její jednotlivé pulzy, které se následně budou vykonávat od prvního k poslednímu navolenému. Ke každému kanálu může být přiřazeno až 20 sekvencí, přičemž jejich vykonávání proběhne dle jejich řazení v souboru. V souboru je možno konfigurovat všechny kanály, které generátor implementuje.

V souboru lze také napsat více sekvencí pro stejný kanál. V takovém případě se budou sekvence vykonávat postupně jedna po druhé. Generátor v takovém případě nemůže zajistit synchronizaci mezi kanály, protože není zřejmé, zda mají být sekvence synchronizovány, či nikoliv. Synchronizace musí být zajištěna správnou konfigurací souboru, například použitím zpoždění pro daný kanál, tak aby sekvence končili ve stejný moment.

V grafickém rozhraní je v režimu "Program Control" zobrazen ve stromové struktuře kompletní obsah složky XML\_ Sequences. Zde si uživatel může vybrat požadovaný soubor XML. Detailněji je výběr a jeho zobrazení rozebíráno v kapitole [4.3.4.](#page-32-0)

Chce-li uživatel využít možnosti výběru přes PLC, musí dané soubory ukládat do složek, jejichž jméno začíná číslem v rozsahu 0-255. V těchto složkách musí soubory opět začínat číslem ve stejném rozsahu. Číslo adresáře charakterizuje kapitolu testů a číslo souboru daný test.

4. Raspberry Pi**.....................................**

Tato čísla tvoří následně dvoubytový identifikátor souboru. Prvním bytem je XML\_ Chapter, druhým pak XML\_ TestCase. Vždy za číslem na počátku jména souboru nebo adresáře je třeba použít alespoň 1 znak, který číslo oddělí od zbytku jména. Na výběr je tedy z  $2^8$  možností souborů a každý z nich může mít opět 2 <sup>8</sup> možných souborů. Při výběru souboru XML z TIA Portal je dále je také nutné bit "Use\_ PredefinedXML" na logickou úroveň 1, čímž se přepne z manuálního módu výběru sekvence do módu výběru souboru.

### <span id="page-35-1"></span><span id="page-35-0"></span>**4.5.1 Struktura XML souboru**

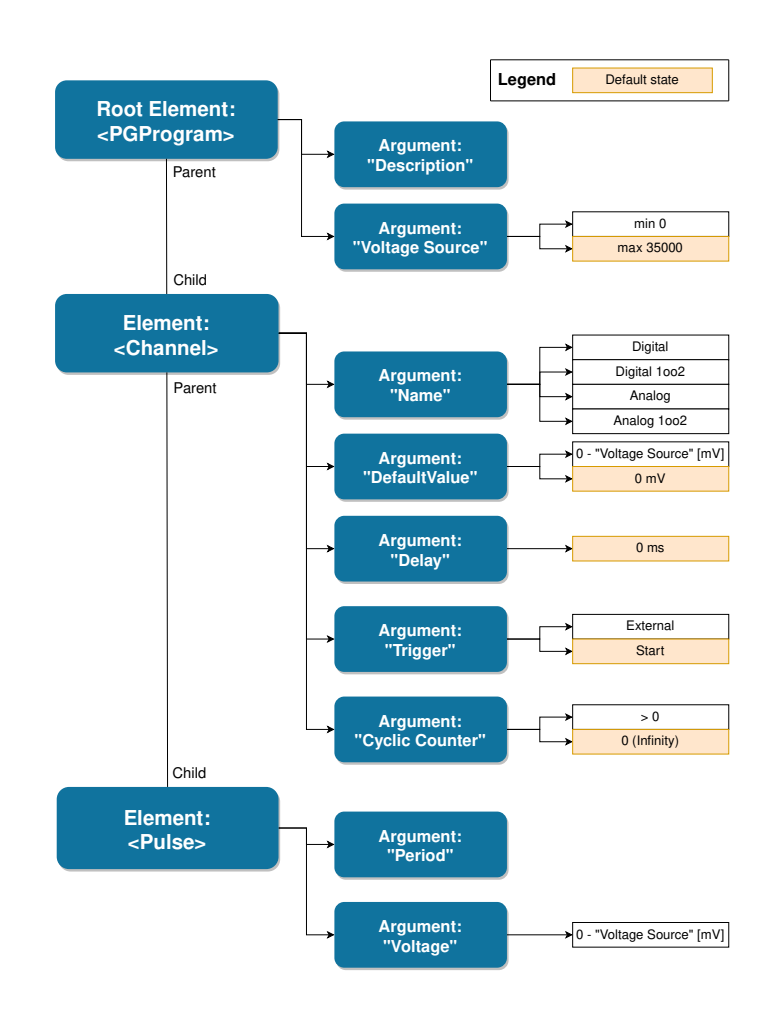

**Obrázek 4.6:** Struktura souboru konfigurujícího průběh výstupů generátoru.

Struktura souboru XML je znázorněna na obrázku [4.6.](#page-35-1) Každý soubor musí nejprve obsahovat element "PGProgram", který může přijmou argumenty "Description" a "Voltage Source". Argument "Voltage Source" uvadí, na jaký zesilovač máme připojené analogové výstupy zesilovače. V základu nabývá hodnoty 35000. Tato hodnota se dále v souboru uvažuje jako maximální hodnota pro analogové výstupy. Pro tuto hodnotu bude na DAC převodníku
MCU nastavena maximální hodnota.

Hlavní element "PGProgram"může dále obsahovat pro každý ze 4 kanálů až 20 sekvencí. Každá sekvence je charakterizována pomocí elementu "Channel" s argumentem "Name" charakterizujícím o který kanál se jedná. Dále se zde mohou vyskytovat argumenty "Trigger", "Delay", "Default Value"a "Cyclic Counter".

Nakonec každá sekvence musí obsahovat alespoň 1 pulz. Každý element charakterizující pulz musí obsahovat požadovanou délku signálu ("Period") a požadované výstupní napětí v rozsahu 0-"Voltage Source", přičemž u digitálních kanálů se rozlišuje pouze nulová a nenulová hodnota.

### **4.6 Komunikace s PLC**

Protože knihovna virtualizuje CPU, i v C++ je získávání dat podobné prací v TIA Portalu. Nejprve je třeba zaregistrovat nový datový blok, který bude mít shodné číslo shodné s konfigurací instrukce PUT, tedy bude mít číslo 1 a bude začínat od prvního bytu. K tomuto datovému bloku je připojeno volání, které se spustí vždy při zavolání funkce PUT lokálním PLC. Data v PLC jsou ukládána v endianitě - Big-endian -[\[9\]](#page-80-0) tedy na nejnižší adrese je uložen nejvýznamější bit. V Raspberry Pi se data nicméně ukládají od nejvíce významného bitu (Little-endian). Je tedy třeba udělat konverzi endianity před přijetím nebo odesláním dat.

#### **4.6.1 Přijímání dat z PLC**

Při zaslání dat od skutečného PLC je zavolána funkce "RWAreaCallback". Server je vytvořen na separátním vlákně, je tedy nutné data předat do hlavního vlákna a zajistit synchronizaci dat. Pro předávání dat slouží třída "MultithreadSharedData". Každá funkce této třídy při zavolání zamkne mutex nad daty. Komunikační vlákno vždy při přijetí nové zprávy nastaví "PLCDatareceivedFlag\_" na "false", čímž zablokuje čtení dat z hlavního vlákna. Následně dle konfigurace vytvoří strukturu z uživatelem nastavených dat, případně připraví informaci o požadavku na načtení souboru XML, ve kterém jsou obsaženy instrukce pro generátor. Nakonec povolí čtení dat hlavnímu vláknu změnou stavu "PLCDatareceivedFlag\_" na "true". Na obrázku [4.7](#page-37-0) můžeme vidět řízení komunikace s PLC v programu pro počítač Raspberry. Pokud je vlákno virtualizující PLC zavoláno, jsou (dle typu volání) zaslána data jako zpětná vazba (směrem z Raspberry do PLC), nebo jsou přijata data o konfiguraci generátoru (z PLC do Raspberry Pi), která jsou uložena do

4. Raspberry Pi**.....................................**

<span id="page-37-0"></span>sdílené struktury s hlavním vláknem.

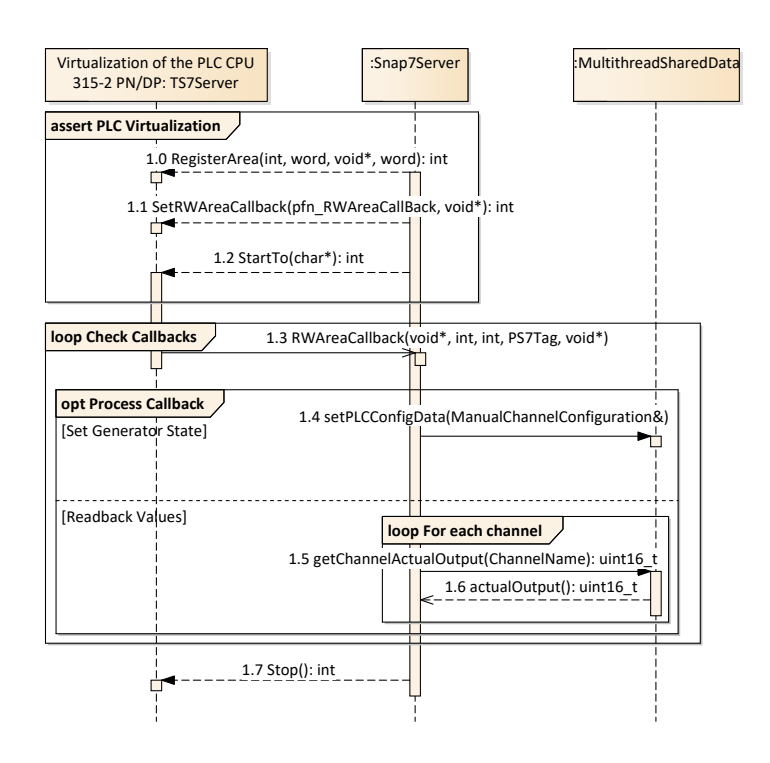

**Obrázek 4.7:** Tok dat mezi PLC a Raspberry Pi uvnitř programu generátoru.

### **4.6.2 Zasílání zpětné vazby do PLC**

Komunikace mezi PLC a Raspberry probíhá také v opačném směru. K tomuto účelu slouží funkční blok GET, který načte data z Raspberry do PLC. Nicméně je nutné zdůraznit, že Raspberry Pi se chová jako server, je proto schopné pouze odpovídat na přijaté požadavky. Tímto požadavkem je v tomto případě žádost o vyplnění datového bloku daty. Raspberry nemůže samovolně zasílat data PLC. Data která v CPU umí generátor vyplnit podávají uživateli zpětnou vazbu o stavu generátoru, je nicméně třeba brát v potaz zpoždění, které vzniká v každé z komponent. Pro rychle měnící se signály je tato zpětná vazba tedy prakticky nepoužitelná. Důvodem její implementace v práci byl požadavek mít zpětnou vazbu k testům, kde nejkratší použitý čas je 500 ms, tedy toto zpoždění lze akceptovat.

### **4.7 Výměna dat s MCU**

Zasílání dat z Raspberry Pi do mikrokontroleru STM32 probíhá pomocí sériové linky s rychlostí 460800 Baud. Data jsou zasílána vždy v paketu s fixní délkou, jehož délka je přímo závislá na maximálním počtu pulzů, které je možné do jedné sekvence nakonfigurovat. Nastavená délka paketu dokáže pojmout až 30 pulzů. Tato délka je zvolena tak, aby s rezervou byla schopna přenést konfiguraci použitou v dosud nejkomplexnějších testech. Jestliže je počet pulzů překročen, sekvence nebude spuštěna. Na toto je třeba brát zřetel pouze při vytváření konfiguračních souborů XML. Při manuální konfiguraci je počet pulzů roven 2, tedy tato situace nastat nemůže.

Zasílání dat z Raspberry Pi probíhá metodou "Stop-and-Wait". Raspberry

<span id="page-38-0"></span>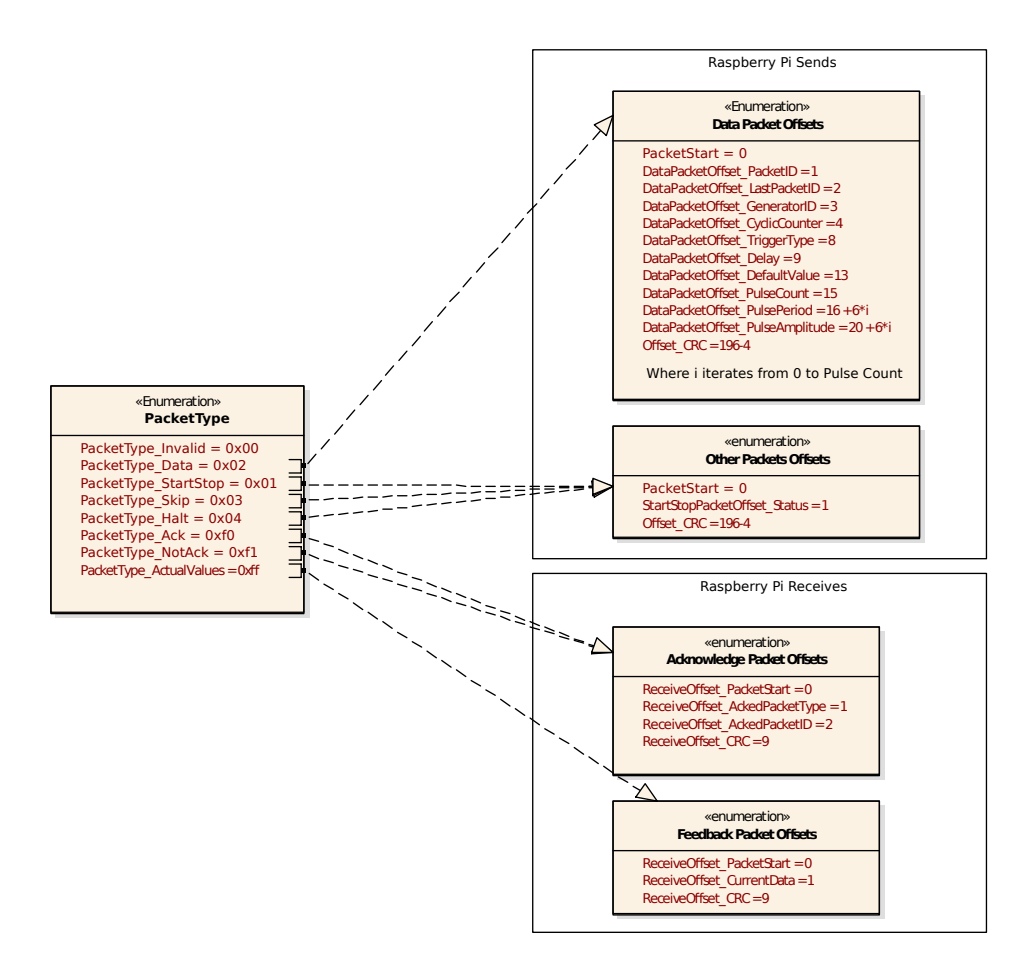

**Obrázek 4.8:** Typy použitých paketů a jejich složení.

tedy musí ke každému odeslanému paketu přijmout paket potvrzovací. Jestliže je počítačem Raspberry přijat paket signalizující chybu přenosu, nebo není přijat žádný paket a uběhne nastavený časový limit, stejný paket je odeslán

# 4. Raspberry Pi**.....................................**

#### znovu.

Konec odesílaných i přijímaných paketů obsahuje CRC32, konkrétně je použit polynom 0xF4ACFB13. Je-li CRC přijaté na konci paketu shodné s CRC spočteným ze zbytku přijatého paketu, jsou přijatá data z polynomu zpracována.

Složení jednotlivých paketů je vidět na obrázku [4.8.](#page-38-0) Komunikace je implementována obousměrně. V TIA Portal je totiž výhodné zobrazovat hodnoty generátoru v aktuální moment. Zpětná komunikace eliminuje nutnost připojení osciloskopu pro každé měření. Zobrazování aktuálních hodnot je důležité při spuštění generátoru s XML konfigurací a spuštěním pomocí externího signálu, neboť v takovém případě nemáme v reálném čase informaci o aktuální výstupní napěťové hladině generátoru.

Data jsou z STM32 čtena cyklicky s periodou 5 ms (nastavení je rozebíráno v kapitole [6.1.3\)](#page-45-0), po které je v STM32 zavoláno přerušení, která uloží aktuální výstupní hodnoty. Toho zasílání není nutné volat co nejrychleji dokola, neboť použití této funkcionality je používáno pouze k zobrazení hodnot v TIA Portal, kterému není možné zasílat data z Raspberry Pi s dostatečnou rychlostí, proto nemá smysl zasílat data z MCU nižší periodou.

## **Kapitola 5**

## **PLC a TIA Portal**

### **5.1 Struktura dat v PLC**

Generátor je v prostředí TIA Portal zobrazen jako CPU 315- 2 PN/DP. Zařízení, které představuje generátor je zvoleno dle manuálu knihovny Snap7[\[9\]](#page-80-0). Komunikace je realizována pomocí protokolu S7comm, konkrétně funkcí PUT a GET, které se starají o zaslání a přijetí dat mezi dvěma PLC. Z PLC jsou do generátoru zasílána data o požadované konfiguraci generátoru.

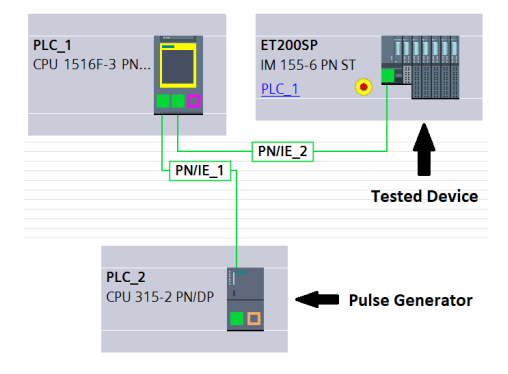

**Obrázek 5.1:** Síťové zapojení zařízení k PLC a testovanému modulu.

Funkcí GET poté PLC může vyčítat aktuální stav výstupních hodnot generátoru. Pro obě tyto funkce jsou v PLC uloženy datové bloky, jejichž data reflektují stav komunikace. Datové bloky předávané mezi PLC a Generátorem musí mít strukturu dle obrázku [5.2.](#page-41-0)

Přesný způsob nakonfigurování PLC je rozepsán v příloze [A.](#page-84-0)

<span id="page-41-0"></span>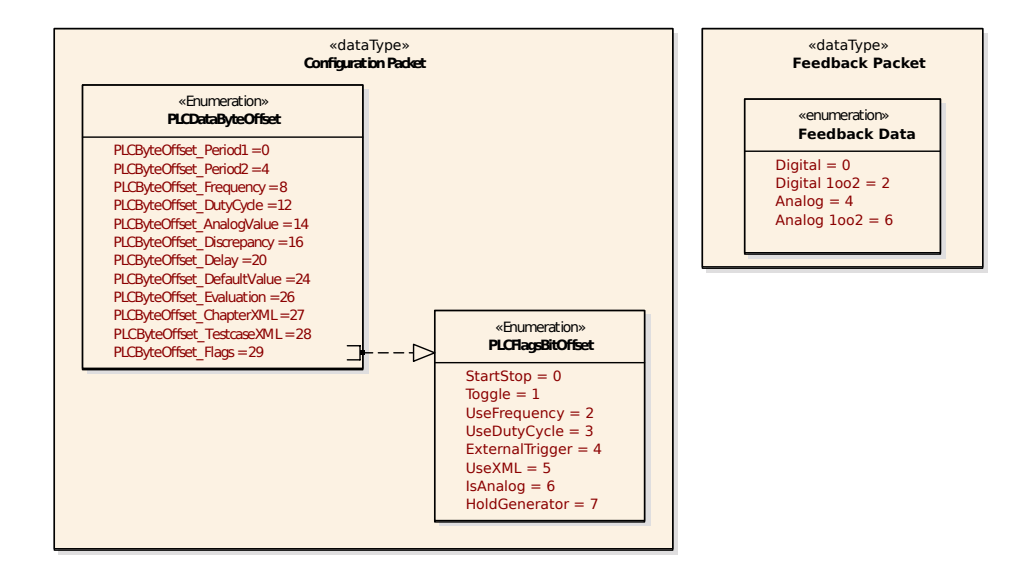

**Obrázek 5.2:** Struktura paketů zasílaných mezi PLC a Raspberry Pi

### **5.2 Kontrola výměny dat**

Výše zmíněné systémové datové bloky funkcí PUT a GET jsou využity k zahájení komunikace. Oba tyto bloky obsahují bit, který při náběžné hraně odešle/přijme data (bity Start/REQ).

Pro instrukci PUT je dále v systémovém bloku bit indikující provedení zaslání dat, případně chybu komunikace. U instrukce GET je možné načítat bit NDR (New Data Ready), nastavený vždy po přijetí nových dat a ERROR signalizující chybu přenosu. V obou instrukcích se dále nachází 2 bytová informace o detailnějších stavu přenosu.

## **Kapitola 6**

## **MCU a generování pulzů**

## **6.1 Konfigurace MCU v STM32CubeIDE**

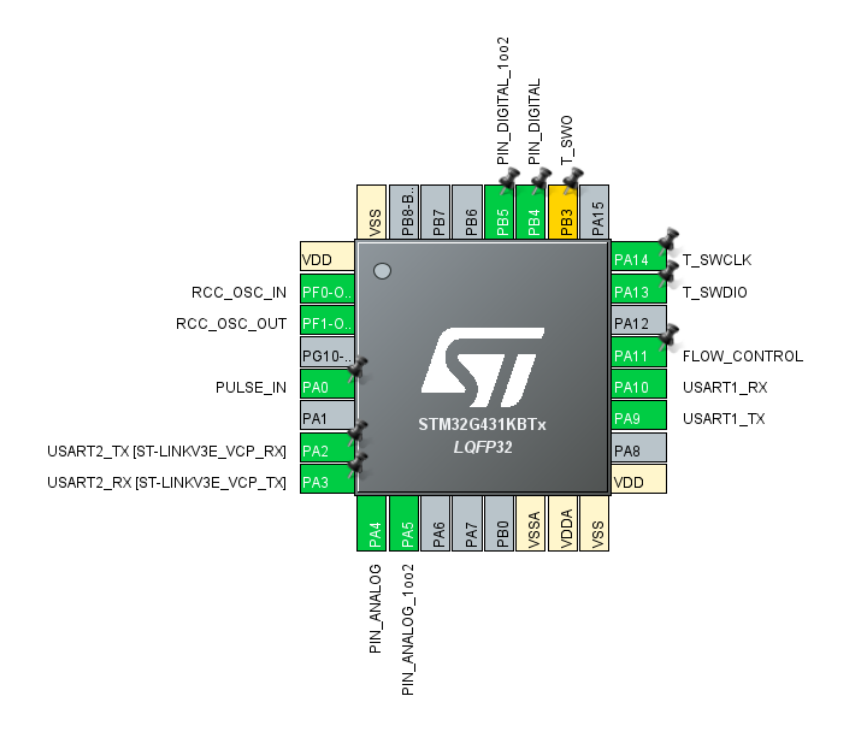

**Obrázek 6.1:** Vyvedení výstupních signálů mikrokontroleru STM32G431.

### **6.1.1 Nastavení hodinového signálu**

Pro precizní načasování výstupních pulzů je nutné využít co nejstabilnější způsob generování hodinového signálu. Nejstabilnější způsob generování hodinového signálu, který se na použité desce Nucleo nachází, je externí krystalový oscilátor o frekvenci 24 MHz, který je v manuálu produktu ([\[12\]](#page-81-0)) označen jako X2.

Dle manuálu vybrané Nucleo desky je třeba pro použití externího krystalového oscilátoru spojit piny SB9 a SB10, zároveň nesmí být spojeny piny SB8, SB11 a SB13. Takto zajistíme připojení oscilátoru na piny PF0 a PF1.

V prostředí STM32CubeIDE můžeme konfigurovat děličky a násobičky hodinového signálu uvnitř MCU, přičemž rovnou v prostředí vidíme, jaká frekvence hodin bude v různých částech MCU.

Výsledná konfigurace hodin je vidět na obrázcích [6.2](#page-43-0) a [6.3](#page-44-0)

<span id="page-43-0"></span>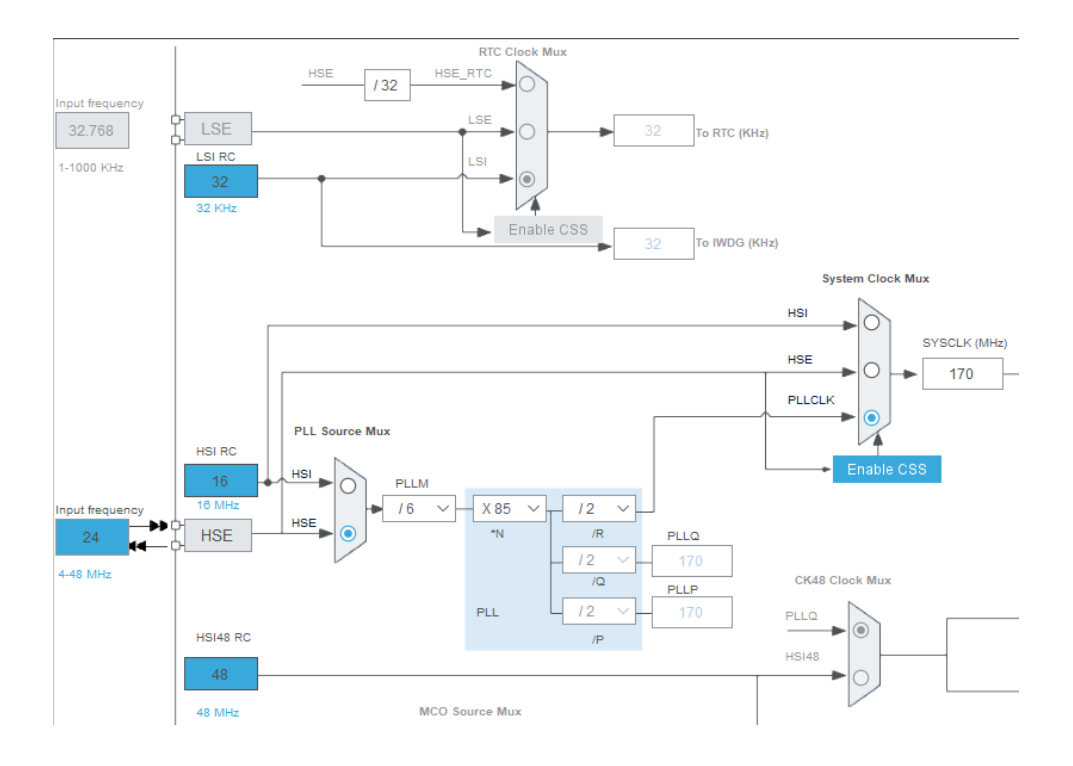

**Obrázek 6.2:** Nastavení hodinového signálu - Phase-Locked Loop.

Při generování kódu z konfigurace (funkcionalita STM32CubeIDE) se data vyplněná v záložce Clock Configuration zapíší do registrů "Reset and Clock Control (RCC)"[\[20\]](#page-81-1).

<span id="page-44-0"></span>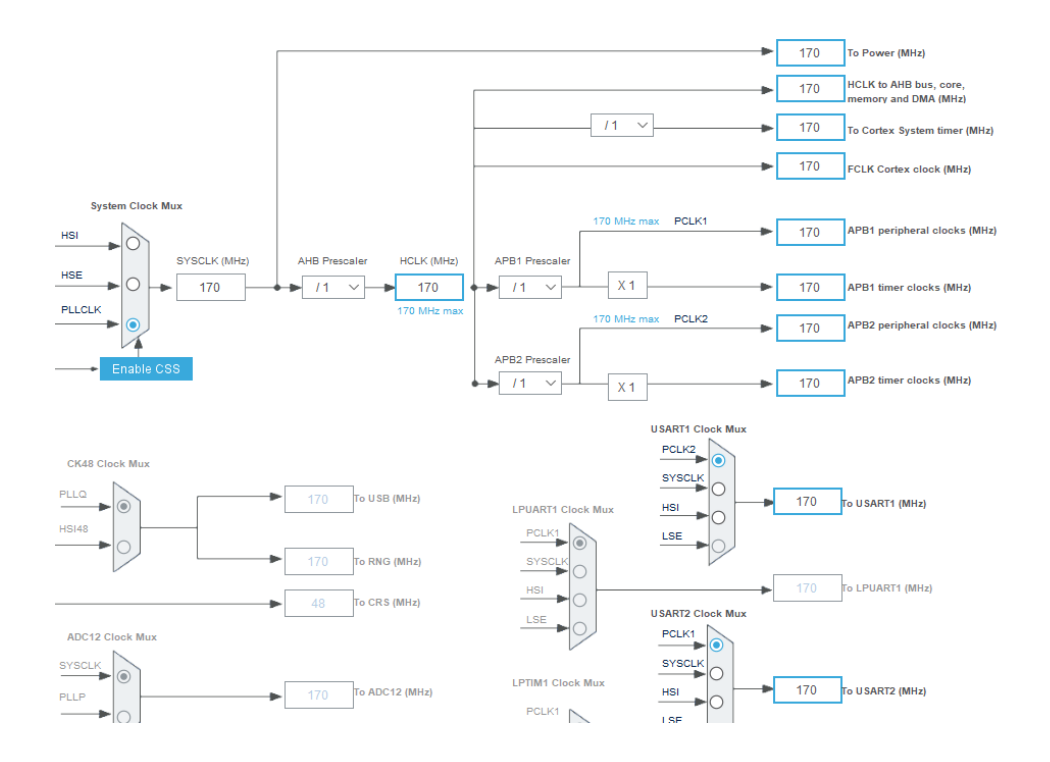

**Obrázek 6.3:** Nastavení hodinového signálu periferií.

### **6.1.2 Konfigurace časovačů přerušení**

V práci jsou využity 2 časovače. TIM2, který se volá s periodou 10 *µs* a obsluhuje hlavní smyčku programu, tedy nastavování pulzů. Z této hodnoty lze tedy zjistit maximální časové rozlišení generátoru, které je právě 10 *µs*. Nyní si můžeme spočítat periodu čítače:

$$
t = \frac{x}{f} \tag{6.1}
$$

$$
x = \frac{170 \cdot 10^6}{10^5} \tag{6.2}
$$

$$
x = 1700\tag{6.3}
$$

, kde f = frekvence,  $t = \check{c}$ as a x = nastavení čítače.

Po kontrole nastavení čítače hodin na osciloskopu byla tato hodnota snížena na hodnotu 1699, která blíže odpovídá specifikovaným 10 *µs*. Vzhledem k nastaveným hodinám je třeba časovač nastavit následovně:

- **.** Prescaler  $= 0$
- **.** Counter Mode = Up
- **.** Counter Period = 1699
- auto-reload preload = Enable

6. MCU a generování pulzů**................................**

Druhým časovačem je TIM4, který ukládá nastavené hodnoty generátoru a v případě, že je nastaven bit FLOW\_CONTROL a přechozí paket byl již odeslán, data odešle do Raspberry Pi. Toto časování není nutné navolit na přesně stanovenou hodnotu, vzhledem o pomalé komunikaci mezi STM32 a Raspberry Pi nemá smysl nastavovat přerušení příliš často a vytěžovat MCU. Zvolené nastavení odpovídá periodě přibližně 5 ms mezi přerušeními.

- **Prescaler** =  $1024$
- **.** Counter Mode = Up
- **.** Counter Period = 850
- **a** auto-reload preload = Enable

Toto přerušení může odeslat také potvrzovací paket o přijatých datech, pokud tento nemohl být odeslán ihned po správném přijetí. Více k problematice v kapitole [6.2.](#page-48-0)

#### <span id="page-45-0"></span>**6.1.3 Nastavení sběrnice UART**

Na vybrané desce Nucleo je již připojen UART2 a to k programátoru STLinkV3, proto využijeme druhou sériovou linku UART1. Nejprve nastavíme mód sériové linky jako asynchronní. Následně ověříme, že se v Pinout view nakonfiguroval UART na piny PA9 a PA10, přičemž pin PA10 je označen jako RX (přijímač) a pin PA9 jako TX (vysílač). Následně otevřeme parametrizaci UART1 a nastavíme následující parametry

Především se zaměříme na parametry kategorie "Basic parameters", Data Direction. Nezvyklý je výběr parametru TX and RX Pins Swapping, který bude nastaven na enabled, neboli prohození pinů TX a RX. Tato konfigurace je zvolena z důvodu snazšího rozložení desky plošných spojů.

Pro odesílání dat je využito DMA (Direct Memory Access). Konkrétně kanál DMA1\_Channel6, který je připojen na USART1\_TX.

MCU zasílá periodicky data do Raspberry Pi, tato data nicméně jsou zasílána pouze pokud je pin PA11 nastaven na logickou hodnotu jedna. Proto pin PA11 nastavíme jako GPIO\_Input a nazveme pin "FLOW\_CONTROL". Tento pin se tedy pro chová jako CTS (Clear to Send).

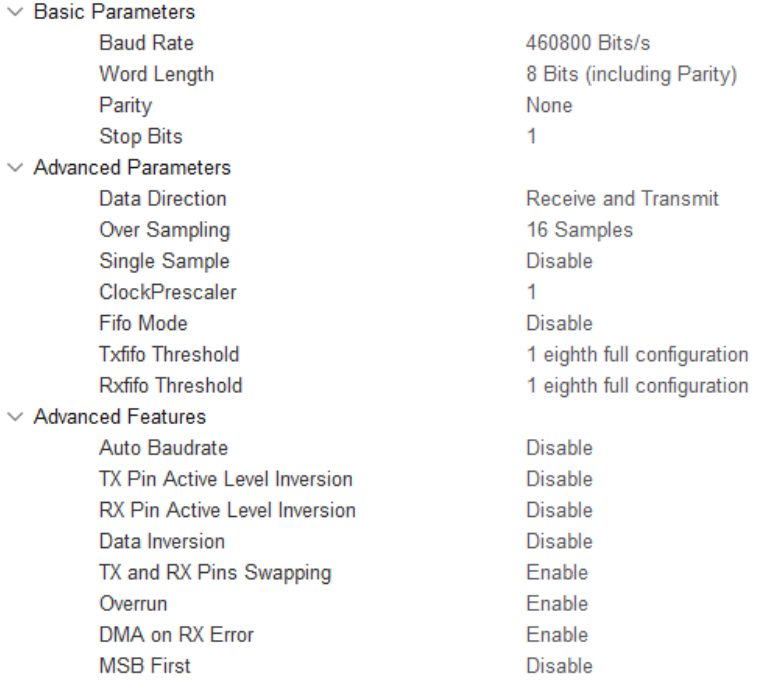

**Obrázek 6.4:** Parametry sériové linky komunikující s Raspberry Pi.

### **6.1.4 Nastavení výstupních periferií**

Generátor je schopen produkovat 2 analogové a 2 digitální výstupní signály. Digitální výstupní signály jsou připojeny na piny PB4 a PB5, v sekci Digitální výstupy nastavíme v sekci Pinout->System Core->GPIO(General-purpose input/output) je k oběma těmto výstupům přiřazeno následující nastavení:

- **.** GPIO output level = Low
- **.** GPIO mode = Output Push Pull
- **.** GPIO Pull-up/Pull=down = No pull-up and no pull-down
- **.** Maximum output speed = Very High

Analogové výstupy nastavíme na PA4 a PA5 jako DAC\_OUT 1 a 2. Opět v sekci Pinout->Analog->DAC1 nastavíme u pinů:

■ OUT1 a OUT2 mode = Connected to external pin only

Konfigurace jednotlivých výstupů DAC převodníku je znázorněna na obrázku [6.5.](#page-47-0)

<span id="page-47-0"></span>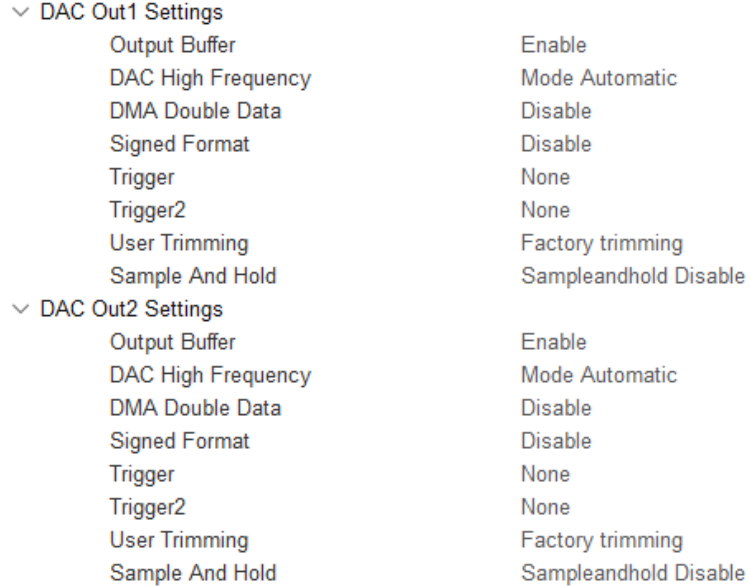

**Obrázek 6.5:** Nastavení DAC převodníků.

Nakonec nakonfigurujeme pin PA0 jako GPIO\_Input, nastavíme pull-down pinu. Mód pinu nastavíme na "External Interrupt Mode with Rising edge trigger detection", neboli volání přerušení při detekci náběžné hrany signálu. Pin pojmenujeme PULSE\_IN.

### **6.1.5 Konfigurace NVIC**

Z důvodu potřeby vyšší priority pro přerušení ovládající délku pulzu nejprve zvýšíme počet bitů určujících prioritu na 4 bity. Čím nižší číslo má přerušení nastaveno jako "Preemption priority", tím je jeho priorita vyšší. Priority přerušení tedy nastavíme následovně:

- **TIM2** global interrupt  $= 0$
- **.** TIM2 global interrupt  $=$  **EXTI** line0 interrupt  $= 1$
- **EXTI** line0 interrupt =  $1$ <br>**USART1** global interrupt =  $2$
- EX11 line interrupt = 1<br>■ USART1 global interrupt = 2<br>■ DMA1 channel6 global interrupt = 3
- USARI1 global interrupt =<br>
 DMA1 channel6 global interrupt = 4<br>
 TIM4 global interrupt = 4 **.** TIM4 global interrupt = 4<br>**.** Jiné = 0
- 

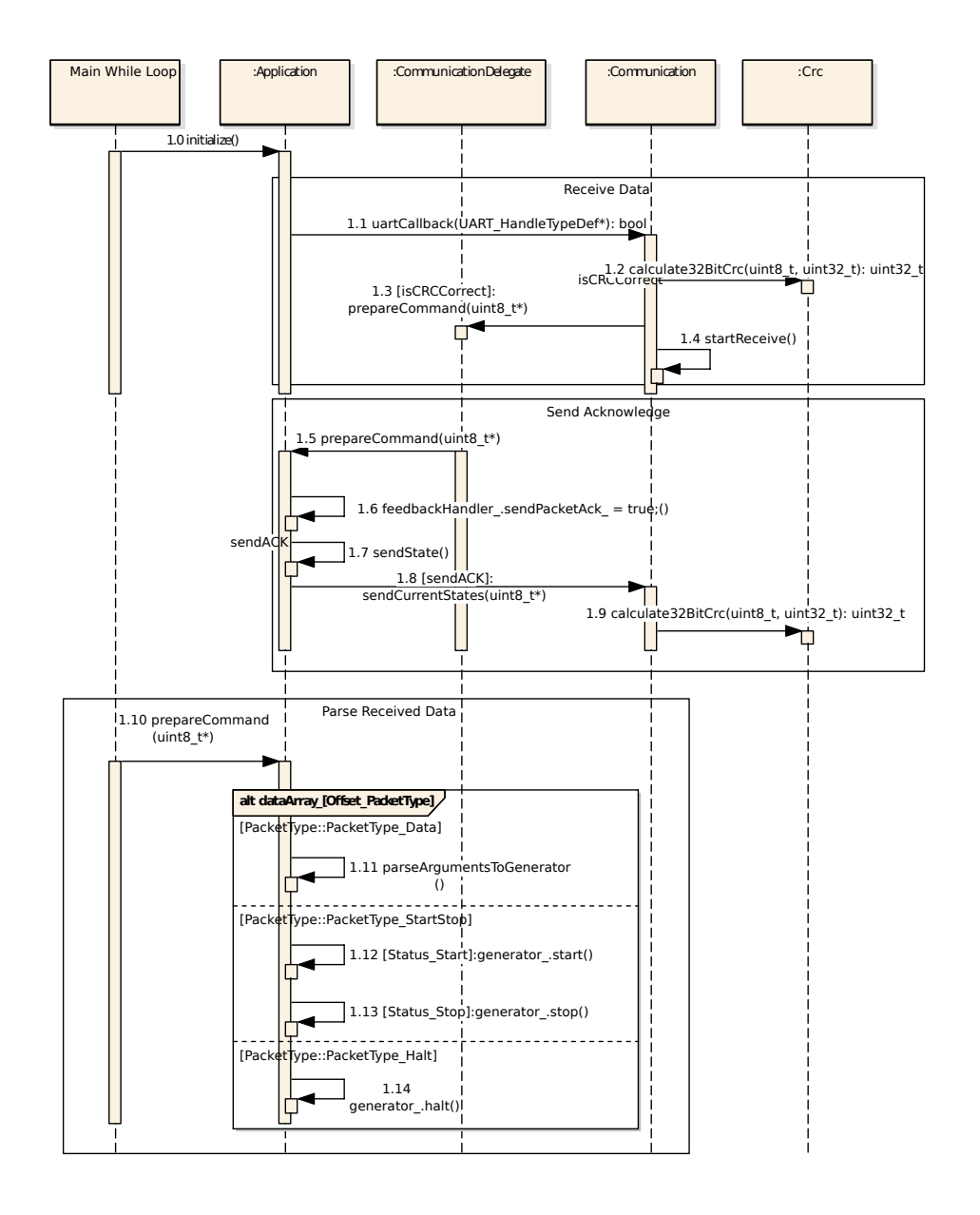

## <span id="page-48-0"></span>**6.2 Zpracování přijatých dat**

**Obrázek 6.6:** Sekvenční diagram znázorňující přijímání dat v MCU.

Je-li přijat nový paket, třída "Communication" započne přijíjem nového paketu a přijatá data předá třídě "Application", která data uloží a nastaví vlajku značící, že jsou nová data k dispozici. V samotném přerušení nejsou data hlouběji zpracovávána, aby se předešlo chybě "Overrun" - nepřijetí následujícího start bitu před zpracováním aktuálního přerušení. V hlavní smyčce programu je volána funkce "processData", která při nastavení vlajky nově přijatých dat tato data zpracuje. Po zpracování je opět vlajka zresetována.

Je-li přijatý paket typu Start/Stop nebo Hold, je ihned změněn stav generátoru.

Je-li přijatý paket typu "Data", zkontroluje se jeho identifikační číslo. Pokud je toto číslo shodné s počtem paketů, které mají být přijaty, všechny přijaté sekvence jsou připojeny na konec fronty generátoru. Přijaté sekvence jsou přiloženy až při posledním přijatém paketu z důvodu synchronizace mezi přijatými sekvencemi. Pokud by byly sekvence přikládány rovnou, došlo by mezi výstupními kanály k opoždění následující přijímané sekvence o čas, po který byl paket přijímán a zpracováván. Byty se posílají po jednom, bez parity, přičemž začínají start bitem a končí jedním stop bitem. Tedy pro každý přenesený byte dat je nutné odeslat 10 bitů. Vydělíme-li desetinásobek počtu bytů rychlostí přenosu, získáme dobu přenosu jednoho paketu, která je tedy ≈ 4*,* 28*ms*. Pro start jednoho kanálu s manuální konfigurací je třeba odeslat 1 datový paket a následně paket start.

Důvodem pro zvolení tohoto přístupu byl požadavek na zachování synchro-

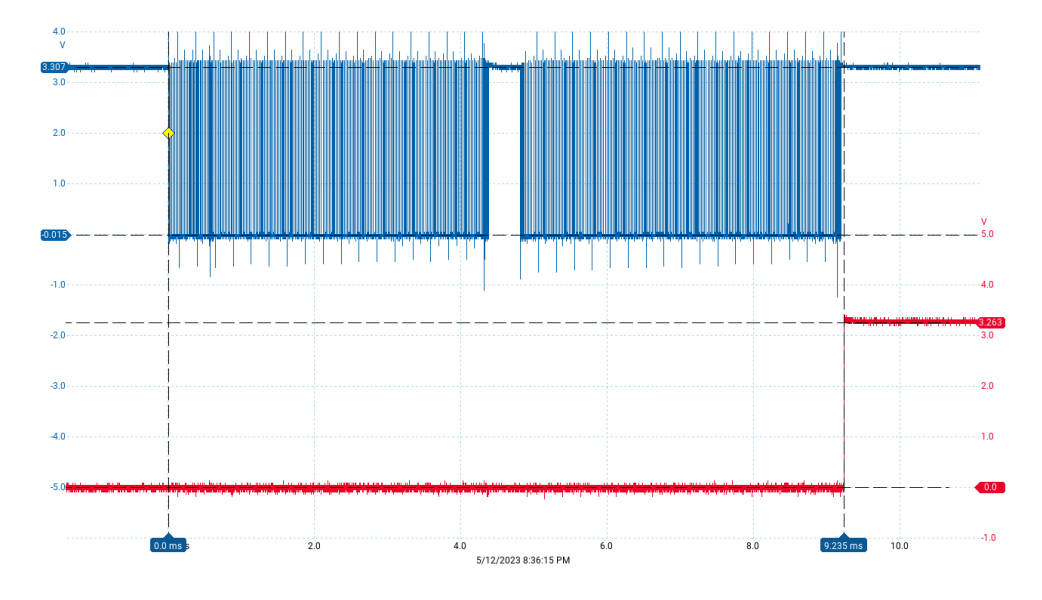

**Obrázek 6.7:** Změřené zpoždění po požadavku na start generátoru.

nizace mezi kanály. Naopak nevýhodou je nutnost přijetí všech paketů před odstartováním sekvence. Zpoždění mezi konfigurací startu v Raspberry Pi a reálným startem na výstupu mikrokontroleru STM32 roste lineárně s počtem zaslaných sekvencí. Po manuálním odstartování bude v nejhorším případě, bez uvažování chyb v přenosu, sekvence spuštěna za:

$$
t = t_{data} \cdot 2 + t_{TIM4} \tag{6.4}
$$

$$
\approx 4,28ms \cdot 2 + 5,12ms \tag{6.5}
$$

$$
\approx 13,68ms \tag{6.6}
$$

Po přijetí paketu je odeslán pomocí DMA a UART paket obsahující potvrzení o správnosti přijatého paketu. Není-li po přijetí paketu zaneprázdněno DMA, je potvrzovací paket odeslán ihned. Pokud DMA při přijetí odesílá právě data, je potvrzovací paket zaslán až v následujícím přerušení, tedy po zhruba 5 ms.

## **6.3 Vytvoření struktury sekvence z přijatého paketu.**

Strukturu přijatého datového paketu můžeme vidět na obrázku [4.8.](#page-38-0) První 3 byty paketu určují jeho typ a identifikační číslo. Tato data jsou pro sestavení sekvence nepotřebná, nebudeme se jimi v této části tedy dále věnovat. Byty 3 až 15 obsahují konfiguraci dané sekvence, tedy:

- **.** GeneratorID -> identifikace nastavovaného kanálu ■ GeneratorID -> identifikace nastavovaného<br>■ Cyclic Counter -> Počet iterací přes pulzy
- GeneratorID -> Identifikace nastavoval<br>■ Cyclic Counter -> Počet iterací přes pr<br>■ Trigger Type -> Typ spuštění sekvence
- Trigger Type -> Typ spuštění sekvence<br>■ Delay -> Zpoždění kanálu po startu
- 
- **.** Default Value -> Výstupní napěťová hladina, která se nastaví při čekání na externí vstup a během posunutí sekundární sekvence
- **.** Pulse Count -> Počet pulzů v sekvenci

Každá sekvence může obsahovat až 30 různých pulzů, které jsou charakterizovány časovým trváním a napěťovou hladinou. Tyto pulzy jsou uloženy v kruhové frontě. Každá iterace přes tuto frontu zvýší počítadlo cyklů. Je-li tato hodnota shodná s proměnnou "Cyclic Counter", spustí generátor následující sekvenci.

Jak je vidět na rozhodovacím stromě [6.8,](#page-51-0) jeden datový paket může vytvořit jednu až tři sekvence. Dodatečně vytvořené sekvence se v MCU starají o zpoždění signálu, je-li nastaven parametr "Delay"nebo "Discrepancy", nebo o čekání na detekci externího spuštění generátoru přerušením EXTI.

### **6.4 Členění objektů generátoru**

Při spuštění MCU se inicializuje třída "Application", která zpracovává všechna přerušení a propaguje je následně ostatním třídám. Tato třída také zajišťuje analyzování přijatých dat a ukládání výstupních napěťových hodnot pro zpětnou vazbu. Jejím rodičem je třída "CommunicationDelegate", která deleguje volání o přijatém paketu od třídy "Communication" pomocí svých virtuálních metod. Třída "Communication" jak název napovídá spravuje komunikaci

<span id="page-51-0"></span>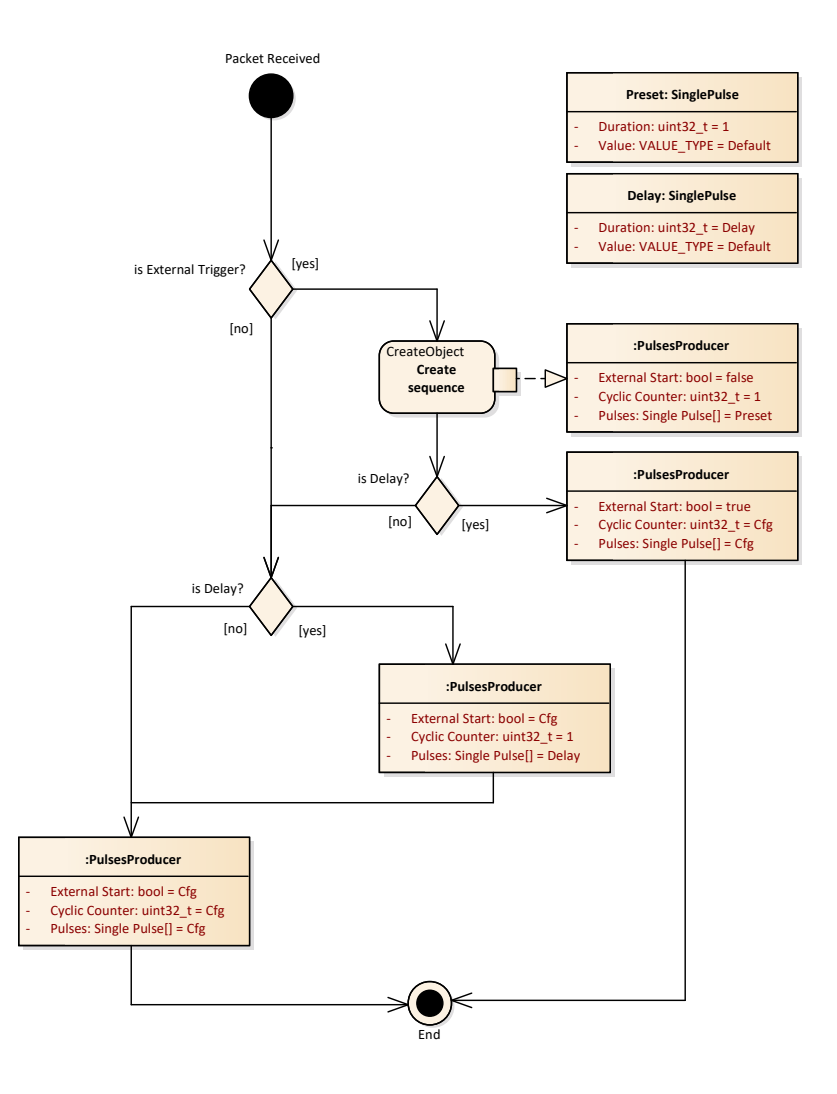

**Obrázek 6.8:** Rozhodovací strom tvorby sekvencí z přijatého paketu.

s Raspberry Pi(detailněji rozebíráno v kapitole [6.2\)](#page-48-0).

Třída "Generator" obsluhuje již samotné generování výstupních pulzů a to pomocí svých členů "PulsesProducer". "Generator" propaguje přerušení TIM2 do jednotlivých kanálů podle aktuálního stavu (Start,Stop,...) a přepíná aktuálně běžící sekvence.

Každý kanál generátoru je potomkem třídy "PulsesProducer". Při inicializaci tohoto objektu se již kanálu přiřazuje výstupní Pin. Třída "PulsesProducer" zajišťuje třídě "Generator" přístup k výstupních kanálům přes své rozhraní "ProducerInterface". Tato třída také obsahuje konfiguraci aktuálních sekvencí a spravuje sekvence dle počtu jejich iterací a aktuálního stavu generátoru.

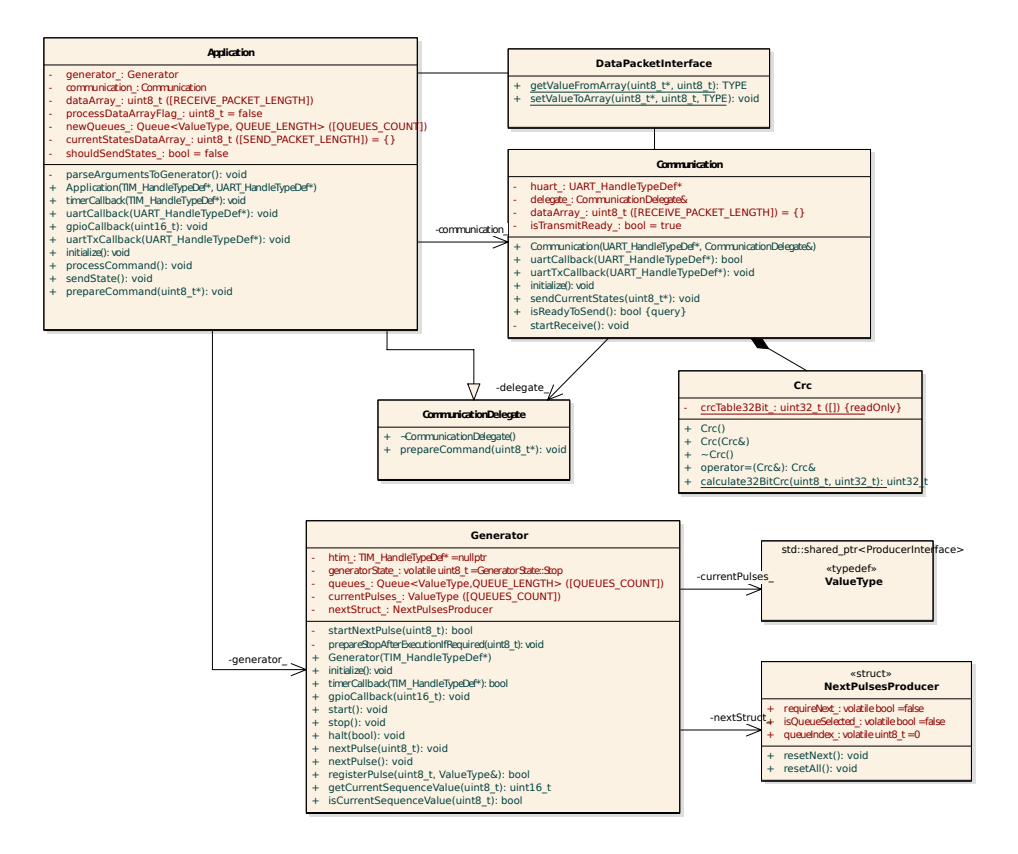

**Obrázek 6.9:** Vazba objektů zajišťujících správu celého zařízení STM32.

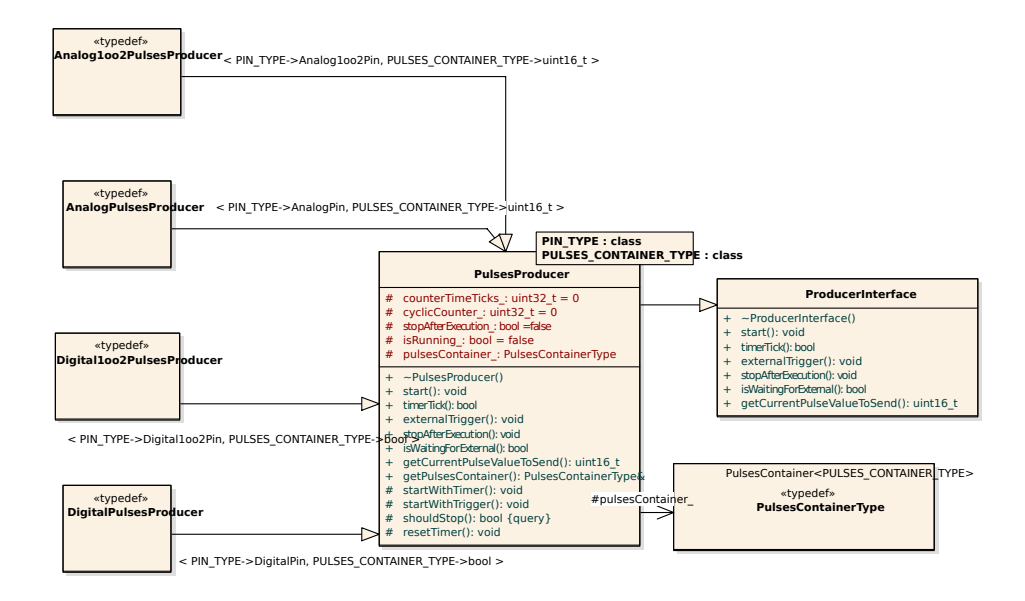

**Obrázek 6.10:** Vazba objektů spravujících jednotlivé kanály.

6. MCU a generování pulzů**.** 

Samotné sekvence jsou implementovány třídou "PulsesContainer", která se stará o přepínání pulzů dle aktuální doby, kterou je pulz nastaven. Pulzy jsou implementovány strukturou definovanou uvnitř této třídy. Každý pulz je již tvořen pouze délkou trvání, která je charakterizována délkou trvání v jednotkách 10*µs* a napěťovou hladinou, což je proměnná dle typu kanálu.

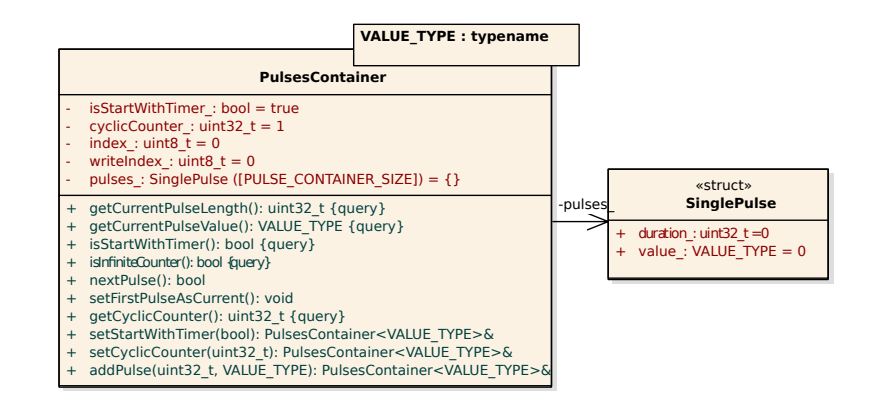

**Obrázek 6.11:** Vazba objektů definujících sekvenci a její konfiguraci.

**6.5 Generování pulzů**

Kód v STM32 musí být schopen především v cyklickém přerušení běžet co nejrychleji tak, abychom předešli situaci, kdy přerušení nestihne být obslouženo, což zapříčiní ztrátu následujícího přerušení a tím dojde k protažení pulzu. Jedním ze zvolených přístupů je tedy omezení dynamické alokace pamětí. Vzhledem k požadavku na zachování obecnosti kódu pro více druhů MCU byla využita hardwarová abstrakční vrstva (HAL). Toto rozhraní umožňuje využívat stejné metody pro různé typy MCU.

**.....** 6.5. Generování pulzů

<span id="page-54-0"></span>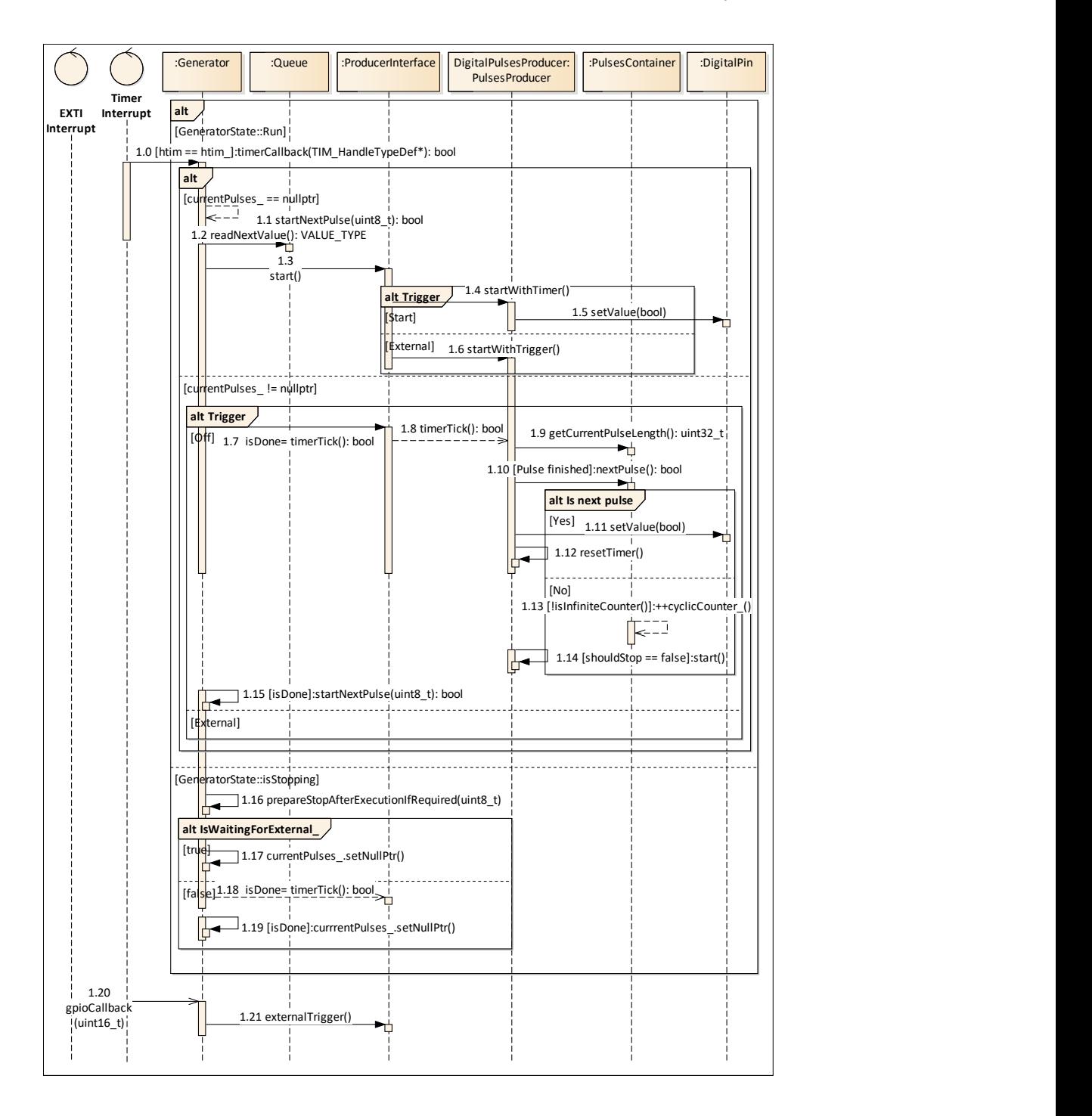

**Obrázek 6.12:** Program MCU - řízení výstupních napěťových hladin.

Generátor manipuluje s celými uloženými sekvencemi. Zjednodušený sekvenční diagram řízení generátoru je vidět na obrázku [6.12.](#page-54-0) V diagramu se pro přehlednost neobjevují všechny rozhodovací podmínky, které program během běhu provádí. Generátor neměří přímo uběhlý čas každého pulzu, ale počítá zavolaná přerušení TIM2. V každém přerušení se zkontroluje, zdali byl

s aktuálně běžícím pulzem přijat počet přerušení odpovídající délce pulzu. Je-li tomu tak, je nastavena napěťová hladina následujícího pulzu. Pokud není další pulz v poli a sekvence již byla opakována tolikrát, kolikrát požadoval uživatel v konfiguraci, je nastavena další sekvence.

Tento přístup umožňuje připravit si následující sekvence do fronty a umožňuje v budoucnu doimplementovat již připravený paket "Skip", který bude schopen mezi sekvencemi přepnout, aniž by se na výstupu vyskytly nežádoucí pulzy nepredikovatelné délky.

Jak můžeme vidět na obrázku [6.13,](#page-55-0) generátor musí dokončit aktuální běh sekvence i pokud je přijat paket s instrukcí k zastavení generátoru. Aktuální cyklus pulzů se tedy dokončí vždy, čímž je zajištěno, že po zastavení se aktuální pulz nezakončí dříve a jeho nepředvídatelná délka trvání zapříčiní nepredikovatelnou reakci připojeného testovaného modulu.

Je-li nutno generátor vypnout okamžitě, může uživatel uzavřít na Raspberry

<span id="page-55-0"></span>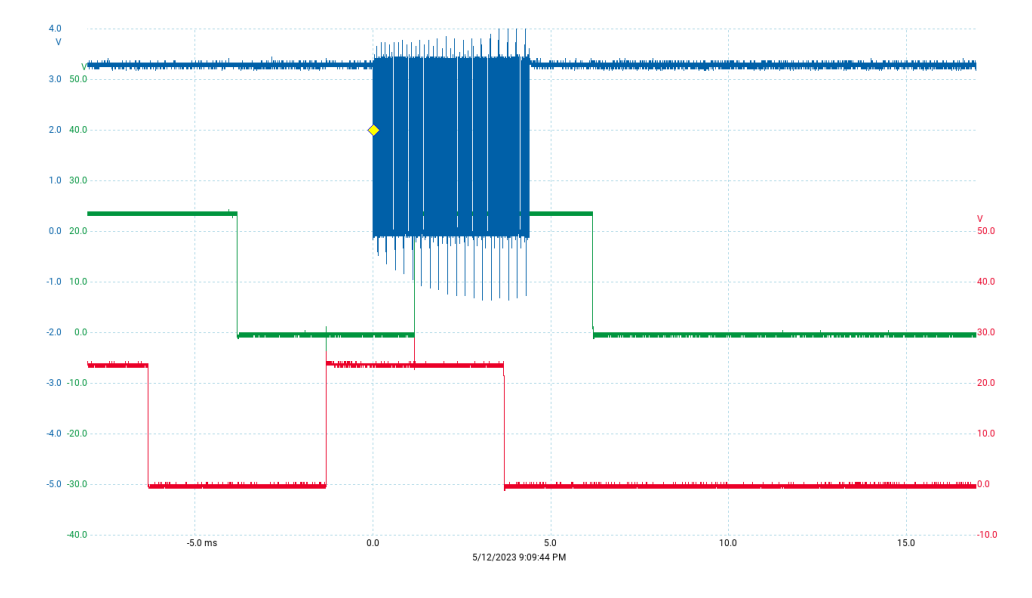

**Obrázek 6.13:** Dokončení sekvence generátorem po přijetí paketu Stop.

Pi aplikaci generátoru. V takovém případě se odešle příkaz Hard Stop, který generátor vypne ihned. Grafické rozhraní a tedy i aplikace se uzavře opět až po přijetí potvrzení doručení paketu.

Generátor obsahuje také pin s nakonfigurovaným přerušením (EXTI) na náběžnou hranu vstupního signálu. Je-li konfigurace aktuální frekvence nastavena na externí spuštění, při detekci náběžné hrany signálu se spustí daná sekvence. Příklad takového průběhu je vidět v kapitole [8.3.](#page-73-0)

## **Kapitola 7**

## **Hardware**

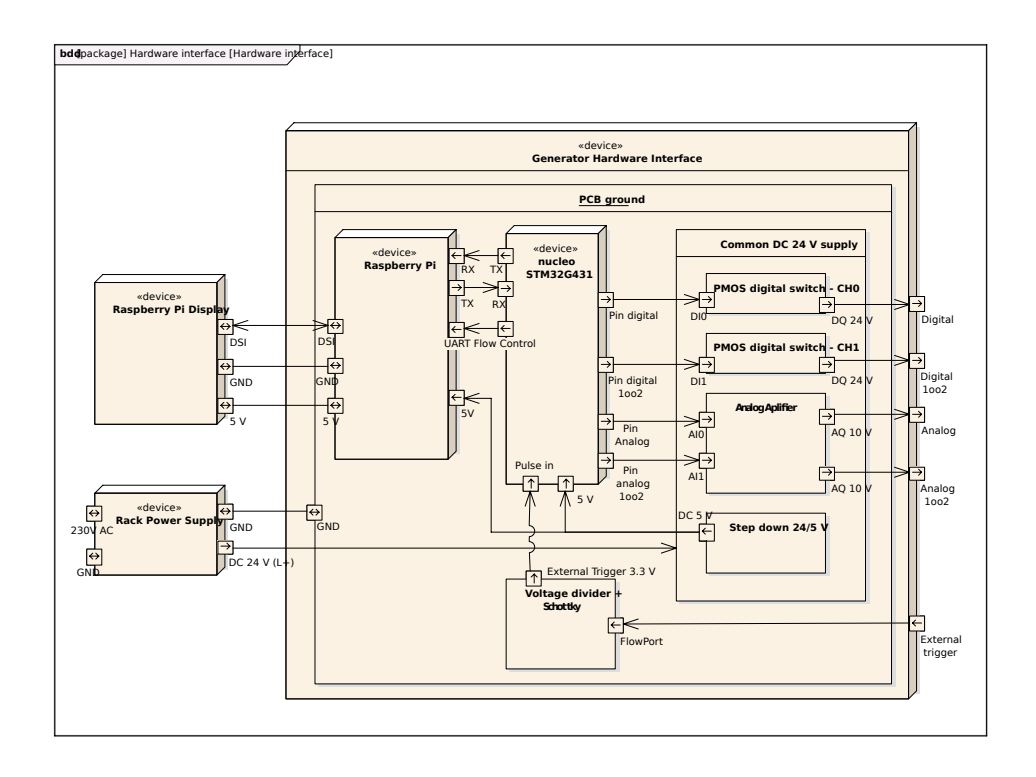

**Obrázek 7.1:** Schéma hardware použitého v práci.

Zařízení slouží jako generátor napěťových hladin pro IO moduly PLC, jejichž digitální moduly fungují na napěťové hladině 24 V, vstupy analogových modulů mají rozsah do 10 V. Výstupní signály z generátoru je třeba převést na tyto napěťové hladiny. K tomuto účelu byla navržena a realizována deska plošných spojů, která v sobě také integruje napájení MCU a jednodeskového

7. Hardware **......................................** +24V Conn\_01x03 D2 OPAMP\_AQ0 GPIO\_FLOWCTR PMOS\_DQ0 STM\_AQ0 STM\_AQ1

počítače Raspberry, včetně jeho semipalcového displeje. Dále se na desce 2 nalézají níže zmíněné ochrany MCU a Raspberry Pi. 3 o semipalcového displeje. Dále se na desce<br>ICU a Raspberry Pi.<br>i a Nucleo desky je realizováno pomocí kolíender de la production de la production de la production de la production de la production de la production de<br>Displayer de la production de la production de la production de la production de la production de la productio<br>

nateky, mie minické čemany říše a raksporty + n.<br>Propojení periferií Raspberry Pi a Nucleo desky je realizováno pomocí kolíkových zásuvek s roztečí 2,54 mm, což odpovídá standardu rozložení desek Nucleo i Raspberry Pi. e Raspberry, včetně jeho semipalcového displeje. Dále se na desce<br>níže zmíněné ochrany MCU a Raspberry Pi.<br>ní periferií Raspberry Pi a Nucleo desky je realizováno pomocí kolí-<br>zásuvek s roztečí 2,54 mm, což odpovídá standa

Návrh zapojení a rozvržení desky plošných spojů bylo realizováno pomocí software KiCad V6.0[\[21\]](#page-81-2).  $\mathcal{L}_1$ .

### **7.1 Schéma zapojení**

## **7.1.1 DC-DC** měnič napětí

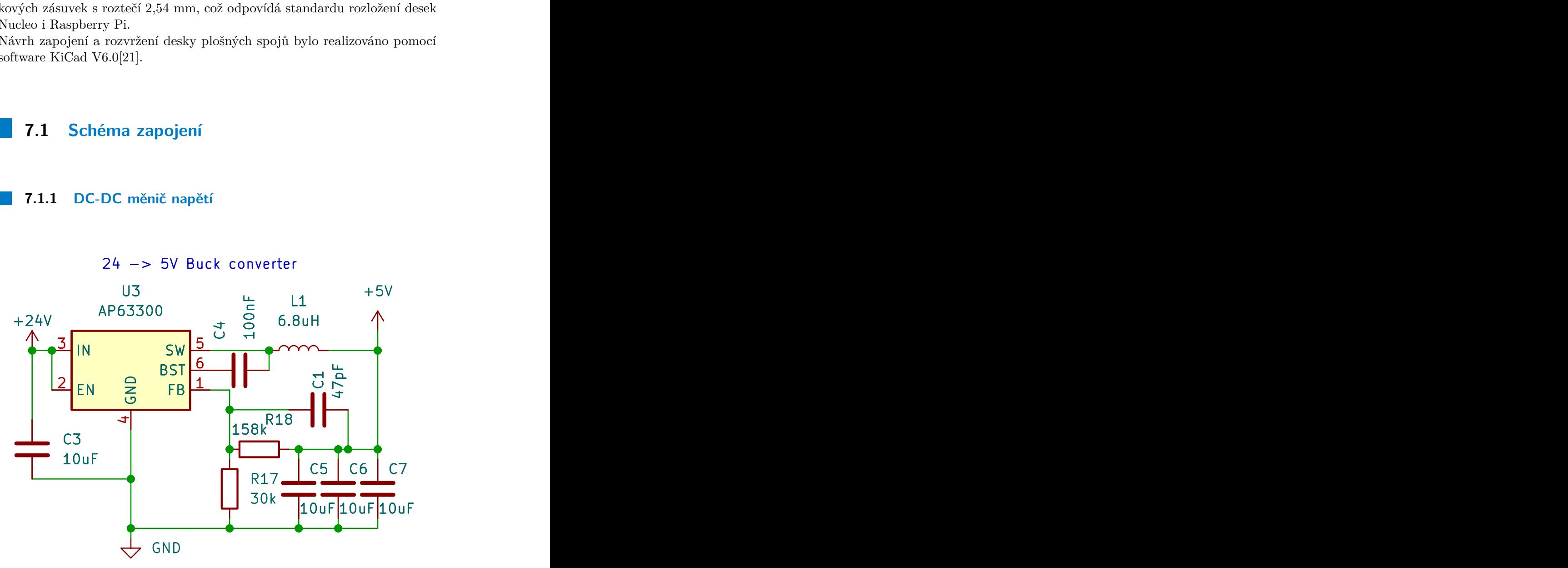

### 24 -> 5V Buck converter

**Obrázek 7.2:** Schéma zapojení spínaného regulátoru napětí.

Raspberry Pi i použité STM32 není možné napájet přímo z 24 V. Obě desky nicméně podporují napájení z 5V. Samotné Raspberry Pi má doporučený napájecí proud 2,5 A, což je schopna dodat oficiální nabíječka dodávaná v Raspberry Pi kitu. Po vyzkoušení připojení Raspberry, displeje a desky STM32 k této nabíječce bylo ověřeno, že tato nabíječka je schopna dodávat dostatečný výkon všem těmto zařízením dohromady. Výstupní napětí oficiálně prodávané nabíječky je udáváno jako 5.1 V[\[22\]](#page-81-3). Při výběru regulátoru napětí budeme tedy hledat takovou součástku, která je schopna dodat při napětí 5.1 V alespoň 2,5 A. Pro stabilizaci napájecího napětí byl využit integrovaný spínaný obvod (buck converter). Lineární regulátor napětí by měl vzhledem k velkému rozdílu napětí a vysokému výstupnímu proudu příliš vysoké ztráty, které by vedly k potenciálním problémům s přehříváním zařízení.

Zvoleným spínaným regulátorem napětí je AP63300WU-7 od firmy Diodes Incorporated, označen jako U3. Důvodem pro výběr této součástky je vysoký dodaný výstupní proud a spínací frekvence 500 kHz, díky které není nutné používat cívky s vysokou indukčností. Díky vysoké spínací frekvenci je možné, i s použitím cívky s nízkou indukčností, splnit požadavek na nízké zvlnění výstupního signálu. Menší cívka poté dovoluje navhrhnout desku plošných spojů na menší ploše, díky čemuž se zařízení lépe vkládá do krabičky.

Dalším důležitým parametrem cívky je RMS proud, který musí být alespoň 3A, které je schopen dodávat spínaný regulátor. Vzhledem k výše zmíněným požadavkům byla vybrána cívka SRP6530A-6R8M, jejíž RMS proud je 5.5 A a indukčnost 6*.*8*µH*.

Výstupní napětí regulátoru je nastavováno pomocí děličem napájecího napětí v obvodu zpětné vazby. Odpory použité v děliči napětí lze spočítat dle požadovaného výstupního napětí. Dle vzorce z manuálu výrobce[\[23\]](#page-81-4) tedy spočteme výsledné odpory:

$$
R18 = R17 \cdot \left(\frac{U_{out}}{0,8V} - 1\right) \tag{7.1}
$$

$$
=30k\Omega(\frac{5,1V}{0,8V}-1)\tag{7.2}
$$

$$
=158k\Omega \tag{7.3}
$$

### **7.1.2 Digitání PMOS spínač**

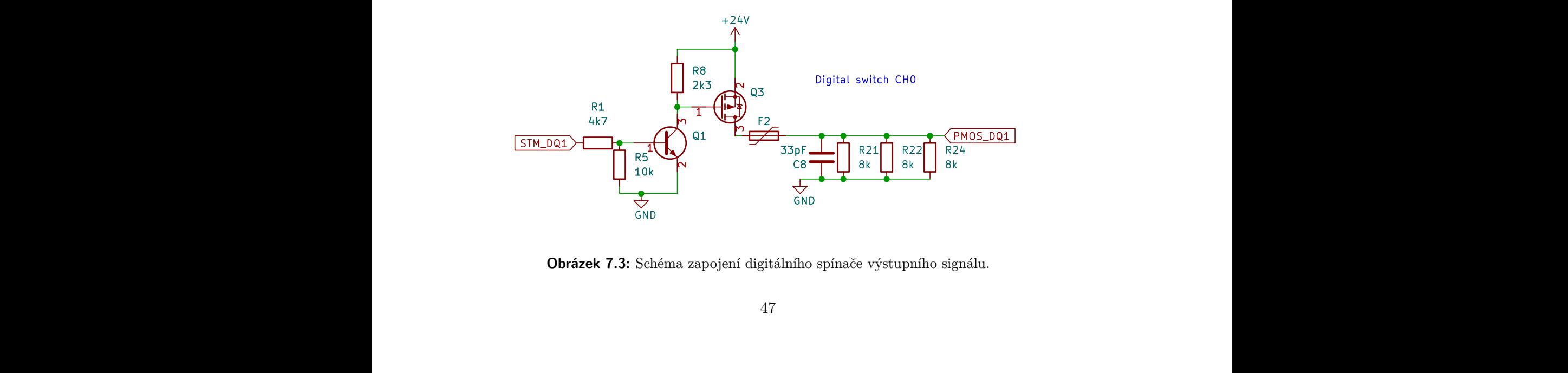

14 **Obrazek 7.3:** Schema zapojem o 14 - Paul III, marco de la constitución de la constitución de la constitución de la constitución de la constit<br>14 - Paul II, marco de la constitución de la constitución de la constitución de la constitución de la constitu Obrázek 7.3: Schéma zapojení digitálního spínače výstupního signálu.  $\bullet$ 7.3: Schéma zapojení digitálního spínače výstupního signálu. $\bullet$ 7 Obrázek 7.3: Schéma zapojení digitálního spínače výstupního signálu.

Digitální výstupní kanály mají výstupní napětí 24 V. Obvod pro zesílení digitálního výstupu MCU je složen s tranzistoru Q3 (FDN5618P - PMOS tranzistor), který může připojit na výstup kladné napětí 24 V a to v případě, že je na gate tranzistoru přivedeno napětí nižší než:

$$
U_{gs} < U_{VCC} - U_{th} \tag{7.4}
$$

$$
\approx 24V - 1.6V \tag{7.5}
$$

$$
\approx 22,4V \tag{7.6}
$$

Vzhledem k nízkému výstupnímu napětí MCU není možné spínat PMOS Q3 přímo, proto je na gate připojen NPN tranzistor Q1, který je již ovládán digitálním pinem MCU, přivedeným na bázi trazistoru. Při kladném napětí výstupního pinu MCU je NPN tranzistor otevřen a gate tranzistoru PMOS je připojen k zemi. V tomto případě je napětí na gate 24 V, přičemž dle datasheetu[\[24\]](#page-82-0) je třeba napětí alespoň 20 V. V případě nízkého výstupního napětí MCU je NPN tranzistor uzavřen a na gate Q3 je saturační napětí kolektor-emitor použitého NPN tranzistoru.

V případě sepnutí je náboj dodáván z kolektoru použitého PMOS tranzistoru, v případě rozepnutí tranzistoru Q1 a tedy i Q3 je náboj kapacitní zátěže disipován skrze připojené rezistory R21, R22 a R24. Důvod pro připojení 3 rezistorů paralelně je rychlejší disipace náboje a tedy i rychlejší pokles napětí při rozpojení tranzistoru Q3. Pokud by byl použit pouze jeden SMD odpor, disipoval by více energie, než je přípustné.

Bohužel v případě, kdy by byl PMOS uzavřen, by byl výstup nedefinovaný a napětí by klesalo velmi pomalu pouze skrze připojenou zátěž. Z tohoto důvodu jsou za drain tranzistoru Q3 připojeny paralelně k zemi 3 odpory o hodnotě 8,2 kΩ. Při připojení zátěže, která je připojena dlouhým vodičem dojde k přechodovému jevu z důvodu indukčnosti vodiče a tím k překmitu napětí. K omezení tohoto jevu slouží kondenzátor C8.

Pro spínání byl vyzkoušen také integrovaný obvod FOD3182 od výrobce onsemi. Tento obvod je velmi rychle(viz [7.4b\)](#page-60-0) schopen dlouhodobě spínat proudy okolo 1 A, jeho nevýhodou se ale ukázala malá schopnost zvládat elektrostatické výboje, vzhledem ke zničení 4 kusů a delší dodací lhůtě byla nakonec zvolena varianta spínání PMOS tranzistorem.

Tento integrovaný obvod je velmi schopen velmi rychle přepínat mezi napájecím napětím a zemí (stovky nanosekund[\[25\]](#page-82-1)), bohužel je obvod velmi citlivý na elektrostatické výboje. V praxi se tedy ukázalo toto řešení bez použití externích ochran jako problematické. Z tohoto důvodu bylo zvoleno robustnější řešení se spínáním pomocí PMOS tranzistoru.

### **7.1.3 Analogový zesilovač**

Na operační zesilovač zesilující analogový výstup MCU jsou kladeny následující požadavky:

**.....** 7.1. Schéma zapojení

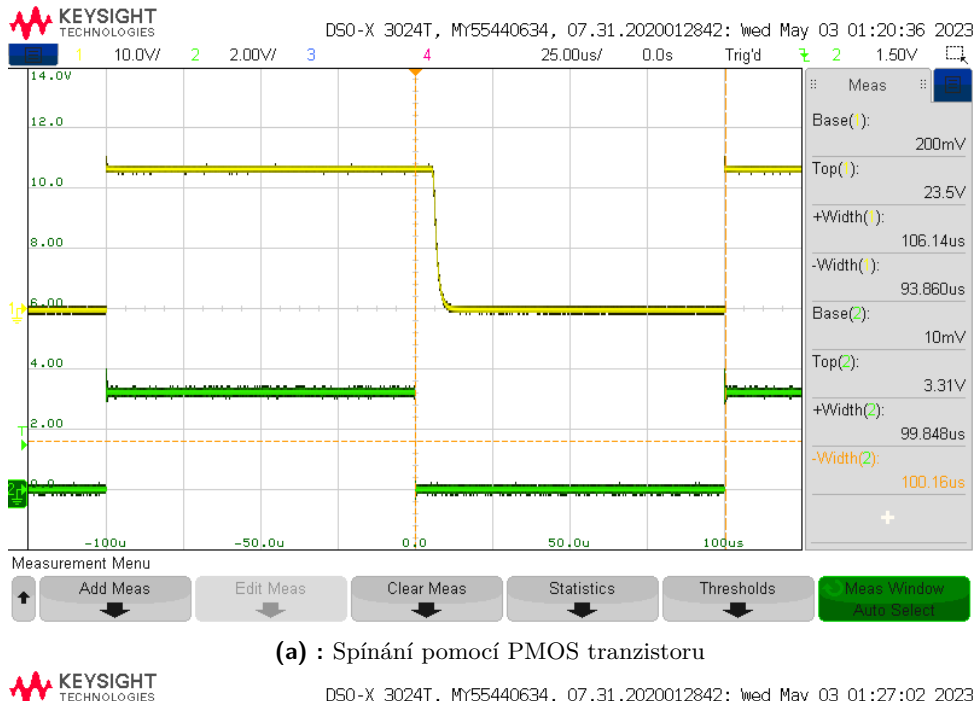

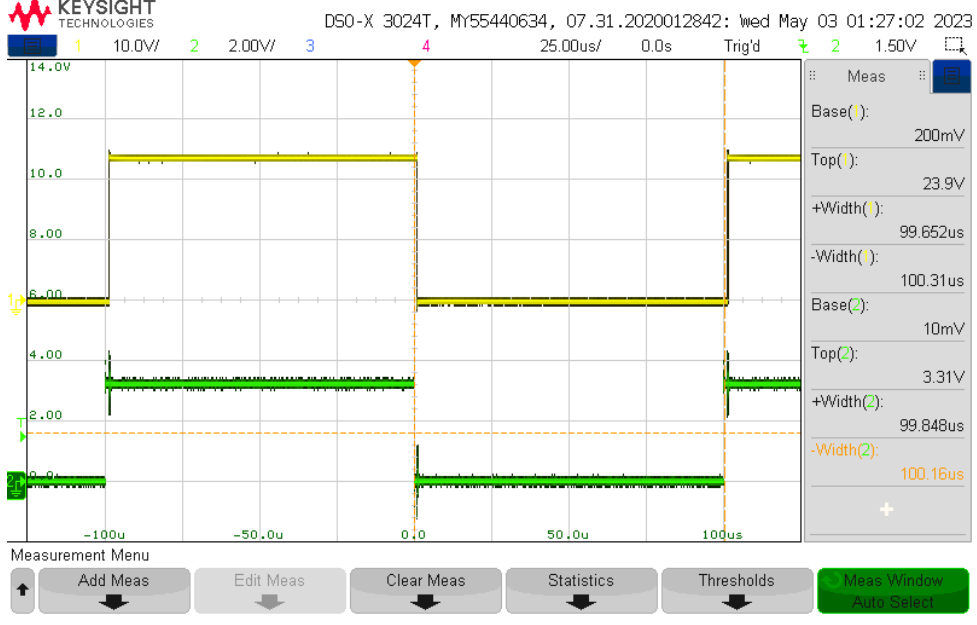

<span id="page-60-0"></span>**(b) :** Spínání s pomocí integrovaného obvodu FOD3182

**Obrázek 7.4:** Porovnání spínání digitálního výstupu pomocí dvou vyzkoušených metod.

- **.** Maximální napájecí napětí > 30 V
- **.** Výstupní napětí > 10 V
- Maximami napajeci napeti > 30 v<br>• Výstupní napětí > 10 V<br>• Schopnost přiblížit se zemnícímu napětí (rail-to-rail) ■ Vystupn napeti > 10 v<br>■ Schopnost přeběhu < 5 *µs* (10 *µs* doba pulzu)<br>■ Rychlost přeběhu < 5 *µs* (10 *µs* doba pulzu)
- **.** 2 kanály
- 

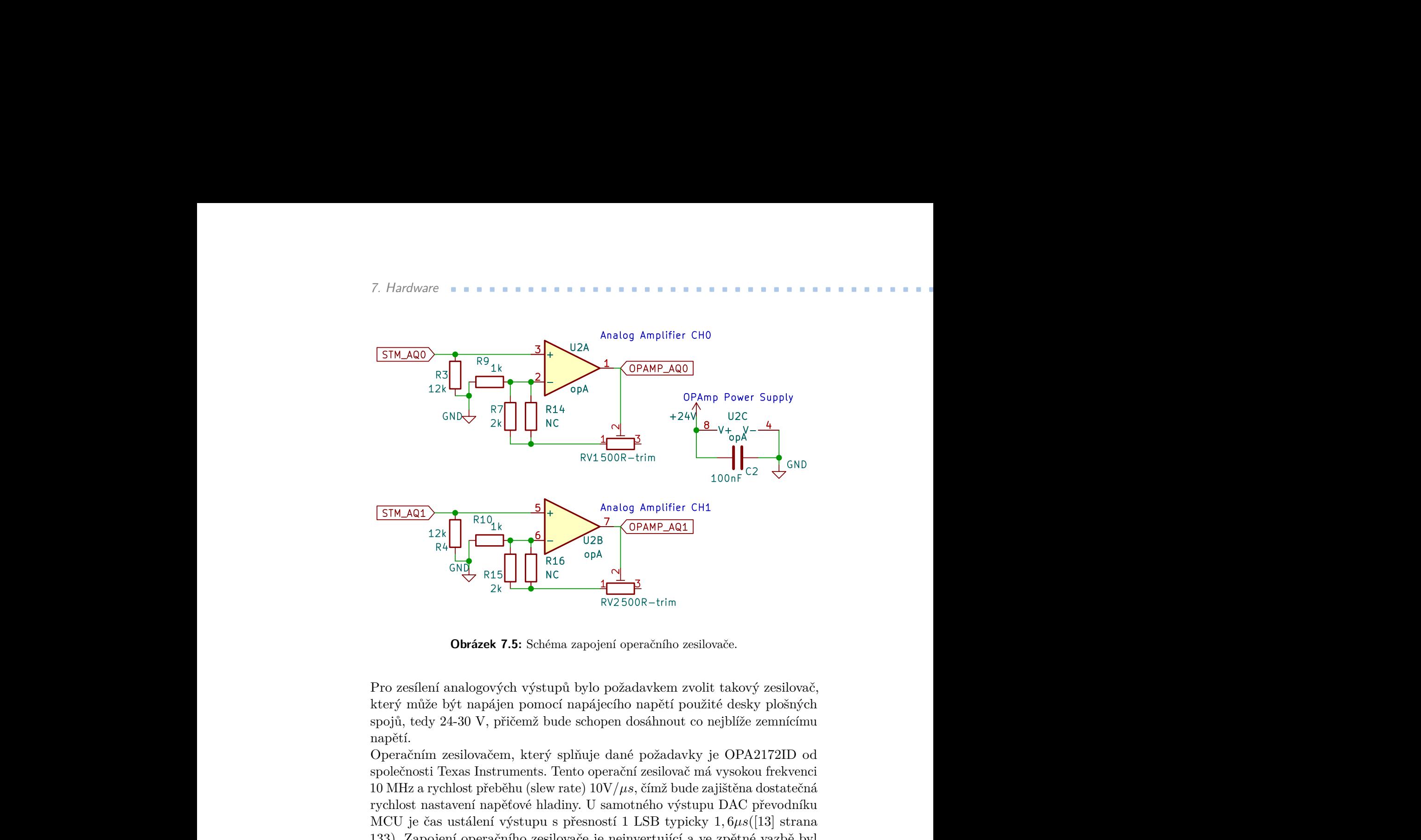

......................

33pFGND

Obrázek 7.5: Schéma zapojení operačního zesilovače.  $\overline{\phantom{a}}$  output constructed  $\overline{\phantom{a}}$ 

napětí.<br>Obyvázení v kontra 1877 – 1978 – 1979 – 1979 – 1979 – 1979 – 1979 – 1979 – 1979 – 1979 – 1979 – 1979 – 1979 – 1979 – 1979 – 1979 – 1979 – 1979 – 1979 – 1979 – 1979 – 1979 – 1979 – 1979 – 1979 – 1979 – 1979 – 1979 který může být napájen pomocí napájecího napětí použité desky plošných<br>spojů, tedy 24-30 V, přičemž bude schopen dosáhnout co nejblíže zemnícímu  $\frac{1}{2}$ .8uH  $\frac{1}{2}$ .8uH  $\frac{1}{2}$ .8  $\frac{1}{2}$   $\frac{1}{3}$   $\frac{1}{3}$  r 10 zesnem analogovych vystupu bylo pozadavkem zvolit takovy zesnovac,<br>který může být napájen pomocí napájecího napětí použité desky plošných<br>spojů, tedy 24-30 V, přičemž bude schopen dosáhnout co nejblíže zemnícímu<br>napět sílení analogových výstupů bylo požadavkem zvolit takový zesilovač, 5 4 spojů, tedy 24-30 V, přičemž bude schopen dosáhnout co nejblíže zemnícímu 3 Connecticut in the connection of the connection of the connection of the connection of the connection of the connection of the connection of the connection of the connection of the connection of the connection of the conne I TO zesnem analogových vystupu bylo pozadávkem zvolit takový zesnovác,  $\overline{a}$ Pro zesílení analogových výstupů bylo požadavkem zvolit takový zesilovač, napětí.

MCU je čas ustálení výstupu s přesností 1 LSB typicky 1, 6 $\mu s$ ([13] strana MCU je čas ustálení výstupu s přesnosti 1 LSB typicky  $1, 6\mu s (|13|$  strandal). Zapojení operačního zesilovače je neinvertující a ve zpětné vazbě b  $10 \text{ MHz} = \text{m/s}$  $\frac{1}{2}$ Operačním zesilovačem, který splňuje dané požadavky je OPA2172ID od zapojen potenciometr z důvodu možnosti kalibrace výstupního napětí. rychlost nastavení napěťové hladiny. U samotného výstupu DAC převodníku MCU je čas ustálení výstupu s přesnosti 1 LSB typicky 1,6µs([13] strana<br>133). Zapojení operačního zesilovače je neinvertující a ve zpětné vazbě byl 1 R18 společnosti Texas Instruments. Tento operační zesilovač má vysokou frekvenci  $10$  MHz a rychlost přeběhu (slew rate)  $10V/\mu s$ , čímž bude zajištěna dostatečná **Obrázek 7.5:** Schéma zapojení operačního zesilovače.<br>Pro zesílení analogových výstupů bylo požadavkem zvolit takový ze<br/>který může být napájen pomocí napájecího napětí použité desky pl<br/>spojů, tedy 24-30 V, přičemž

### **7.1.4 Ochrany napájení obvodu**

Deska obsahuje v sérii za napájecím konektorem připojenou vratnou pojistku PPTC (F1), která při proudu větším než 1,1 A zvýší svůj odpor, čímž omezí proud protékající obvodem. Během této chvíle dojde k vypnutí jednodeskového počítače Raspberry Pi a MCU, čímž se resetují výstupní hodnoty generátoru.

Generátor je dále chráněn proti přepětí a to TVS diodou D1 připojenou mezi konektor GND a 24 V za PPTC pojistkou, tedy paralelně napájenému zařízení.

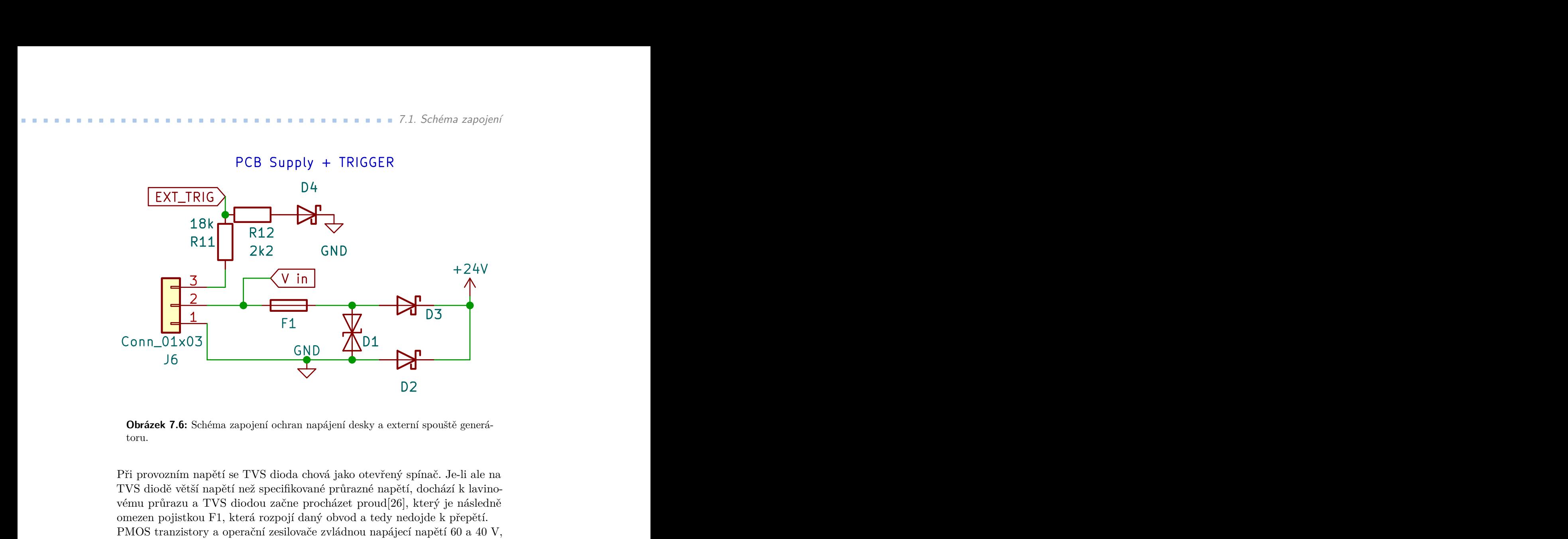

**Obrázek 7.6:** Schéma zapojení ochran napájení desky a externí spouště generátoru.

L1 Při provozním napětí se TVS dioda chová jako otevřený spínač. Je-li ale na pětí, dochází k lavinospouště generá-<br>(nač. Je-li ale na<br>dochází k lavino-<br>terý je následně<br>jde k přepětí.<br>aapětí 60 a 40 V,<br>é na 32 V, proto Při provozním napětí se TVS dioda chová jako otevřený spínač. Je-li ale na<br>TVS diodě větší napětí než specifikované průrazné napětí, dochází k lavino-<br>vénu průrazu a TVS diodeu spěre prechézet preud<sup>1961</sup> který je péckedně vemu prurazu a 1 v s diodou začne procnazet proud<sub>l</sub>zo<sub>l</sub>, který je nasledne<br>omezen pojistkou F1, která rozpojí daný obvod a tedy nedojde k přepětí. vému průrazu a TVS diodou začne procházet proud[\[26\]](#page-82-2), který je následně

nicméně spínaný regulátor napětí je dimenzován maximálně na 32 V, proto<br>je třeba zvolit TVS diodu, která zabrání napětí vyššímu než zmíněných 32 V. 4R18Požadavky na diodu splňuje SMBJ24CA od LittelFuse, jejíž průrazné napětí ovozním napětí se TVS dioda chová jako otevřený spínač. Je-li ale na<br>liodě větší napětí než specifikované průrazné napětí, dochází k lavino-<br>průrazu a TVS diodou začne procházet proud[26], který je následně<br>n pojistkou F1, PMOS tranzistory a operační zesilovače zvládnou napájecí napětí 60 a 40 V, je třeba zvolit TVS diodu, která zabrání napětí vyššímu než zmíněných 32 V. je 26.7 až 29.5 V[\[27\]](#page-82-3).

 $CU$ , ktery  $\sup MCU$ , Ktery  $\mathbf{1}$  Pělič napětí sníží vstupních  $\mathbf{1}$ ittelFuse, jejíž průrazné napětí<br>zejí celkem 3 Schottkyho diody.<br>polarity na vstup MCU, který<br>3. Dělič napětí sníží vstupních  $\frac{1}{2}$  control  $\frac{1}{2}$  control  $\frac{1}{2}$  control  $\frac{1}{2}$  control  $\frac{1}{2}$  control  $\frac{1}{2}$  control  $\frac{1}{2}$  control  $\frac{1}{2}$  control  $\frac{1}{2}$  control  $\frac{1}{2}$  control  $\frac{1}{2}$  control  $\frac{1}{2}$  control  $\frac{1$ je 20.7 az 29.5 v <sub>[27]</sub>.<br>U napájení desky plošných spojů se dále nacházejí celkem 3 Schottkyho diody. 10uF Dioda D4 zamezuje připojení signálu opačné polarity na vstup MCU, který je pojmenován na schématu jako EXT\_TRIG. Dělič napětí sníží vstupních 24V na napětí:

$$
U_{MCU} = U_{PLC} \cdot \frac{R12}{R11 + R12} \tag{7.7}
$$

$$
= 24V \cdot \frac{2,2k\Omega}{18k\Omega + 2z,2k\Omega}
$$
 (7.8)

$$
\approx 2,6V \tag{7.9}
$$

Dioda D3 chrání obvod proti připojení opačné polarity na napájecí svorky. V závěrném směru diody nicméně stále může protékat proud 1 mA[\[28\]](#page-82-4). Pokud by obvod měl velmi vysoký odpor, mohlo by být stále v obvodu dost vysoké napětí na poškození obvodu. Z tohoto důvodu se zde nachází druhá dioda. Ta v případě opačné polarity dovolí proudu protéci skrz tuto diodu a v obvodu 7. Hardware **......................................**

se tedy nebude nacházet vyšší napětí než to, které má dioda v propustném směru, tedy zhruba 0,3 V.

### **7.1.5 Konektory DPS**

Poslední částí schématu jsou konektory, do kterých se připojí Raspberry Pi, deska Nucleo32, displej a výstupní konektory krabičky

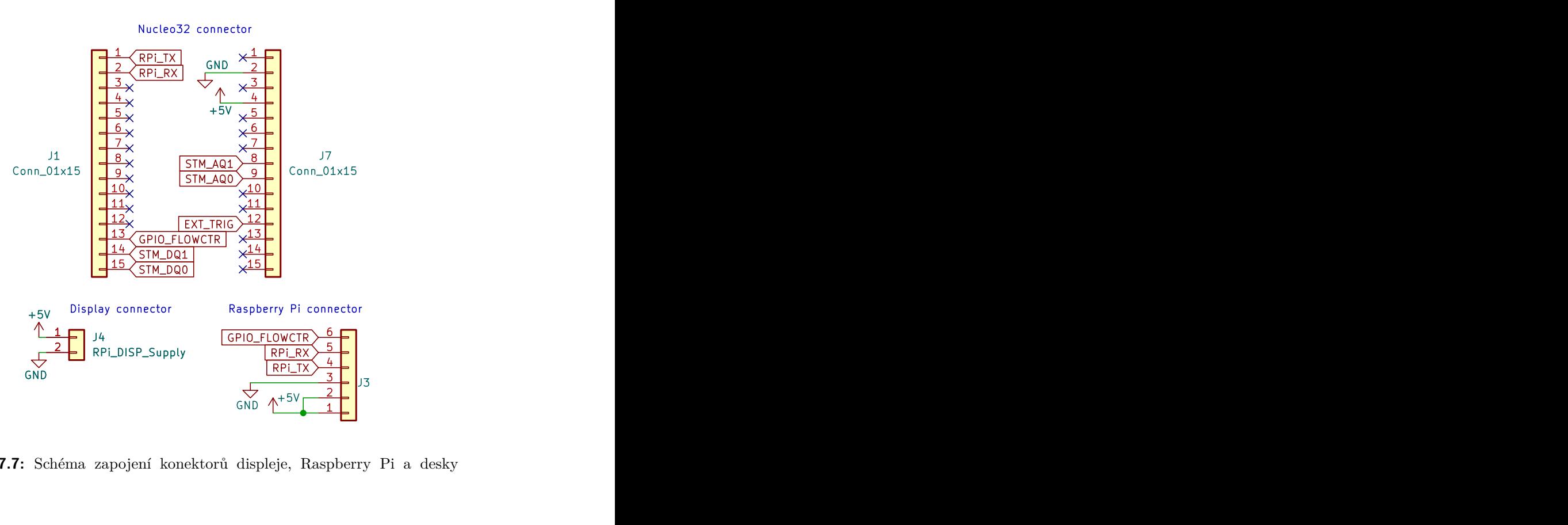

**Obrázek 7.7:** Schéma zapojení konektorů displeje, Raspberry Pi a desky Nucleo32.

upojení konektorů displeje, Raspberry Pi a desky také příprava na LED signalizaci stavu generátoru.<br><br/>o přítomnosti napájení 24V a 5V a dále se zde připojení opačné polarity napájení. Při připojení uv <br/>v propustném isplay connector Raspberry Pi connector<br>  $RPLDSP\_Supply$   $\frac{[GPL.RY]_{6}}{[RPL.RX]_{\frac{1}{3}}}$ <br>  $\frac{1}{\sqrt{5}}$ <br>  $\frac{1}{\sqrt{5}}$ <br>  $\frac{1}{\sqrt{5}}$ <br>  $\frac{1}{\sqrt{5}}$ <br>  $\frac{1}{\sqrt{5}}$ <br>  $\frac{1}{\sqrt{5}}$ <br>
As zapojení konektorů displeje, Raspberry Pi a desky<br>
h 3 F1 Ve schématu se nachází také příprava na LED signalizaci stavu generátoru. D1 GND Připravena je signalizace o přítomnosti napájení 24V a 5V a dále se zde ení bude LED vyšší napětí na závěrné straně diody<br>hužel tento obvod nestihl být zahrnut v poslední<br>i. a LED bude zhasnutá. Bohužel tento obvod nestihl být zahrnut v poslední  $R_1$ 11.16  $\alpha$  minor  $\alpha$ 11.16  $\alpha$ 11.17  $\alpha$ 11.17  $\alpha$ 11.17  $\alpha$ 1.17  $\alpha$ 1.17  $\alpha$ 1.17  $\alpha$ 1.17  $\alpha$ 1.17  $\alpha$ 1.17  $\alpha$ 1.17  $\alpha$ 1.17  $\alpha$ 1.17  $\alpha$ 1.17  $\alpha$ 1.17  $\alpha$ 1.17  $\alpha$ 1.17  $\alpha$ 1.17  $\alpha$ 1.17  $\alpha$ 1.17  $\alpha$ 1.17  $\alpha$ 1. 18k nachází LED signalizující připojení opačné polarity napájení. Při připojení u.<br>e<br>o stí<br>y<br>ní opačné polarity bude diodou v propustném směru protékat proud dioda bude ava na LED signalizaci stavu generátoru.<br>100sti napájení 24V a 5V a dále se zde<br>0pačné polarity napájení. Při připojení také příprava na LED signalizaci stavu generátoru.<br>
o přítomnosti napájení 24V a 5V a dále se zde<br>
připojení opačné polarity napájení. Při připojení<br>
ou v propustném směru protékat proud dioda bude<br>
ení bude LED vyšší napě svítit. Při správném zapojení bude LED vyšší napětí na závěrné straně diody verzi desky plošných spojů.

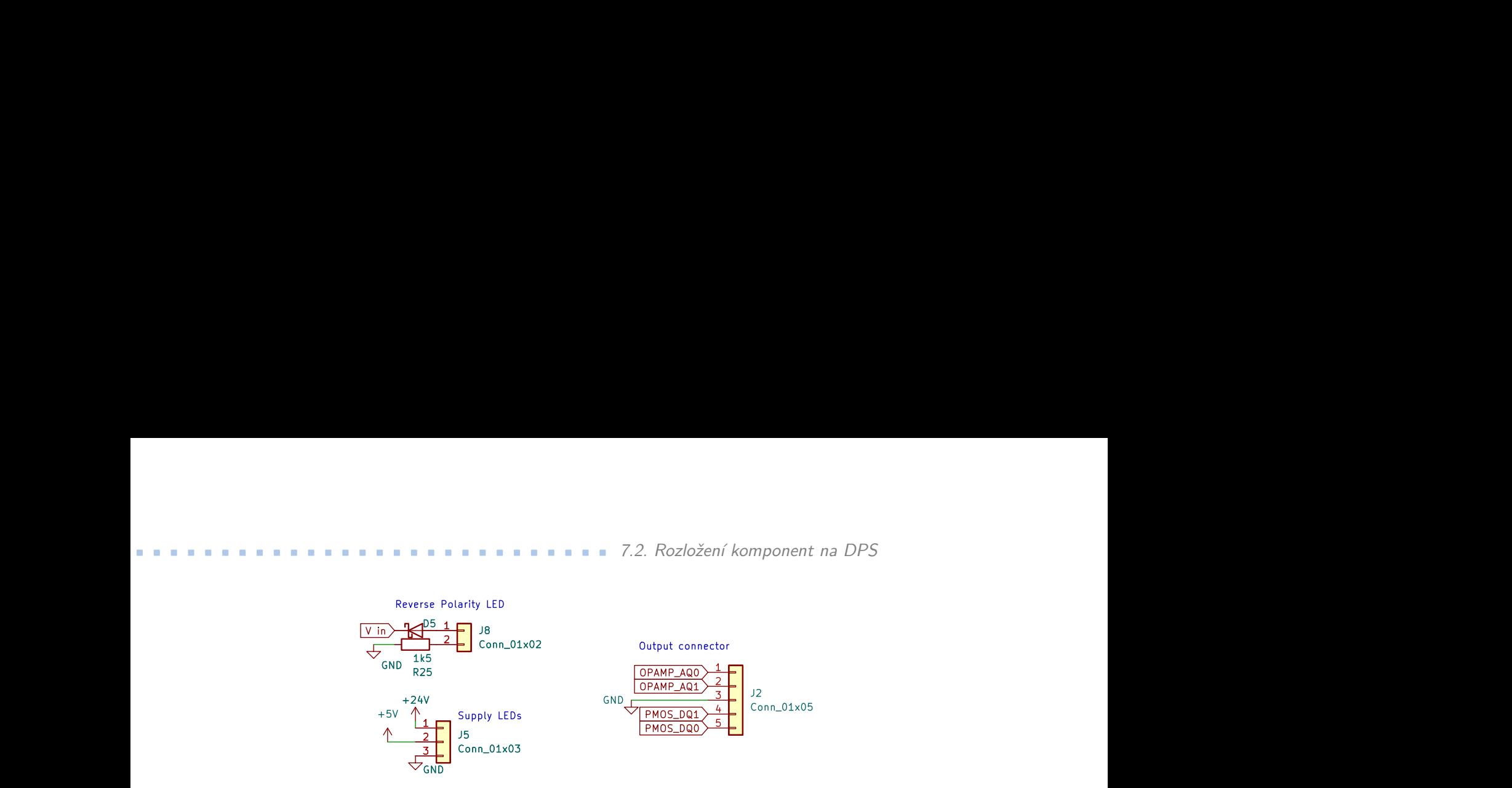

**Obrázek 7.8:** Schéma zapojení výstupních konektorů a konektorů pro LED signalizaci stavu generátoru.

### **7.2 Rozložení komponent na DPS**

Rozložení komponent na desce můžeme vidět na obrázku [7.9,](#page-65-0) přičemž byla zvolena dvouvrstvá deska plošných spojů.

### **7.3 Krabička**

Pro generátor byl vytvořen 3D model krabičky, do které uživatel připojí pomocí 4 šroubů displej. K displeji je připojeno Raspberry Pi a pomocí navržené desky plošných spojů také STM32. Všechny tyto části jsou připevněny k čelnímu dílu krabičky. Dále se k do tohoto dílu připevní 13 banánových konektorů a konektor pro napájení generátoru. Je připravena také zdířka pro Ethernetový konektor, ta však nyní bohužel není použita, protože její rozměry nesouhlasí s rozměry pořízeného konektoru. Touto zdířkou je tedy pouze protažen ethernetový kabel do Raspberry Pi.

Na krabičce se nalézá 8 konektorů pro digitální výstup, neboť je plánováno zvýšit počet digitálních kanálů generátoru na 8 ze současných 2.

Krabička je tvořena ze 3 dílů tisknutých na 3D tiskárně Prusa i3 MK3S+ materiálem PETG.

### **7.3.1 Čelní strana s displejem**

Tato část byla založena na modelu převzatého z [\[29\]](#page-82-5), čímž se eliminovala nutnost měření rozměrů displeje a rozložení šroubů pomocí kterých se displej

<span id="page-65-0"></span>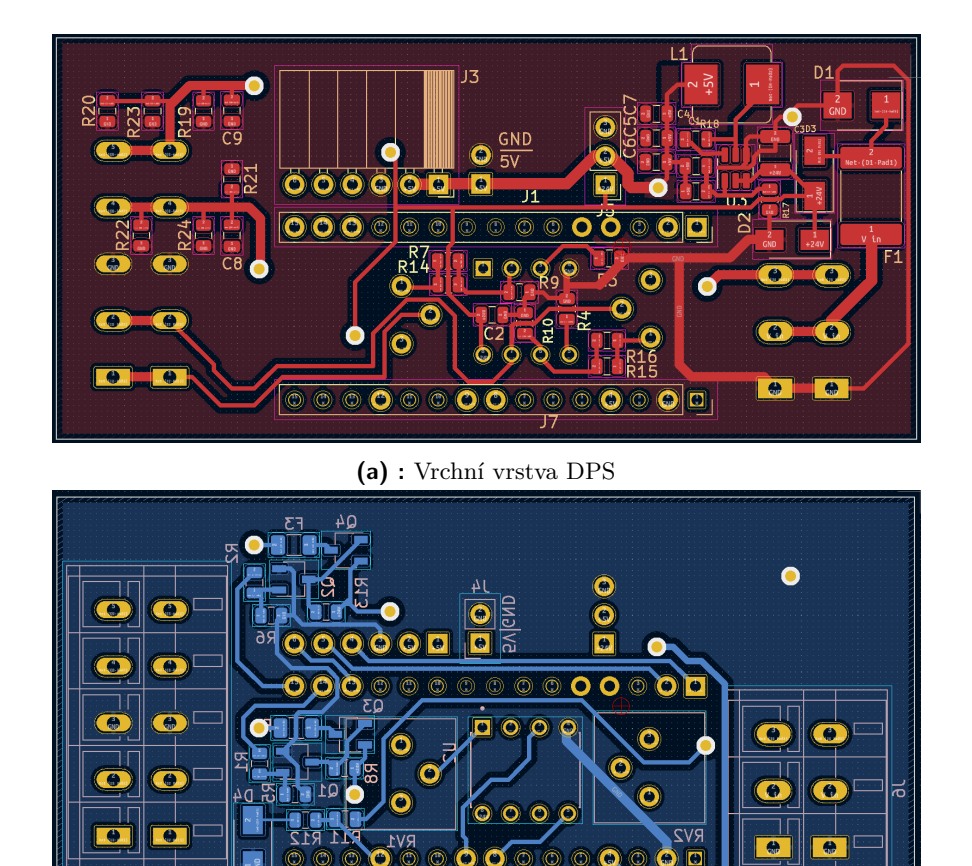

**(b) :** Spodní vrstva DPS

**Obrázek 7.9:** Návrh DPS desky

připevní. Převzatý model byl navržen pouze pro připevnění displeje, z tohoto důvodu byl dále zvětšen, aby mohly být přidány konektory. Dále byly přidány výřezy pro snazší manipulaci s Raspberry Pi a byla zvýšena tloušťka podstavy. Čelní strana byla tisknuta s podporami, neboť spodní část dílu je tvořena výřezem, který pasuje do rámu krabičky. Do čelní strany se pomocí 4 šroubů připevní displej spolu s Raspberry Pi, navrženou deskou plošných spojů a MCU. Dále se zde připevní banánové konektory, napájení a vyvede se ethernetový kabel.

### <span id="page-65-1"></span>**7.3.2 Hlavní rám**

Hlavní rám byl tisknut bez podpor, ačkoli obsahuje kolejnice do kterých pasuje čelní strana. Do vrchních kolejnic se vsune displej s již osazeným displejem, Raspberry Pi, deskou plošných spojů a MCU. Hlavní rám [\(7.3.2\)](#page-65-1) krabičky obsahuje uvnitř místa na 4 matice kterými se přichytí pomocí šroubu velikosti

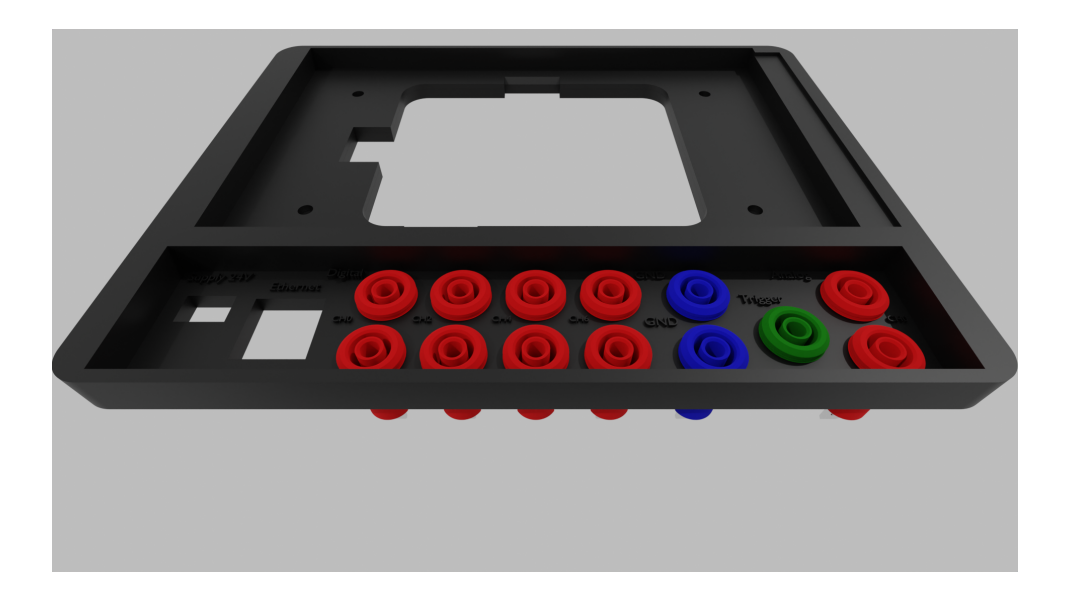

**Obrázek 7.10:** Schéma zapojení výstupních konektorů a konektorů pro LED signalizaci stavu generátoru.

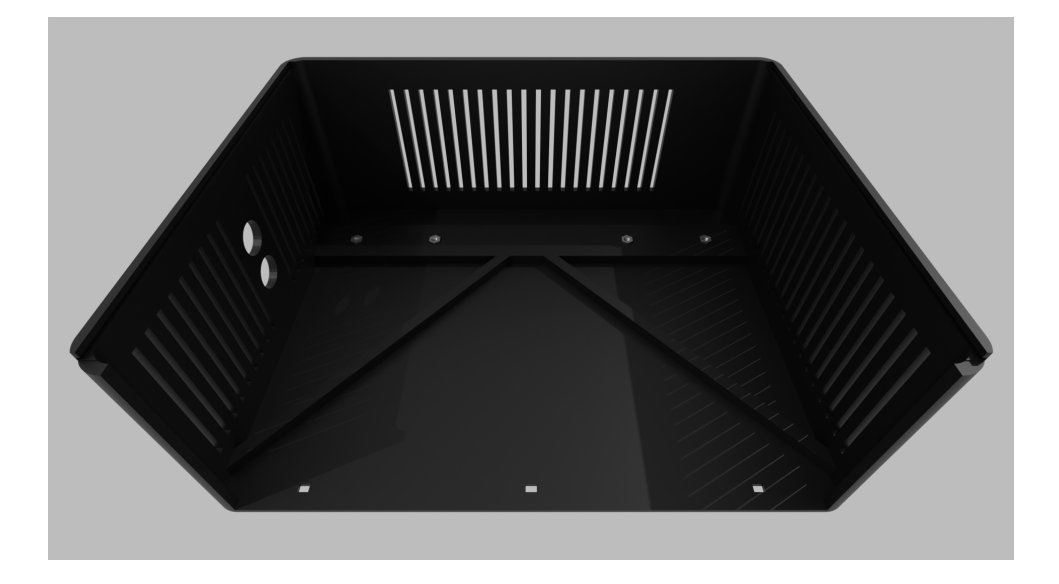

**Obrázek 7.11:** Schéma zapojení výstupních konektorů a konektorů pro LED signalizaci stavu generátoru.

M3 držáky, pomocí kterých lze zavěsit zařízení na lištu DIN. Zvolené byly držáky Bopla TSH 35[\[30\]](#page-82-6).

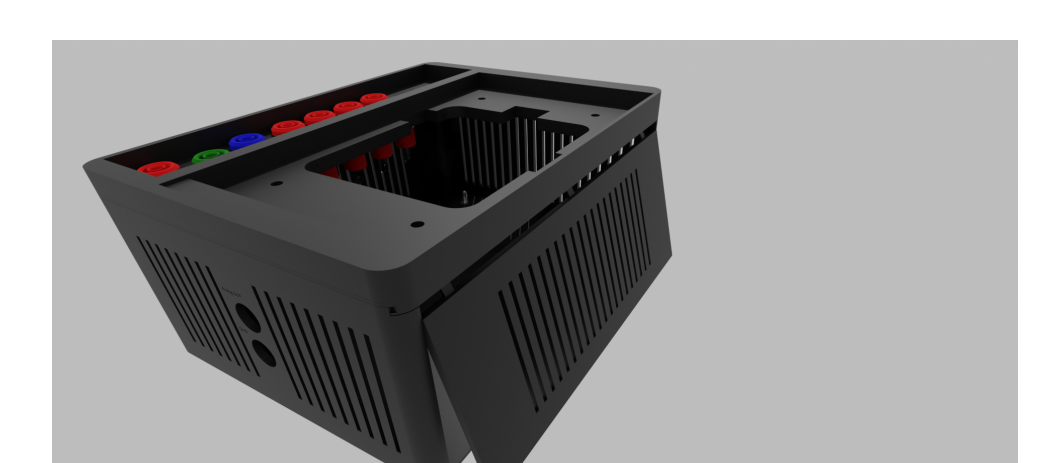

7. Hardware **......................................**

**Obrázek 7.12:** Krabička po zasunutí paciček, pohled shora.

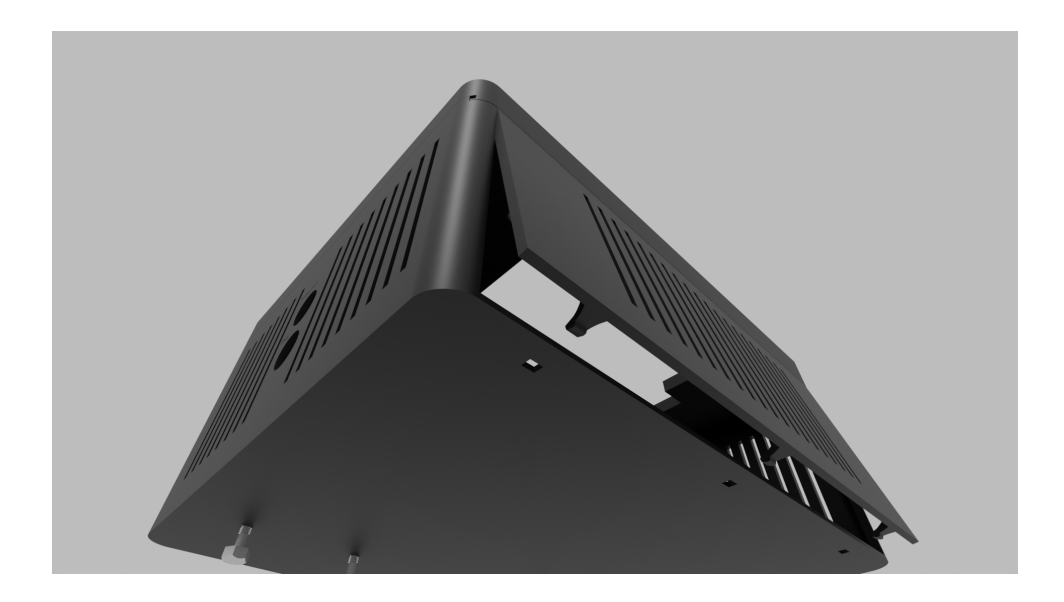

**Obrázek 7.13:** Krabička před zaháknutím háčků, pohled zdola.

#### **7.3.3 Dvířka krabičky**  $\mathcal{L}_{\mathcal{A}}$

Posledním dílem jsou dvířka, která se po zavěšení na DIN lištu nachází v horní části krabičky. Tento díl byl tisknut naležato s podporami. Tento díl je nejprve třemi pacičkami zasunut do čelní strany a následně třemi háčky na opačné straně zaháknut do rámu krabičky.

### **7.3.4 Zvýšení pevnosti krabičky**

Krabička je navržena tak, aby díly pasovaly do sebe a držely celou krabičku pohromadě bez dalšího spojovacího materiálu. Z čelní strany nicméně přečnívá displej. Při pádu čelní strany by se tedy displej snadno mohl zničit, proto byla z důvodu zabezpečení displeje, pomocí dvou distančních sloupků a dvou šroubů, čelní strana připevněna k hlavnímu rámu.

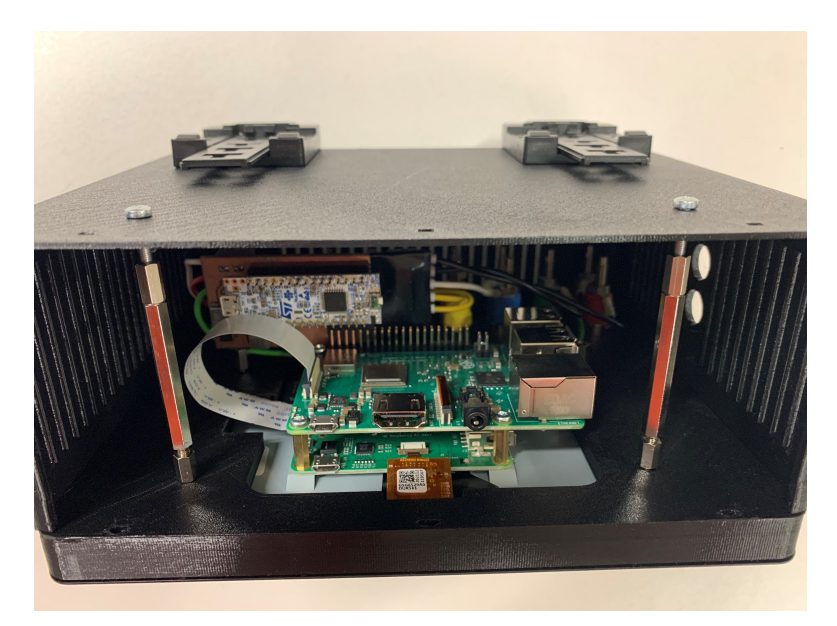

**Obrázek 7.14:** Vnitřek krabičky včetně distančních sloupků a šroubů pro zpevnění.

**7.3.5 Zavěšení na lištu DIN**

7. Hardware **......................................**

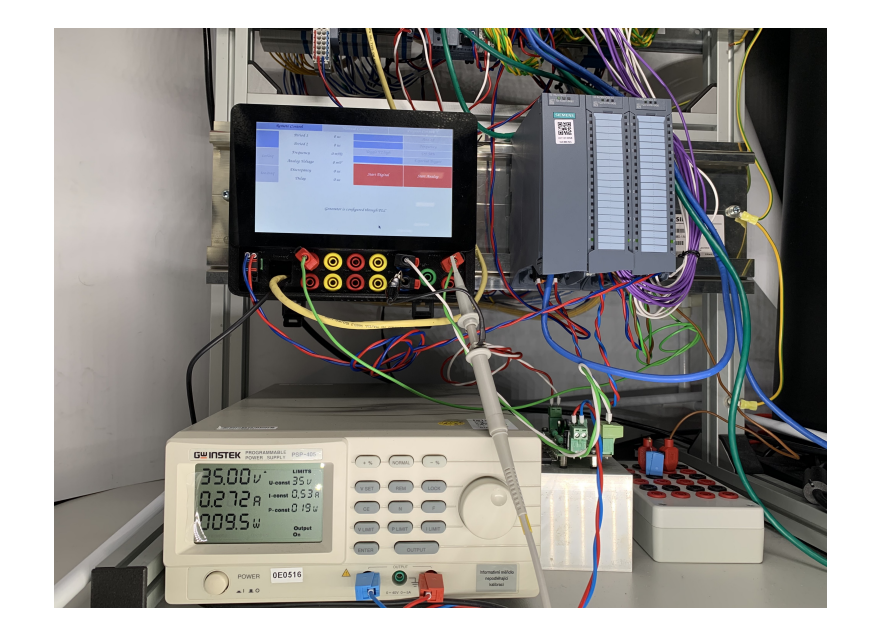

**Obrázek 7.15:** Generátor zavěšený na DIN liště a připojený k testovanému zařízení.

# **Kapitola 8**

# **Měření signálů generátoru**

## **8.1 Analogové výstupy**

Na obrázku [8.1](#page-71-0) je zobrazen průběh signálu obou výstupních analogových kanálů s následujícími parametry:

- **Perioda**  $1 = 1,6$  ms **Perioda**  $1 = 1,6$  ms<br>**Perioda**  $2 = 1,6$  ms
- 
- **•** Perioda  $2 = 1.6$  ms<br>**•** Výstupní napětí = 10 V
- **.** Diskrepance kanálů = 0,4 ms

Parametry měření [8.2](#page-71-1)

- **.** Perioda  $1 = 200 \ \mu s$ **.** Perioda  $1 = 200 \mu s$ <br>**Perioda**  $2 = 200 \mu s$
- **•** Perioda 2 = 200  $\mu s$ <br>**•** Výstupní napětí = 10 V
- 
- **.** Diskrepance kanálů = 100 *µs*

8. Měření signálů generátoru **.....** 

<span id="page-71-0"></span>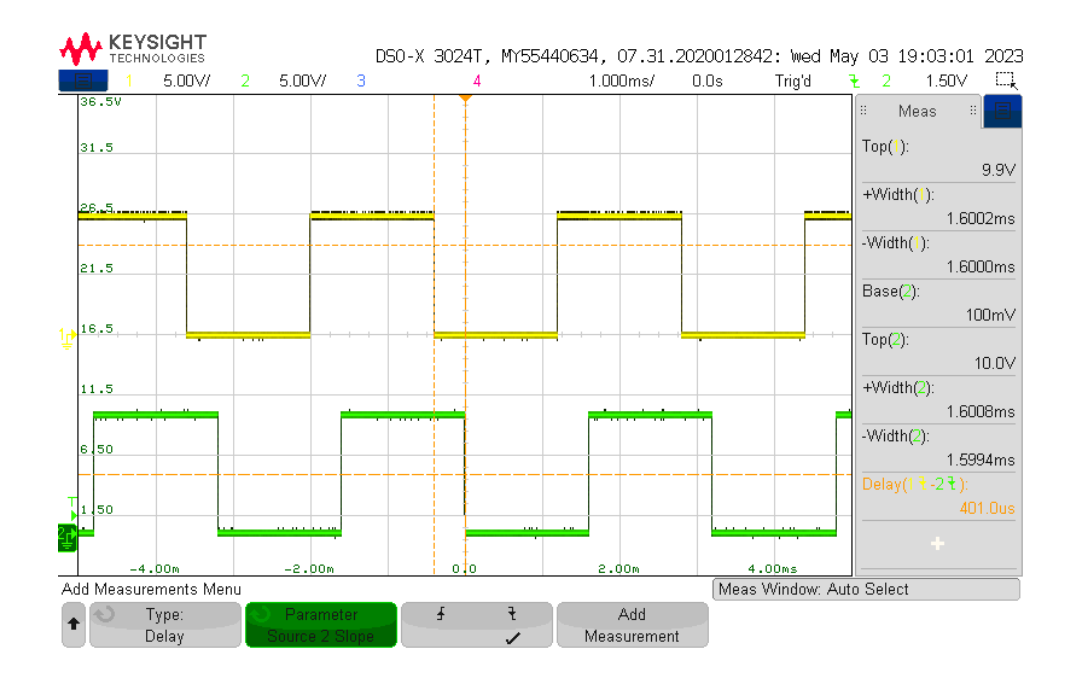

**Obrázek 8.1:** Analogové výstupy, primární a sekundární se zpožděním, časové základy používané pro testování.

<span id="page-71-1"></span>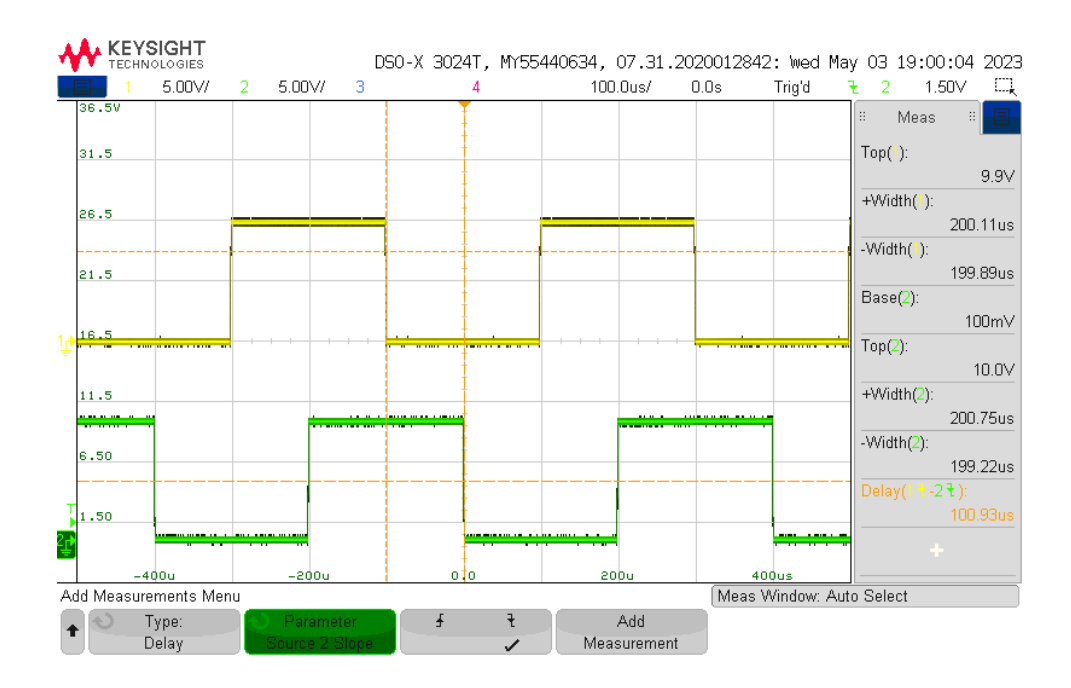

**Obrázek 8.2:** Analogové výstupy, primární a sekundární, rychlé změny napěťových hladin..
### **8.2 Digitální výstupy**

Jak můžeme vidět na obrázcích [8.3](#page-72-0) a [8.4,](#page-73-0) výstupní napětí generátoru není napájecích 24 V. Důvodem je Schottkyho dioda, použitá z důvodu ochrany obvodu proti připojení opačné polarity napájen[í7.1.4.](#page-61-0)

Parametry měření [8.3](#page-72-0)

- **Perioda**  $1 = 1,6$  ms **Perioda**  $1 = 1,6$  ms<br>**Perioda**  $2 = 1,6$  ms
- 
- **Perioda**  $1 = 1,6$  ms<br> **Perioda**  $2 = 1,6$  ms<br> **Diskrepance kanálů** = 0,4 ms
- Perioda 2 = 1,0 ms<br>■ Diskrepance kanálů<br>■ Ekvivalence výstupů

<span id="page-72-0"></span>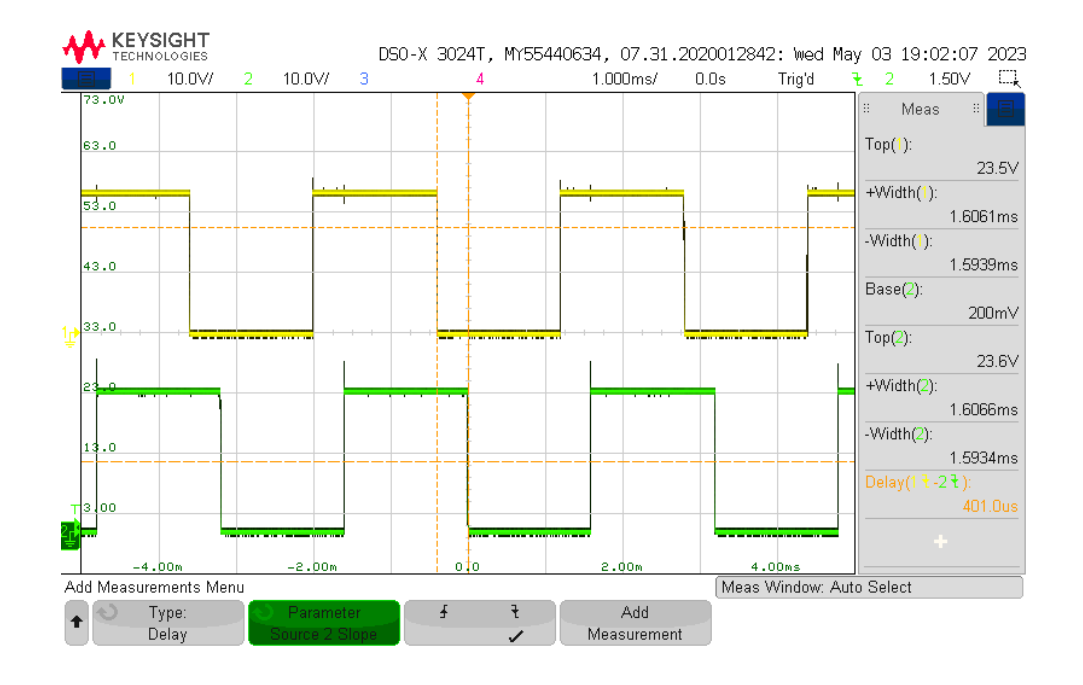

**Obrázek 8.3:** Digitální výstupy, primární a sekundární, se zpožděním, ekvivalentní.

Parametry měření [8.4](#page-73-0)

- **Perioda**  $1 = 1,6$  ms **Perioda**  $1 = 1,6$  ms<br>**Perioda**  $2 = 1,6$  ms
- 
- **Perioda**  $1 = 1,6$  ms<br> **Perioda**  $2 = 1,6$  ms<br> **Diskrepance kanálů** = 0,4 ms
- Perioda 2 = 1,0 m<br>■ Diskrepance kaná<br>■ Negování výstupů

8. Měření signálů generátoru **.** 

<span id="page-73-0"></span>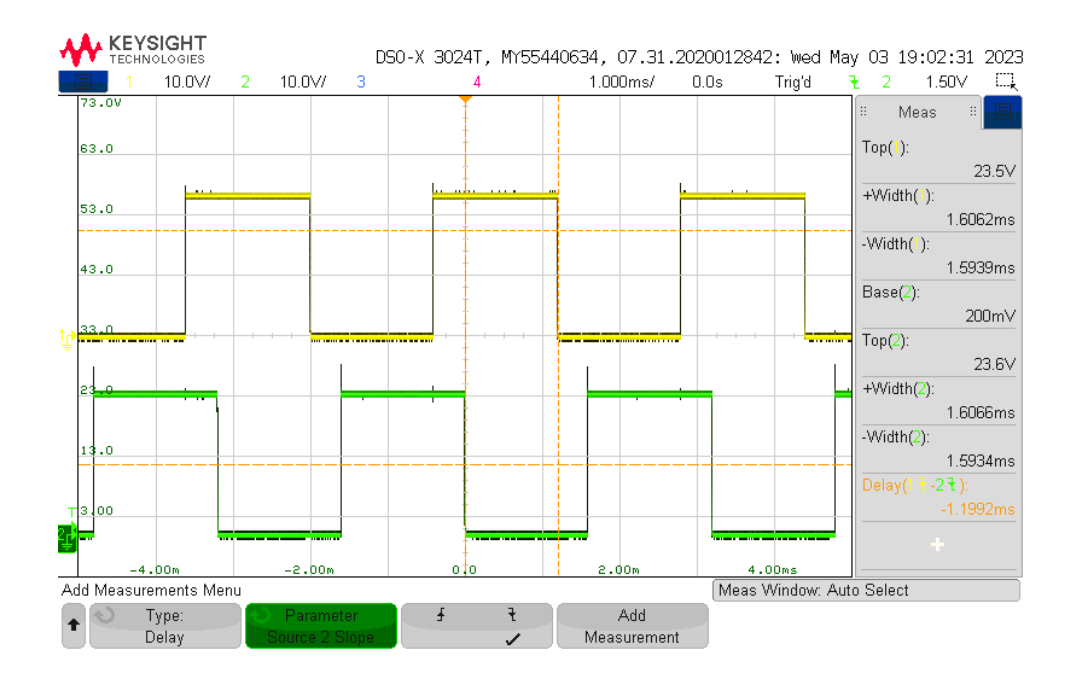

**Obrázek 8.4:** Digitální výstupy, primární a sekundární se zpozděním, neekvivalentní.

### **8.3 Externí spuštění generátoru**

Generátor může být spuštěn pomocí náběžné hrany vstupního konektoru. Na obrázku [8.5](#page-74-0) můžeme vidět osciloskopické měření vstupního signálu (žlutý kanál CH1) a výstup generátoru (zelený kanál CH2). Obrázek [8.5](#page-74-0) ukazuje spuštění ihned po detekci náběžné hrany.

V případě spuštění externím signálem může být navoleno zpozdění startu generátoru. Na obrázku [8.6](#page-74-1) můžeme vidět stejné výstupní pulzy pouze s nakonfigurovaným zpožděním 5 ms.

<span id="page-74-0"></span>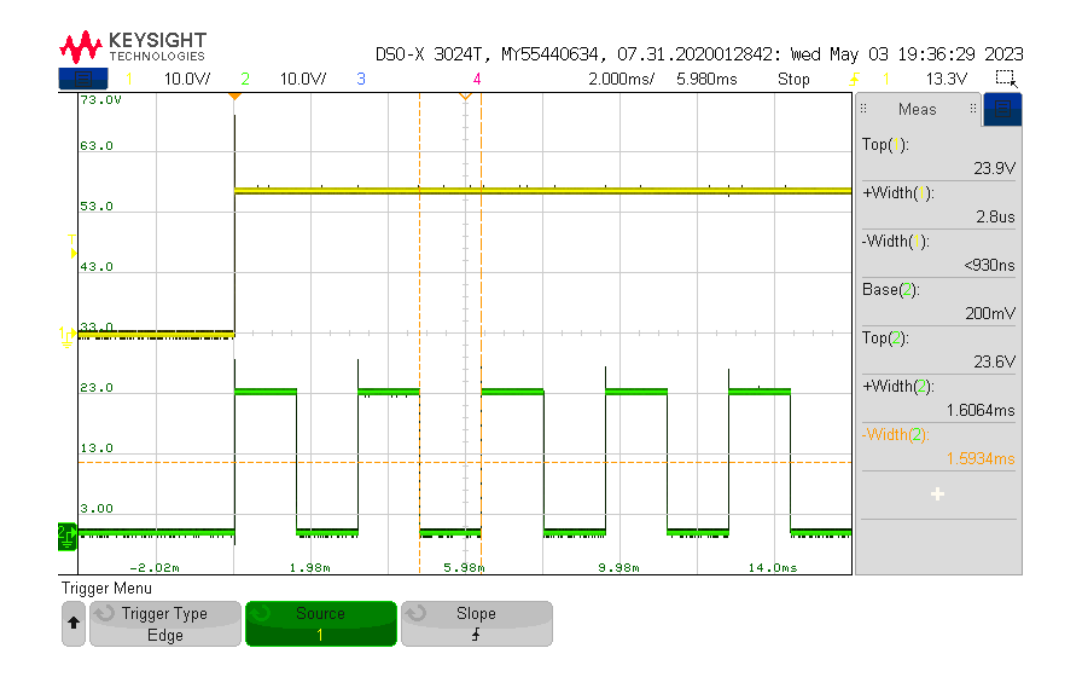

**Obrázek 8.5:** Digitální výstup primárního kanálu, externí spuštění náběžnou hranou.

<span id="page-74-1"></span>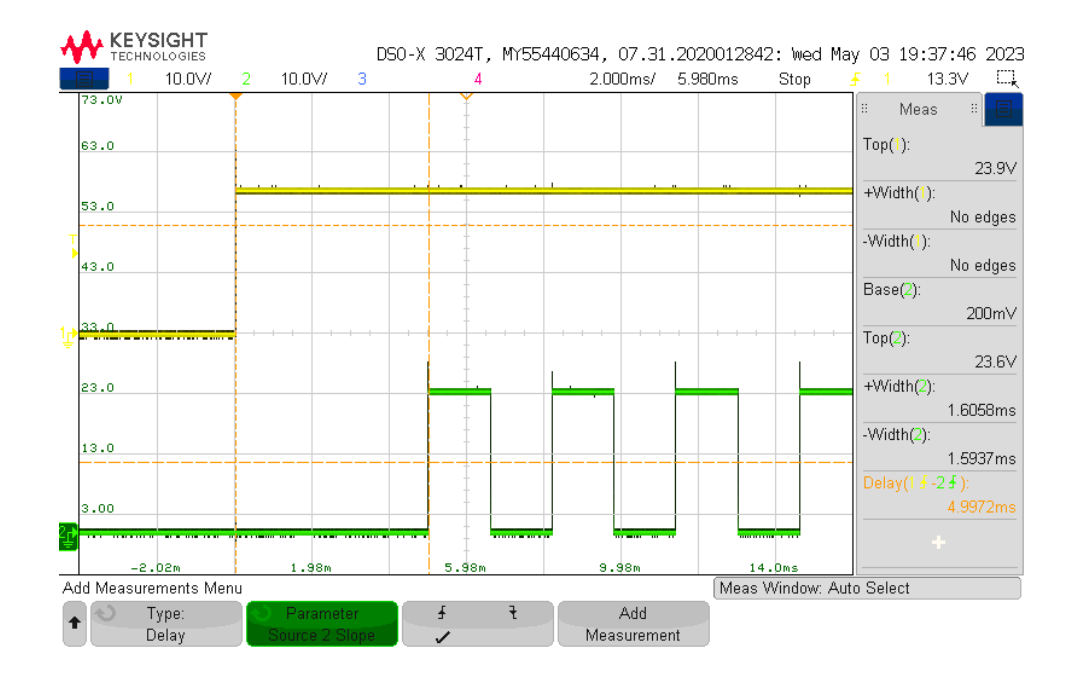

**Obrázek 8.6:** Digitální výstup primárního kanálu, externí spuštění náběžnou hranou se zpozděním.

## **Kapitola 9**

#### **Závěr**

V této práci byla nejprve rozmyšlena architektura vyvíjeného produktu. Návrh s jednodeskovým počítačem a mikrokontrolerem se osvědčil a stal se proto také finálním řešením. Možnost konfigurovat generátor skrze používané PLC byla úspěšně implementována pomocí knihovny Snap7. Nad rámec této možnosti konfigurace bylo implementováno také uživatelské rozhraní pomocí 7 palcového dotykového displeje. Poslední možností konfigurace generátoru se stala možnost vytvořit si soubor XML, který obsahuje požadovanou konfiguraci generátoru. Tento soubor, který uživatel uloží do adresáře projektu generátoru, poté může být načten a dovoluje uživateli realizovat složitější průběhy signálu. Generátor je schopen generovat signály v násobcích desítek *µs*, přičemž při testování jsou časové základny měněny po 50 *µs*. Rychlost zařízení tedy splňuje zadané požadavky.

Pro generátor byla navržena a vyrobena deska plošných spojů zesilující výstupní signály generátoru. Na desce se nachází také napěťový regulátor, který umožňuje celé zařízení napájet z 24 V zdroje, který je běžně používán na testovaných zařízeních. Všechny části generátoru se nachází v navržené krabičce, která byla vytištěná na 3D tiskárně.

V současné době jsou již prováděny práce na nové verzi, která upraví nedostatky zjištěné na současné verzi a mimo jiné přidá další 3 páry digitálních kanálů.

Hlavním nedostatkem současné verze je použití vlastního zapojení digitálního spínače pomocí PMOS tranzistoru. Zapojení není schopno spínat obvod k zemi, tedy trvá než je náboj disipován skrze 3 připojené rezistory. Tento obvod bude nahrazen integrovaným obvodem s dvojčinným výstupem, který je schopen rychle přepínat mezi oběma stavy výstupu. Vyvinuté zařízení je nicméně funkční a aktuálně se používá pro testování fail-safe vstupněvýstupních modulů. Rozšířením oproti původně využívanému generátoru funkcí je přítomnost druhého synchronizovaného kanálu, díky kterému je

# 9. Závěr **........................................**

možné testovat reakci zařízení na posunuté signály kanálového páru. Možnost využití externího spuštění při detekci náběžné hrany také umožnila automatizovat jednu z testovaných kategorií. Analogový výstup je využíván především pro testování reakce vstupně-výstupního modulu na změny napájecího napětí. Pro tyto testy je využit externí zesilovač, který je konfigurován právě pomocí napětí 0 - 10 V. Tyto testy mohly být generátorem automatizovány právě s pomocí XML konfigurace. Takto byly nahrazeny aktuálně 2 kategorie testů, které dříve byly prováděny manuálně.

## **Kapitola 10**

## **Slovník pojmů**

- **.** Sekvence Označuje souhrn jednotlivých pulzů
- **.** Konfigurace Sekvence Proměnné definující chování sekvence, mimo její pulzy • Ronfigurace Sekvence - Promenne definující cnovaní sekvence, mimo její<br>
pulzy<br>
• Pulz - Atomický objekt konfigurovaný délkou trvání a napěťovou hladinou
- 
- **■** Pulz Atomický objekt konfig<br>■ Kanál -> Výstup generátoru
	- 112 Atomický objekt konngurovány delkou trvání a napětovou<br>anál -> Výstup generátoru<br>■ analogový nastavitelná délka pulzu a napěťová hladina.
	- **a**na<br/>i $\rightarrow$ vystup generatoru<br> **a** analogový nastavitelná délka pulzu a napěťová hladina.<br> **a** digitální nastavitelná délka pulzu a jednobitový výstup.
- analogovy nastavitelná délka pulzu a napetova madna.<br>■ digitální nastavitelná délka pulzu a jednobitový výstup.<br>■ PLC (Programmable logic controller) Programovatelný logický automat
- **.** Implementación IM (Interface module) zařízení zprostředkovávající komunikaci mezi<br> **IM** (Interface module) zařízení zprostředkovávající komunikaci mezi vstupně-výstupními moduly a PLC  $\blacksquare$  M<br/> (Interface module) - zařízení zprostředkovávající komunikaci mezi vstupně-výstupními moduly a PLC<br/>  $\blacksquare$  MCU - mikrokontroler
- 
- **.** DPS deska plošných spojů
- **.** XML (Extensible Markup Language) značkovací jazyk
- **•** DPS deska plosných spoju<br>• XML (Extensible Markup Language) značk<br>• DUT (Device under test) testované zařízení

#### **Literatura**

- [1] Siemens AG, "Et 200sp fehlersichere digitaleingabe f-di." [Online]. Dostupné z: [https://www.parmley-graham.co.uk/image/cache/data/](https://www.parmley-graham.co.uk/image/cache/data/products/P_ST70_XX_07162P-500x500-watma.png) [products/P\\_ST70\\_XX\\_07162P-500x500-watma.png](https://www.parmley-graham.co.uk/image/cache/data/products/P_ST70_XX_07162P-500x500-watma.png)
- [2] G. Halfacree, "Raspberry pi 3 b+," Bradford, UK. [Online]. Dostupné z: [https://commons.wikimedia.org/wiki/File:Raspberry\\_Pi\\_3\\_B%2B\\_](https://commons.wikimedia.org/wiki/File:Raspberry_Pi_3_B%2B_%2839906369025%29.png) [%2839906369025%29.png](https://commons.wikimedia.org/wiki/File:Raspberry_Pi_3_B%2B_%2839906369025%29.png)
- [3] R. Ltd, "Raspberry pi touch display." [Online]. Dostupné z: <https://www.raspberrypi.com/products/raspberry-pi-touch-display/>
- [4] STMicroelectronics N.V., "Stm32 32-bit arm cortex mcus." [Online]. Dostupné z: [https://www.st.com/en/microcontrollers-microprocessors/](https://www.st.com/en/microcontrollers-microprocessors/stm32-32-bit-arm-cortex-mcus.html) [stm32-32-bit-arm-cortex-mcus.html](https://www.st.com/en/microcontrollers-microprocessors/stm32-32-bit-arm-cortex-mcus.html)
- [5] S. N.V., "Stm32 nucleo boards." [Online]. Dostupné z: [https:](https://www.st.com/en/evaluation-tools/stm32-nucleo-boards.html) [//www.st.com/en/evaluation-tools/stm32-nucleo-boards.html](https://www.st.com/en/evaluation-tools/stm32-nucleo-boards.html)
- [6] STMicroelectronics N.V., *STM32G4 DAC, Revision 1.0*. [Online]. Dostupné z: [https://www.st.com/resource/en/product\\_training/](https://www.st.com/resource/en/product_training/STM32G4-Analog-DAC.pdf) [STM32G4-Analog-DAC.pdf](https://www.st.com/resource/en/product_training/STM32G4-Analog-DAC.pdf)
- [7] Wireshark Wiki, "Elements of a uart frame including optional bits," Květen 2017. [Online]. Dostupné z: [https://commons.wikimedia.org/](https://commons.wikimedia.org/wiki/File:UART_Frame.svg) [wiki/File:UART\\_Frame.svg](https://commons.wikimedia.org/wiki/File:UART_Frame.svg)
- [8] OPC Router, "What is opc ua? a practical introduction." [Online]. Dostupné z:<https://www.opc-router.com/what-is-opc-ua/>
- <span id="page-80-0"></span>[9] D. Nardella, "Snap7 overview." [Online]. Dostupné z: [https://snap7.](https://snap7.sourceforge.net/) [sourceforge.net/](https://snap7.sourceforge.net/)

# 10. Slovník pojmů**....................................**

- [10] R. Ltd, "Raspberry pi 3 model b+." [Online]. Dostupné z: <https://www.raspberrypi.com/products/raspberry-pi-3-model-b-plus/>
- [11] Focus LCDs, "Mipi display serial interface (dsi)." [Online]. Dostupné z: <https://focuslcds.com/mipi-display-serial-interface-dsi/>
- [12] STMicroelectronics N.V., *STM32G4 Nucleo-32 board (MB1430) - User manual*, Září 2019. [Online]. Dostupné z: [https://www.st.com/resource/en/user\\_manual/](https://www.st.com/resource/en/user_manual/um2397-stm32g4-nucleo32-board-mb1430-stmicroelectronics.pdf) [um2397-stm32g4-nucleo32-board-mb1430-stmicroelectronics.pdf](https://www.st.com/resource/en/user_manual/um2397-stm32g4-nucleo32-board-mb1430-stmicroelectronics.pdf)
- [13] STMicroelectronics N.V., *Datasheet STM32G431x6 STM32G431x8 STM32G431xB ...*, Říjen 2021. [Online]. Dostupné z: [https://www.st.](https://www.st.com/resource/en/datasheet/stm32g431kb.pdf) [com/resource/en/datasheet/stm32g431kb.pdf](https://www.st.com/resource/en/datasheet/stm32g431kb.pdf)
- [14] Ricky\_6460, "Dac's output buffered and unbuffered," Červenec 2018. [Online]. Dostupné z: [https://forum.digikey.com/t/](https://forum.digikey.com/t/dacs-output-buffered-and-unbuffered/1565) [dacs-output-buffered-and-unbuffered/1565](https://forum.digikey.com/t/dacs-output-buffered-and-unbuffered/1565)
- [15] Standard C++ Foundation, "Big picture issues." [Online]. Dostupné z: <https://isocpp.org/wiki/faq/big-picture>
- [16] Motor Industry Software Reliability Association, *MISRA C++:2008 - Guidelines for the use of the C++ language in critical systems*. Motor Industry Software Reliability Association, Červen 2008.
- [17] Wireshark Wiki, "S7 communication (s7comm)," Duben 2023. [Online]. Dostupné z:<https://wiki.wireshark.org/S7comm>
- [18] E. Peňa, M. G.Legaspi, "Uart: A hardware communication protocol understanding universal asynchronous receiver/transmitter," Prosinec 2020. [Online]. Dostupné z: [https://www.analog.com/en/analog-dialogue/](https://www.analog.com/en/analog-dialogue/articles/uart-a-hardware-communication-protocol.html) [articles/uart-a-hardware-communication-protocol.html](https://www.analog.com/en/analog-dialogue/articles/uart-a-hardware-communication-protocol.html)
- [19] STMicroelectronics N.V., *STM32G4 System Nested Vectored Interrupt Control - NVIC*. [Online]. Dostupné z: [https://www.st.com/resource/en/](https://www.st.com/resource/en/datasheet/stm32g431kb.pdf) [datasheet/stm32g431kb.pdf](https://www.st.com/resource/en/datasheet/stm32g431kb.pdf)
- [20] Siemens AG, "How do you configure and program an s7 connection ..." [Online]. Dostupné z: [https:](https://www.oreilly.com/library/view/embedded-systems-architecture/9781788832502/e86ac2ad-8c90-4276-9364-9e1ad9315804.xhtml) [//www.oreilly.com/library/view/embedded-systems-architecture/](https://www.oreilly.com/library/view/embedded-systems-architecture/9781788832502/e86ac2ad-8c90-4276-9364-9e1ad9315804.xhtml) [9781788832502/e86ac2ad-8c90-4276-9364-9e1ad9315804.xhtml](https://www.oreilly.com/library/view/embedded-systems-architecture/9781788832502/e86ac2ad-8c90-4276-9364-9e1ad9315804.xhtml)
- [21] The KiCad Development Team, "Kicad 6.0.0 release." [Online]. Dostupné z:<https://www.kicad.org/blog/2021/12/KiCad-6.0.0-Release/>
- [22] Raspberry Pi Ltd, "Raspberry pi 12.5w micro usb power supply." [Online]. Dostupné z: [https://www.raspberrypi.com/products/](https://www.raspberrypi.com/products/micro-usb-power-supply/) [micro-usb-power-supply/](https://www.raspberrypi.com/products/micro-usb-power-supply/)
- [23] Diodes Incorporated, *AP63300/AP63301*, Srpen 2019. [Online]. Dostupné z:<https://www.diodes.com/assets/Datasheets/AP63300-AP63301.pdf>
- [24] Fairchild Semiconductor International, *FDN5618P*, Září 2000. [Online]. Dostupné z:<https://www.farnell.com/datasheets/2303914.pdf>
- [25] ON Semiconductor Corporation, *3 A Output Current, High Speed MOSFET Gate Driver Optocoupler*, Září 2021. [Online]. Dostupné z: <https://www.onsemi.com/pdf/datasheet/fod3182-d.pdf>
- [26] Components101, "How to use tvs diodes for transient voltage suppression." [Online]. Dostupné z: [https://components101.com/articles/](https://components101.com/articles/how-to-use-tvs-diodes-for-transient-voltage-suppression) [how-to-use-tvs-diodes-for-transient-voltage-suppression](https://components101.com/articles/how-to-use-tvs-diodes-for-transient-voltage-suppression)
- [27] Littelfuse Inc, "Smbj series." [Online]. Dostupné z: [https://www.littelfuse.com/~/media/electronics/datasheets/tvs\\_](https://www.littelfuse.com/~/media/electronics/datasheets/tvs_diodes/littelfuse_tvs_diode_smbj_datasheet.pdf.pdf) [diodes/littelfuse\\_tvs\\_diode\\_smbj\\_datasheet.pdf.pdf](https://www.littelfuse.com/~/media/electronics/datasheets/tvs_diodes/littelfuse_tvs_diode_smbj_datasheet.pdf.pdf)
- [28] multicomp PRO, "Schottky barrier rectifier." [Online]. Dostupné z: <https://www.farnell.com/datasheets/2861410.pdf>
- [29] L. Eeckelaert, "Raspberry pi 7 inch touchscreen display case." [Online]. Dostupné z:<https://www.thingiverse.com/thing:1585924>
- [30] Bopla Gehäuse Systeme GmbH, "Kabelverschraubungen / allgemeines zubehör | universeller tragschienenhalter tsh 35, polyamid." [Online]. Dostupné z: [https://www.bopla.de/gehaeusetechnik/](https://www.bopla.de/gehaeusetechnik/kabelverschraubungen-allgemeines-zubehoer/hutschienenadapter/universeller-tragschienenhalter-tsh-35-polyamid/tsh-35) [kabelverschraubungen-allgemeines-zubehoer/hutschienenadapter/](https://www.bopla.de/gehaeusetechnik/kabelverschraubungen-allgemeines-zubehoer/hutschienenadapter/universeller-tragschienenhalter-tsh-35-polyamid/tsh-35) [universeller-tragschienenhalter-tsh-35-polyamid/tsh-35](https://www.bopla.de/gehaeusetechnik/kabelverschraubungen-allgemeines-zubehoer/hutschienenadapter/universeller-tragschienenhalter-tsh-35-polyamid/tsh-35)

## **Příloha A**

## **Konfigurace TIA Portal**

#### **A.1 Nastavení komunikace v programu TIA Portal**

Pro naprogramování programu pro PLC bylo využíváno jazyka SCL. Nastavení komunikace mezi PLC a generátorem probíhá v prostředí TIA Portal V18. Nejprve si uživatel navolí zvolenou konfiguraci hardwaru, podle použitých komponent, jako je CPU, IM a vstupně-výstupní moduly. CPU použité dále má označení CPU 1516F-3 PN/DP. Nyní nastavíme IP adresu zařízení na

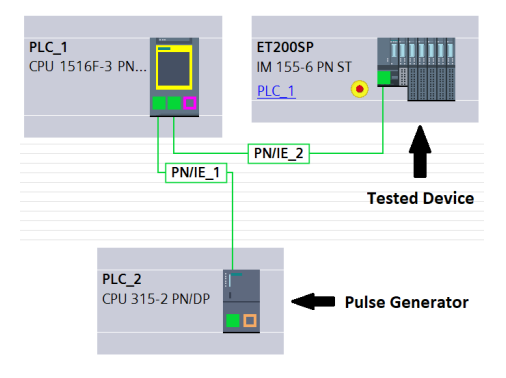

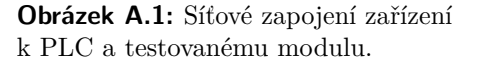

192*.*168*.*2*.*127 a masku sítě na 255*.*255*.*255*.*0. Následně otevřeme PLC a nastavíme jeho IP adresu v síti, pomocí které bude spojen s generátorem. Adresu PLC volíme tak aby měla stejnou síťovou adresu, tedy 192*.*168*.*2*.XXX*, kde znaky "XXX", lze nahradit dle potřeby číslem (1-254), kromě 127 (IP adresa generátoru). Maska bude nastavena opět na 255*.*255*.*255*.*0.

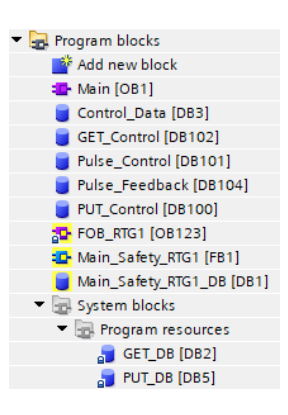

**Obrázek A.2:** Použité datové a systémové bloky pro komunikaci mezi PLC a Generátorem.

Pro posílání je nutné v nastavení CPU v záložce "Protection" vypnout zabezpečení CPU a potvrdit možnost použití "PUT/GET" bloku. Komunikace směrem z PLC do generátoru je realizována pomocí instrukce S7 PUT. Ta je schopna posílat data mezi 2 propojenými PLC. CPU odesílající data je označováno jako "Local" a přijímající kontroler jako "Remote". Knihovna, zajišťující komunikaci na straně Raspberry Pi, vytvoří virtuální CPU, které není pro ostatní prvky v síti rozpoznatelné od skutečného CPU. Virtualizovaným kontrolerem je CPU 315-2 PN/DP. Vybereme tedy také toto zařízení, konkrétně verzi V3.2.18. Po výběru zařízení musí být v "Network View" generátor připojen k Local CPU. IP adresu nového

CPU, která musí být 192*.*168*.*2*.*127 (výběr zařízení dle instrukcí knihovny [\[9\]](#page-80-0), část "Snap7 Communication - Snap7 Server").

Pro zřízení komunikace je nutné vytvořit další 2 datové bloky. Blok, který bude obsahovat přenášená data, ten v práci bude dále pojmenován "Pulse\_Control" a jeho číslo je 101,ve vlastnostech bloku je třeba zrušit "Attributes->Optimized block access", aby se data v paměti automaticky nepřeskládávala a jejich adresa zůstala konstantní. Datový blok, do kterého bude instrukce PUT zaznamenávat svůj aktuální stav a pomocí kterého bude započato přenášení dat, pojmenujeme "PUT\_Control" s číslem 100.

V seznamu instrukcí si nyní nalezneme výše zmíněnou instrukci S7 PUT (Instructions ->Communication->S7 Communication->PUT). Při přetažení této instrukci do cyklu OB1 se otevře vyskakovací okno, ve kterém zvolíme jméno datového bloku přiřazeného instrukci. V této práci je název tohoto bloku zachován, tedy "PUT\_DB" s číslem 5.

Funkce PUT zašle data virtuálnímu CPU vždy při detekci náběžné hrany signálu START. Po zaslaní dat druhému kontroleru se nastaví bit DONE na logickou úroveň 1. V případě, že byla data odeslána, opět přerušíme zasílání dat pomocí nastavení bitu START na úroveň 0.

Kliknutím na instrukci v cyklu OB1 otevřeme konfiguraci komunikace, zde vybereme druhé nakonfigurované CPU a zaškrtneme "Active connection estabilishment", aby navazoval s generátorem spojení PLC kontroler. Pod záložkou Block Parameter nastavíme do "Inputs" a "Outputs" proměnné z bloku "PUT\_Control" a do "InOut" nastavíme absolutní adresy datového bloku "Pulse\_Control" do kolonky posílaných dat a počátek DB1 do kolonky přijímaných dat. Správná konfigurace je vidět na obrázku [A.3.](#page-86-0)

Stejný proces zopakujeme také s instrukcí S7 GET, kde číslo datového bloku nastavíme na 2.

Bloky "Pulse\_Control"a "Pulse\_Feedback"musí obsahovat strukturu dat podle obrázku [A.4.](#page-86-1) Názvy proměnných jsou libovolné, ale jejich pořadí a da-

<span id="page-86-0"></span>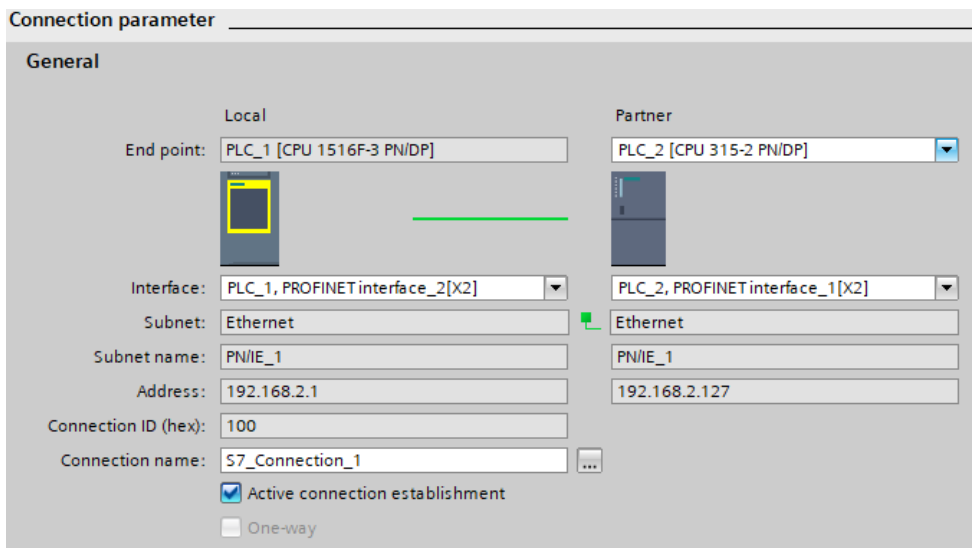

**Obrázek A.3:** Konfigurace komunikačních bloků S7 PUT a S7 GET.

<span id="page-86-1"></span>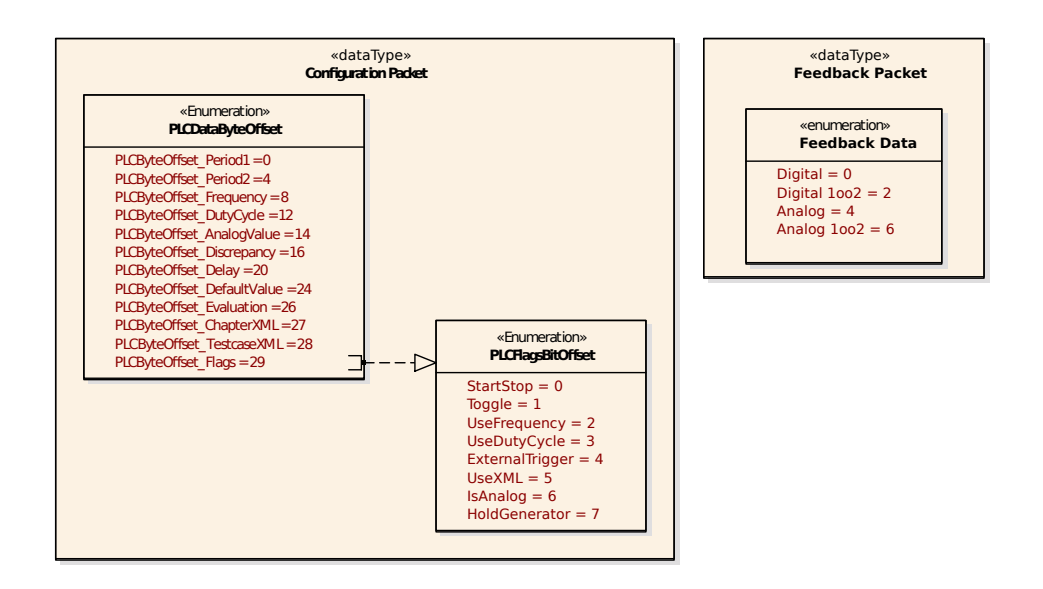

**Obrázek A.4:** Struktura paketů zasílaných mezi PLC a Raspberry Pi

tové typy musí zůstat zachovány.

#### **A.2 Volání komunikačních funkcí v cyklu OB1**

Konfigurace generátoru se odešle vždy při detekci náběžné hrany bitu "PUT\_Control.Start", tento signál nastavíme na logickou úroveň 1 v případě, že uživatel nastaví bit "Control\_Data.UpdateGenerator" a "PUT\_Control.Start" na úroveň 0.

Dále pokud je nastaven požadavek na vypnutí generátoru, nastavíme proměnnou "Pulse\_Control.HoldGenerator" := 0, abychom přerušili přidržení aktuálně běžících sekvencí generátoru.

Po zavolání bloku PUT zkontrolujeme, zdali nebyl funkcí nastaven bit "PUT\_- Control.Done". Pokud byl nastaven na úroveň 1, přerušíme požadavek na zasílání dat ("PUT\_Control.Start":= 0 a "Control\_Data.UpdateGenerator"  $:= 0.$ 

Nakonec po zavolání funkce S7\_GET nastavíme bit "GET\_Control.REQ" na logickou úroveň 0 v případě, že příjem proběhl v pořádku, tedy pokud bit "GET\_Control.NDR" je roven 1 a "GET\_Control.ERROR" je roven 0.